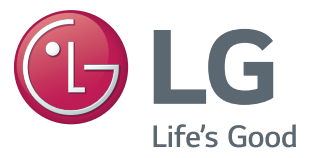

# دليل المالك عالمات الشاشة

يرجى قراءة هذا الدليل بعناية قبل تشغيل الجهاز واالحتفاظ به للرجوع إليه في المستقبل.

## طرازات عالمات الشاشة

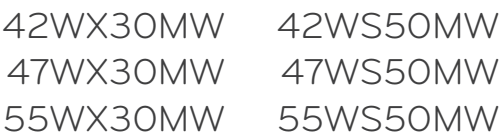

# **جدول المحتويات**

### [4](#page-3-0) **[التراخيص](#page-3-0)**

### [5](#page-4-0) **[التجميع والتحضير](#page-4-0)**

- [5](#page-4-0) [الملحقات](#page-4-0)
- [6](#page-5-0) [الملحقات االختيارية](#page-5-0) [7](#page-6-0) [األجزاء واألزرار](#page-6-0)
- [8](#page-7-0) [استخدام ربطة كابل التثبيت](#page-7-0)
- [8](#page-7-0) [توصيل مكبرات الصوت](#page-7-0)
	- [9](#page-8-0) [توصيل القاعدة](#page-8-0)
- [9](#page-8-0) [جهاز استقبال األشعة تحت الحمراء](#page-8-0)
- [10](#page-9-0) [استخدام نظام أمان](#page-9-0) Kensington
	- [10](#page-9-0) [الوضع العمودي](#page-9-0)
	- [11](#page-10-0) [التثبيت على الحائط](#page-10-0)

## [13](#page-12-0) **ُ [وحدة التحكم عن بعد](#page-12-0)**

### [15](#page-14-0) **[استخدام التلفاز](#page-14-0)**

- [15](#page-14-0) [التوصيل بكمبيوتر](#page-14-0)
- [16](#page-15-0) وصلة [RGB](#page-15-0)
- [16](#page-15-0) [وصلة D-DVI](#page-15-0)
- [17](#page-16-0) توصيل [HDMI](#page-16-0)
- [17](#page-16-0) [توصيل منفذ شاشة العرض](#page-16-0)
- [18](#page-17-0) توصيل جهاز استقبال الأشعة تحت الحمراء
	- [19](#page-18-0) [ضبط الشاشة](#page-18-0)
	- [19](#page-18-0) [تحديد وضع الصورة](#page-18-0)
	- [19](#page-18-0) [تخصيص خيارات الصورة](#page-18-0)
	- [20](#page-19-0) [تخصيص خيارات العرض بالكمبيوتر](#page-19-0)
		- [20](#page-19-0) [ضبط الصوت](#page-19-0)
		- [20](#page-19-0) [تحديد وضع الصوت](#page-19-0)
		- [21](#page-20-0) [تخصيص خيارات الصوت](#page-20-0)
			- [21](#page-20-0) [استخدام خيارات إضافية](#page-20-0)
		- [21](#page-20-0) [ضبط نسبة الطول إلى العرض](#page-20-0)
			- [23](#page-22-0) [استخدام قائمة اإلدخال](#page-22-0)

## [24](#page-23-0) **[الترفيه](#page-23-0)**

- [24](#page-23-0) [التوصيل بشبكة سلكية](#page-23-0)
	- [25](#page-24-0) [حالة الشبكة](#page-24-0)
- [26](#page-25-0) [توصيل وحدات تخزين](#page-25-0) USB
	- [27](#page-26-0) [استعراض الملفات](#page-26-0)
		- [29](#page-28-0) عرض الأفلام
	- [32](#page-31-0) [عرض الصور](#page-31-0) [35](#page-34-0) - [االستماع إلى الموسيقى](#page-34-0)
	- [37](#page-36-0) [عرض الئحة المحتويات](#page-36-0)
		- [38](#page-37-0) [دليل VOD® DivX](#page-37-0)
		- [39](#page-38-0) استخدام [PBP/PIP](#page-38-0)

## [41](#page-40-0) **[تخصيص الضوابط](#page-40-0)**

- [41](#page-40-0) [الوصول إلى القوائم الرئيسية](#page-40-0)
	- [42](#page-41-0) [ضوابط القائمة صورة](#page-41-0)
	- [45](#page-44-0) [ضوابط القائمة الصوت](#page-44-0)
		- [46](#page-45-0) [ضوابط الوقت](#page-45-0)
		- [47](#page-46-0) [ضوابط الخيارات](#page-46-0)
		- [52](#page-51-0) ّ [معرف الصورة](#page-51-0)
		- [53](#page-52-0) [ضوابط الشبكة](#page-52-0)

## [54](#page-53-0) **[إجراء التوصيالت](#page-53-0)**

- [55](#page-54-0) [توصيل الجهاز الخارجي](#page-54-0)
	- [55](#page-54-0) توصيل [HDMI](#page-54-0)
	- [55](#page-54-0) [توصيل المكون](#page-54-0)
- [56](#page-55-0) توصيل AV([CVBS\)](#page-55-0)
	- [56](#page-55-0) [التوصيل بوحدة](#page-55-0) USB
	- [57](#page-56-0) [التوصيل بشبكة](#page-56-0) LAN
	- [58](#page-57-0) [سلسلة شاشات مترابطة](#page-57-0)

#### [59](#page-58-0) **[استكشاف األخطاء وإصالحها](#page-58-0)**

## [62](#page-61-0) **[المواصفات](#page-61-0)**

## [71](#page-70-0) **[رموز األشعة تحت الحمراء](#page-70-0)**

# [72](#page-71-0) **[التحكم بالعديد من المنتجات](#page-71-0)**

- [72](#page-71-0) [توصيل الكابل](#page-71-0)
- [72](#page-71-0) [عمليات تهيئة C-232RS](#page-71-0)
	- [72](#page-71-0) [عوامل التوصيل](#page-71-0)
	- [73](#page-72-0) ٪ لائحة مراجع الأوامر
- [75](#page-74-0) [بروتوكول اإلرسال / االستقبال](#page-74-0)

# **التراخيص**

قد تختلف التراخيص المعتمدة بحسب الطراز. لمزيد من المعلومات حول التراخيص، تفضل بزيارة الموقع com.lg.www.

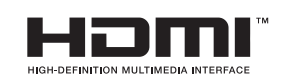

<span id="page-3-0"></span>يعد مصطلحا HDMI وInterface Multimedia Definition-High HDMI وشعار HDMI عالمات تجارية أو عالمات تجارية مسجلة لشركة LLC ,Licensing HDMI في الواليات المتحدة ودول أخرى.

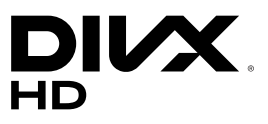

اجتاز جهاز RCertified DivX ّ هذا اختبارات صارمة لضمان أنه ممكن لتشغيل فيديو RDivX. لتشغيل أفلام DivX تم شراؤها، سجّل أولاً الجهاز على الموقع vod.divx.com. ابحث عن رمز التسجيل في القسم VOD DivX ضمن قائمة إعداد الجهاز.

RCertified DivX لتشغيل فيديو RDivX بدقة عالية تصل إلى p،1080 بما في ذلك المحتوى المميز. RDivX و RCertified DivX والشعارات ذات الصلة هي عالمات تجارية لـ LLC ,DivX وتستخدم بموجب ترخيص.

وتغطيها واحدة أو أكثر من براءات االختراع التالية في الواليات المتحدة: 7,295,673؛ 7,460,668؛ 7,515,710؛ .7,519,274

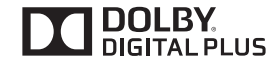

تم التصنيع بموجب ترخيص من معامل Dolby. إن Dolby ورمز D المزدوج هي عالمات تجارية مسجلة لمعامل Dolby.

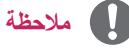

 yلن تغطي الكفالة أي أضرار ناجمة عن استخدام المنتج في بيئة مليئة بالغبار.

# **التجميع والتحضير**

#### **الملحقات**

<span id="page-4-0"></span>تحقق من توفر العناصر التالية في الصندوق. في حالة فقدان أي من الملحقات، فيرجى االتصال بالوكيل المحلي الذي اشتريت منه الجهاز. قد تختلف الصور في هذا الدليل بحسب الجهاز الحالي والملحقات.

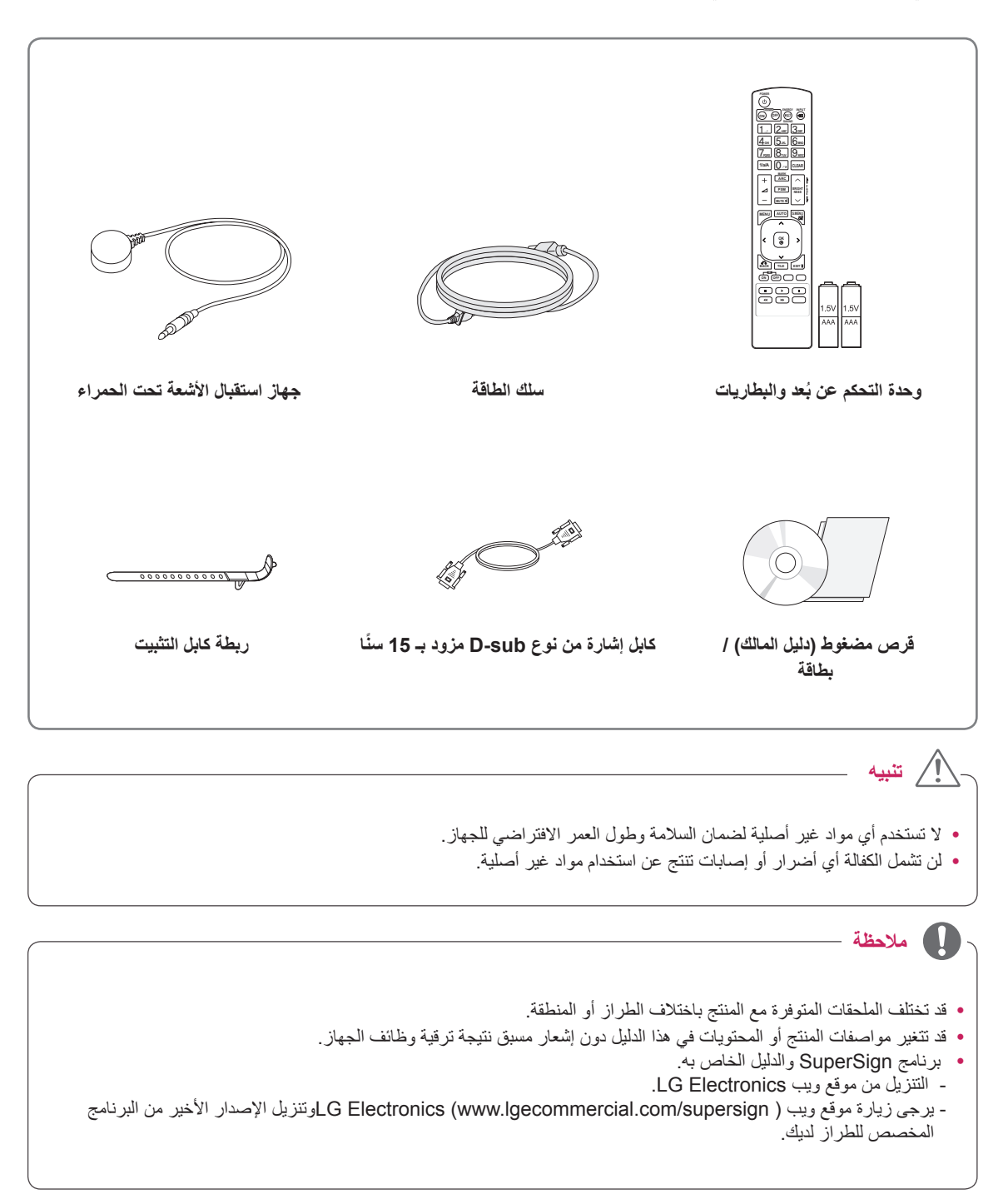

## **الملحقات االختيارية**

<span id="page-5-0"></span>تكون الملحقات الاختيارية عرضة للتغيير ، من دون إشعار مسبق، وذلك لتحسين أداء المنتج، كما يمكن إضافة ملحقات جديدة. قد تختلف الصور في هذا الدليل بحسب الجهاز الحالي والملحقات.

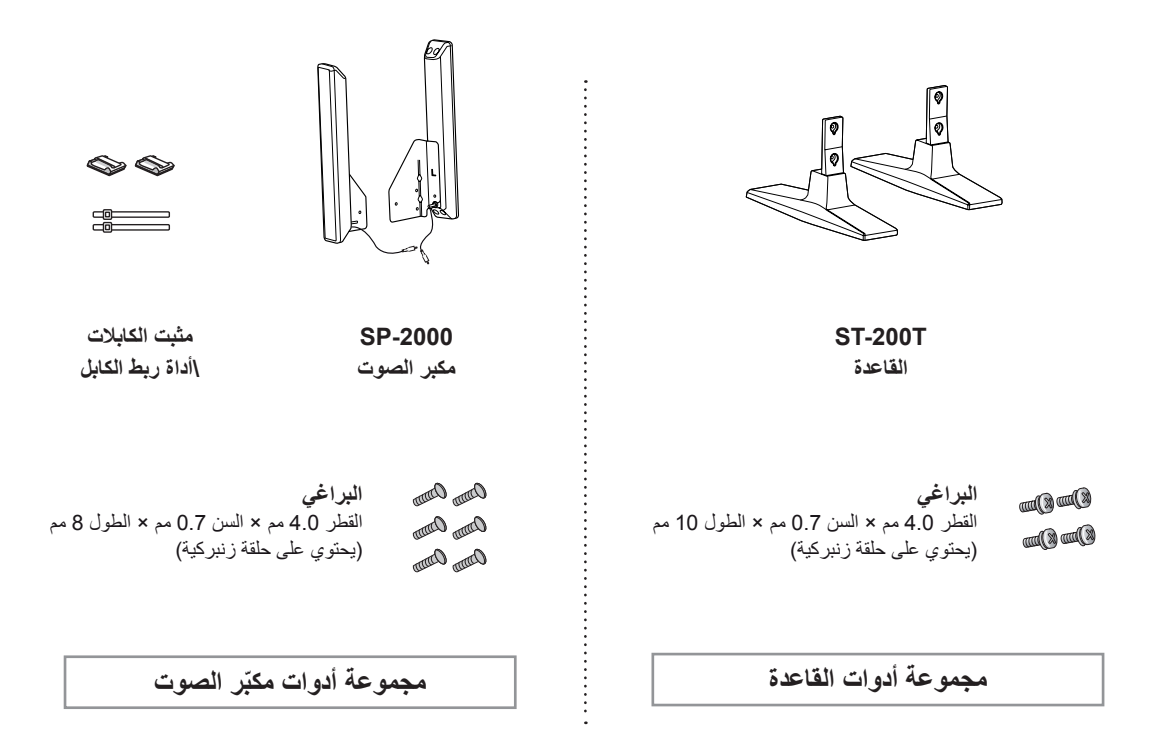

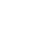

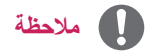

 yقد ال يتوفر حامل الكابل/أداة ربط الكابل في بعض المناطق أو لبعض الطرازات.

 y ّ إن الملحقات االختيارية غير مضمنة مع كل الطرازات.

**األجزاء واألزرار** 

<span id="page-6-0"></span>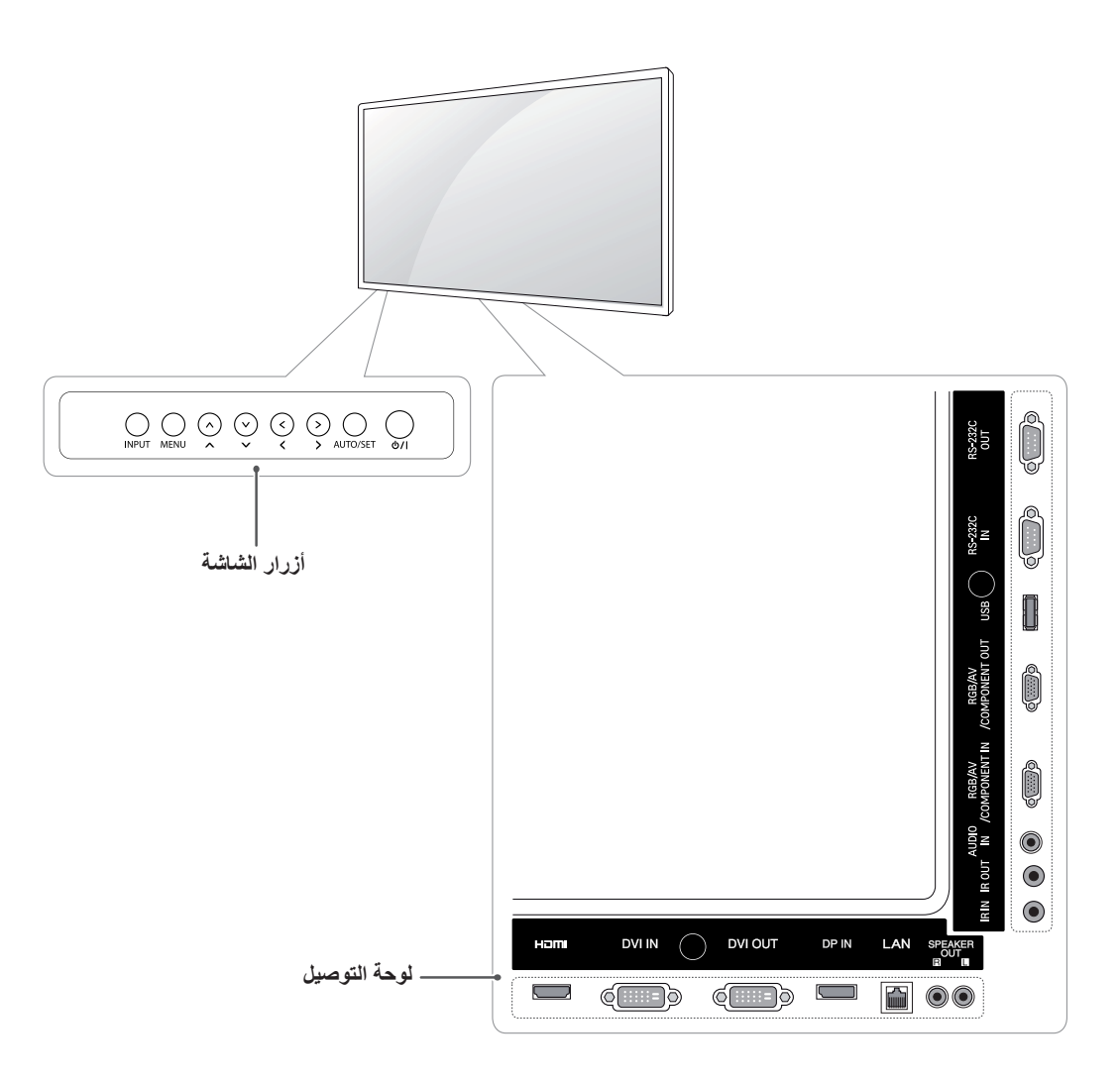

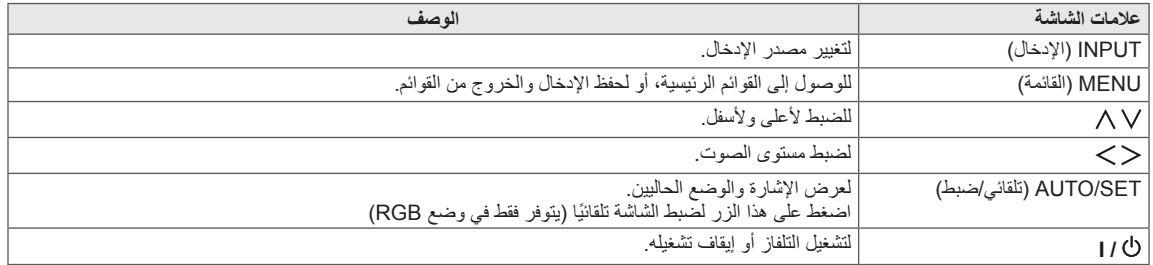

# **استخدام ربطة كابل التثبيت**

قم أو لاً بتوصيل كابل إشارة الإدخال الذي سيتم استخدامه. .<br>أدخل ربطة الكابل في الفتحة السفلية في الجانب الخلفي كما هو مبيّن في الصورة لتنظيم الكابالت.

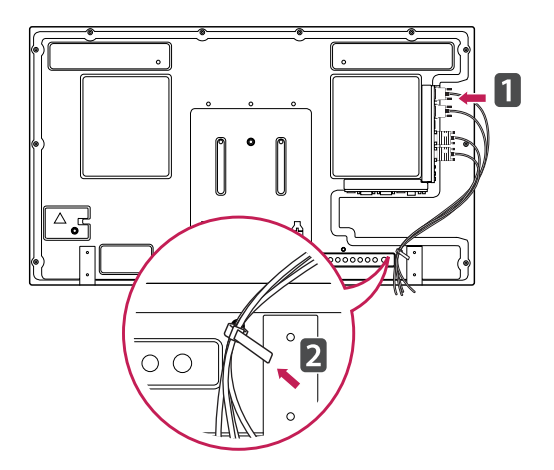

## **توصيل مكبرات الصوت**

- مع بعض الطرازات فقط.

<span id="page-7-0"></span>1 قم بتوصيل كابل إشارة اإلدخال لالستخدام قبل تركيب مكبرات

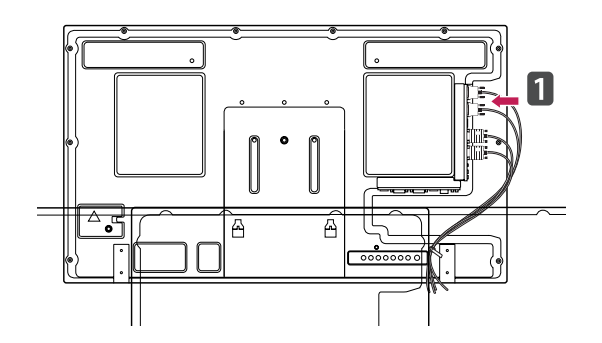

2 قم بتثبيت مكبر الصوت من خالل استخدام برغي كما هو مبين في الصورة التالية. ثم قم بتثبيت كابل مكبر الصوت.

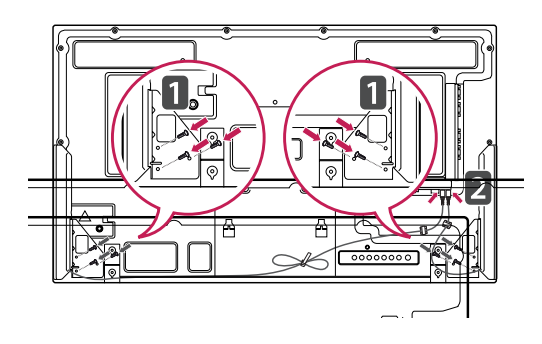

3 بعد ّ تركيب مكبرات الصوت، استخدم الحامثبتاتات ربط الكابالت ّ لتنظيم كابالت مكبر الصوت.

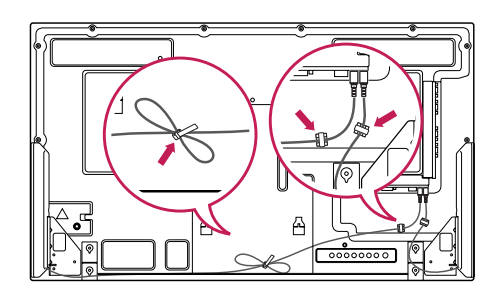

## **توصيل القاعدة**

- مع بعض الطرازات فقط.

1 ضع قطعة قماش ناعمة على الطاولة وضع المنتج عليها بحيث ً يكون سطح الشاشة مواجها لألسفلً.قم بتوصيل القاعدة كما هو ظاهر في الصورة التالية.

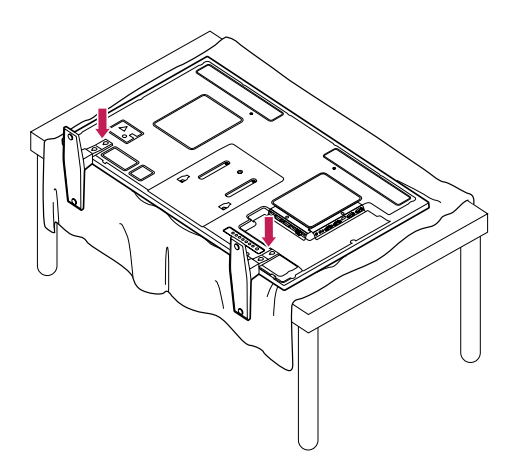

2 استخدم البراغي لتأمين القاعدة في الجهة الخلفية من المنتج كما هو ظاهر في الرسم التخطيطي.

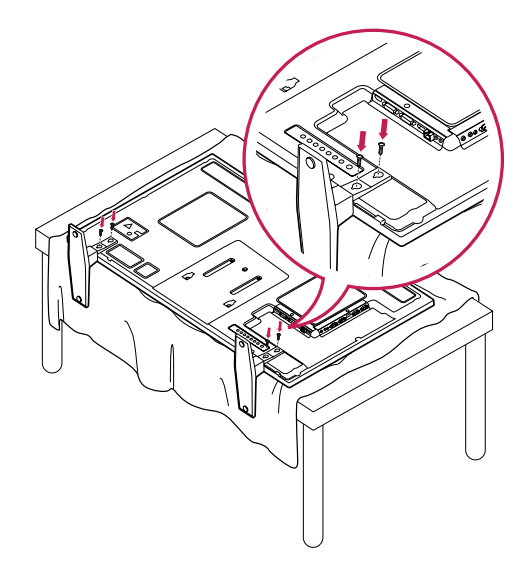

## <span id="page-8-0"></span>**جهاز استقبال األشعة تحت الحمراء**

األمر الذي يسمح بوضع مستشعر وحدة التحكم عن بعد في مكان مخصص. وبالتالي يصبح بإمكان جهاز العرض هذا التحكم في األجهزة الأخرى عبر كابل RS-232

قم بتثبيت جهاز استقبال الأشعّة تحت الحمراء بتوجيهه نحو جهة الجهاز األمامية.

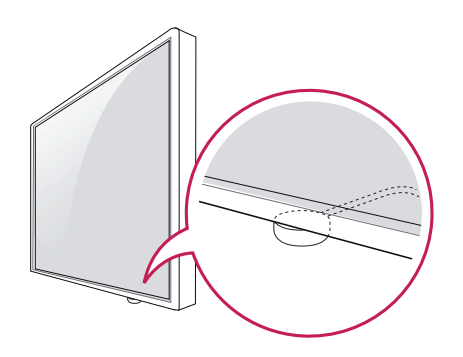

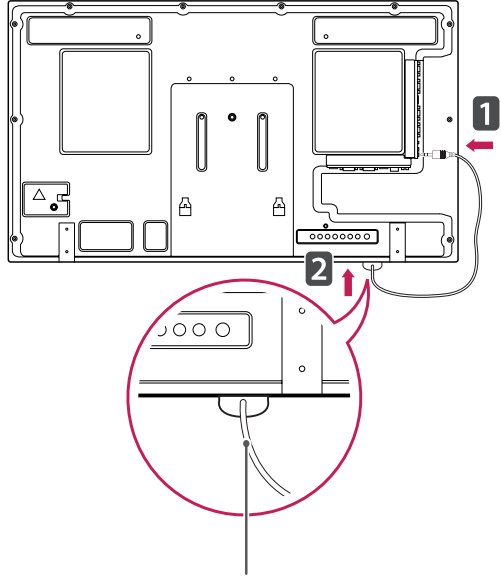

 **جهاز استقبال األشعة تحت الحمراء**

# **مالحظة**

- yإذا كنت تنظر من جهة الجهاز الخلفية ولم يكن كابل جهاز استقبال الأشعّة تحت الحمراء موجّهًا نحو الجهة الأمامية، قد يقلّ نطاق استقبال اإلشارة.
- y ّ إن ّ جهاز استقبال األشع ٌ ة تحت الحمراء مصنوع من المغنطيس. هو قابلٌ للفصل من الجهة السفلى (تثبيت نموذجي) أو الخلفية (تثبيت على الحائط) للجهاز .

# **استخدام نظام أمان Kensington**

موصل نظام أمان Kensington موجود بالجزء الخلفي للتلفاز. لمزيد من المعلومات حول التثبيت واالستخدام، راجع دليل الجهاز المرفق مع نظام أمان Kensington أو تفضل بزيارة الموقع .http://www.kensington.com

صل كابل نظام أمان Kensington بين الشاشة والطاولة.

## **الوضع العمودي**

<span id="page-9-0"></span>للتركيب في الوضع العمودي، قم بتدوير الجهاز 90 درجةً باتجاه معاكس لاتجاه عقار ب الساعة بينما تنظر إليه من الجهة الأمامية.

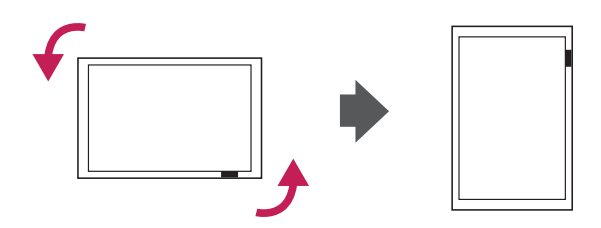

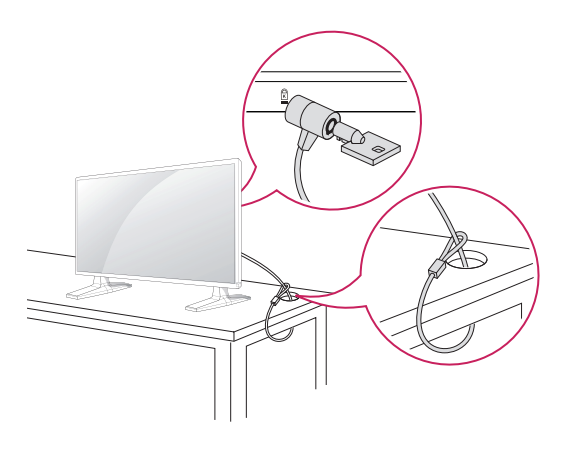

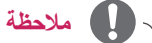

 y إن نظام أمان Kensington اختياري. يمكنك الحصول على ملحقات إضافية من معظم متاجر األجهزة اإللكترونية.

## **التثبيت على الحائط**

لضمان التهوية المناسبة، يرجى ترك مسافة تصل إلى 10 سم من كل ّ جانب ومن الحائط. تكون تعليمات التثبيت المفصلة لدى الوكيل، راجع دليل تركيب قوس التثبيت اإلضافي على الحائط المائل ودليل اإلعداد.

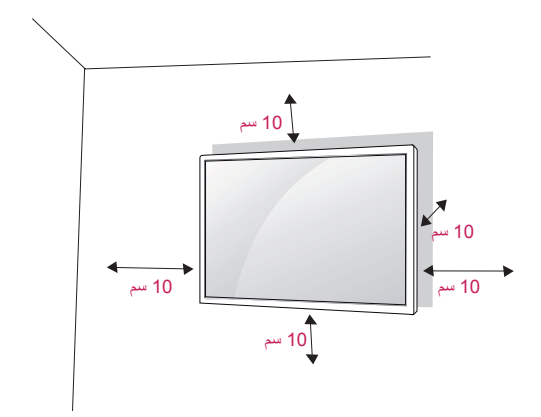

إذا أردت تثبيت الشاشة على الحائط، قم بتوصيل واجهة التثبيت على الحائط (الأجزاء الإضافية) بالجانب الخلفي من الجهاز عند تثبيت الشاشة باستخدام واجهة التثبيت على الحائط )األجزاء الإضافية)، قم بالتثبيت جيداً بحيث لا تقع.

- 1 يرجى استخدام البراغي وواجهة التثبيت على الحائط المتوافقة مع معايير VESA.
	- 2 إذا استخدمت بر غيًا أكبر حجمًا من البر غي القياسي، فقد يلحق الضرر بالشاشة من الداخل.
	- 3 إذا استخدمت البرغي غير المناسب، فقد يلحق الضرر بالمنتج ويسقط من على الحائط. في هذه الحالة، ال تتحمل شركة LG Electronics أي مسؤولية حيال هذا.
	- 4 متوافق مع معايير VESA في ما يتعلق بأبعاد واجهة تثبيت البراغي ومواصفات التثبيت فقط.
		- 5 يرجى اتباع معايير VESA كما هي موضحة أدناه.
			- y785 مم أو أكثر
- \* برغي التثبيت: القطر 6.0 مم x السن 1.0 مم x الطول 12 مم
- **تنبيه**
- <span id="page-10-0"></span> yافصل الطاقة قبل تثبيت الشاشة أو تحريكها. وإال فقد تحدث صدمة كهر بائية.
- yفي حالة تثبيت الشاشة على سقف أو حائط مائل، فقد يسقط ويتسبب في حدوث إصابة بالغة. استخدم جهاز تثبيت على الحائط معتمدا من LG واتصل بالوكيل المحلي أو عامل مؤهل.
- yال تربط المسامير أكثر من الالزم حيث قد يتسبب هذا في حدوث تلف بالشاشة وإبطال الضمان.
- yاستخدم البراغي وأجهزة التثبيت على الحائط التي تتناسب مع معايير VESA. ال تشمل كفالة هذا الجهاز األضرار أو اإلصابات الناتجة من سوء استخدام ملحق أو استخدام الملحق غير المالئم.

**مالحظة**

- y ً استخدم البراغي المدرجة في مواصفات البراغي المعتمدة وفقا لمعايير VESA.
	- yتتضمن مجموعة جهاز التثبيت على الحائط دليل التركيب والقطع الضرورية.
- yإن قوس التثبيت على الحائط ملحق اختياري. يمكنك الحصول على الملحقات االختيارية من الوكيل المحلي.
- yقد يختلف طول البراغي بحسب جهاز التثبيت على الحائط. تأكد من استخدام البراغي ذات الطول المناسب.
- yلمزيد من المعلومات، راجع التعليمات المرفقة مع جهاز التثبيت على الحائط.

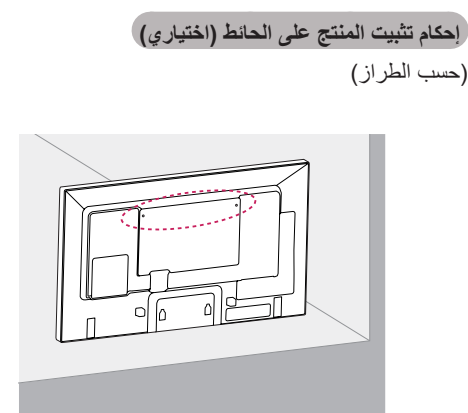

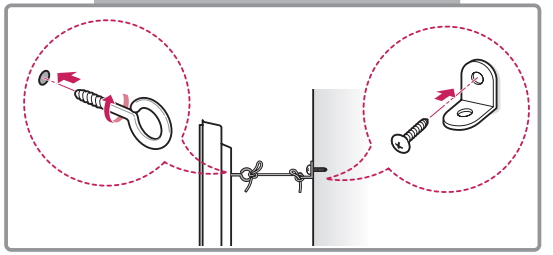

1 أدخل المسامير ذات العروة أو قوسي المنتج والمسامير في الجهة ّ الخلفية من المنتج وقم بشدها.

- في حالة إدخال مسامير في موضع المسامير ذات العروة، انزعها أولاً.

- 2 قم بتثبيت قوسي التثبيت على الحائط باستخدام المسامير على الحائط. طابق موضع قوس الحائط والمسامير ذات العروة في الجهة الخلفية من المنتج.
- 3 قم بتوصيل المسامير ذات العروة وقوسي التثبيت على الحائط بإحكام بواسطة حبل قوي. تأكد من المحافظة على الحبل في وضع أفقي مع السطح المستوي.

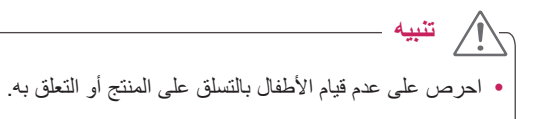

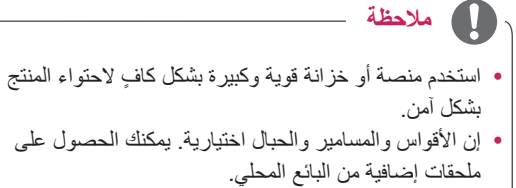

• تعرض الصورة مثالًا عامًا عن التثبيت وقد تبدو مختلفةً عن طريقة تثبيت المنتج الفعلي.

#### **تحذير**  $\mathbf \Lambda$

- إذا لم يتم تثبيت المنتج في موضع ثابت بشكل كافٍ، قد يشكّل ذلك ً خطرا بسبب احتمال سقوطه. يمكن تفادي الكثير من اإلصابات، خاصة لألطفال، من خالل اتخاذ احتياطات بسيطة مثل:
- « استخدام الصناديق أو الحوامل الموصى بها من قبل مصنع المنتج.
	- « استخدام قطع األثاث التي تدعم تثبيت المنتج في موضعه بأمان فقط.
- « الحرص على عدم تجاوز المنتج لحافة قطعة األثاث الداعمة.
	- « عدم تثبيت المنتج على قطع أثاث طويلة )مثل الخزانات أو خزانات الكتب) من دون دعم قطعة الأثاث والمنتج كليهما بواسطة دعامة مناسبة.
	- « عدم تثبيت المنتج على القماش أو مواد أخرى تفصل بين المنتج وقطعة الأثاث الداعمة.
		- » إعلام الأطفال بخطر التسلّق على قطع الأثاث بهدف الوصول إلى المنتج أو أدوات التحكم به.

# **ُ وحدة التحكم عن بعد**

<span id="page-12-0"></span>ُ يعتمد الوصف الوارد في هذا الدليل على أزرار وحدة التحكم عن بعد. يرجى قراءة هذا الدليل بعناية واستخدام الشاشة بشكل صحيح. الستبدال البطاريات، افتح غطاء البطاريات، واستبدل البطاريات )1.5 فولت بحجم AAA )بحيث يتطابق الطرفان و مع الرمز المطبوع داخل حجرة البطاريات ثم أغلق غطاء البطارية.

إلزالة البطاريات، قم بتنفيذ إجراءات التركيب بترتيب عكسي.

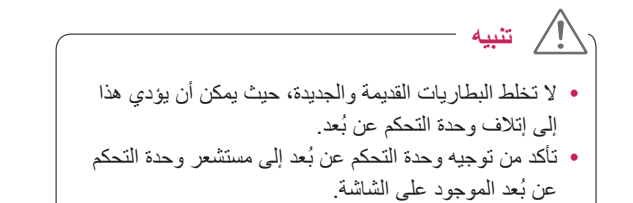

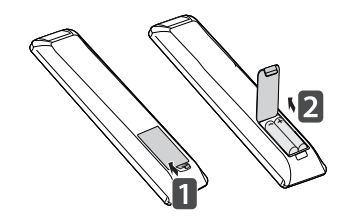

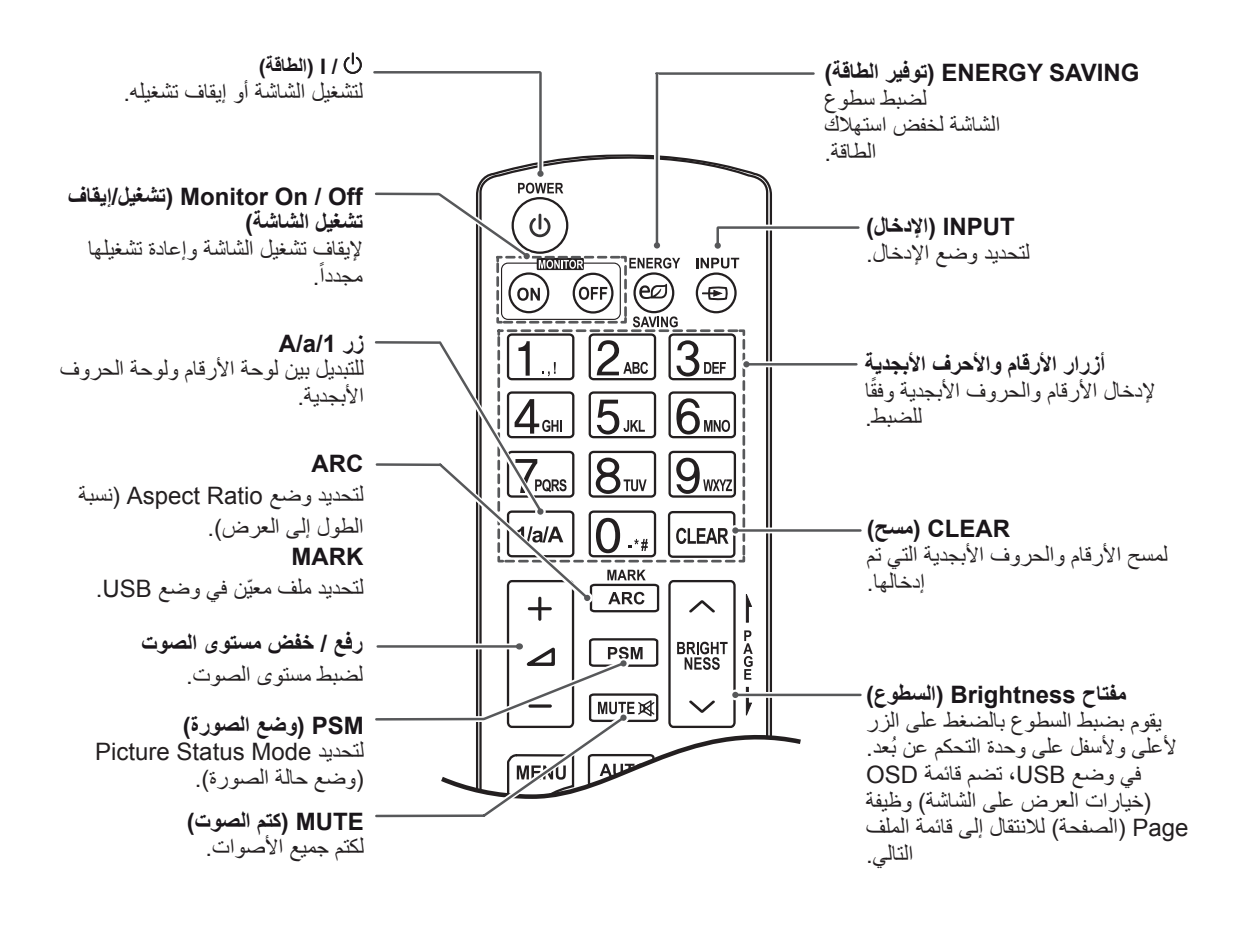

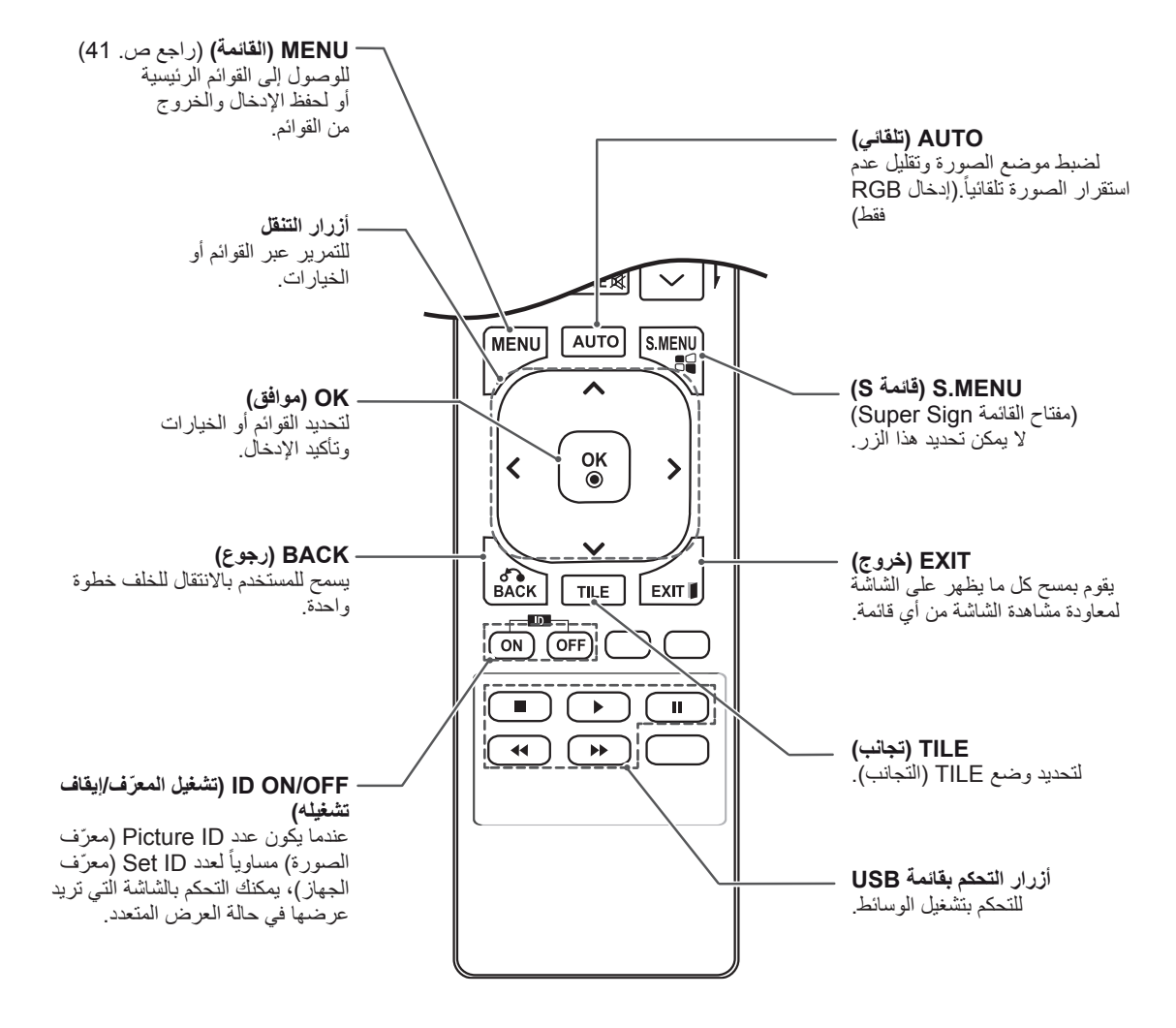

# **استخدام التلفاز**

## **التوصيل بكمبيوتر**

تعتمد الشاشة ميزة \*Play & Plug( التوصيل والتشغيل(.

\* Play & Plug( التوصيل والتشغيل(: تسمح هذه الوظيفة للكمبيوتر باستخدام الشاشة دون تثبيت برنامج تشغيل.

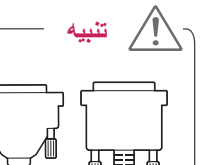

- <span id="page-14-0"></span> yقم بتوصيل كابل إدخال اإلشارة وتدوير البراغي باتجاه عقارب الساعة إلحكام تثبيته.
- yال تضغط على الشاشة بإصبعك لوقت طويل إذ قد يؤدي ذلك إلى إحداث تشويه مؤقت في الشاشة.

 $\tilde{C}$  $\mathbf C$ 

 y ّ تجنب عرض صورة ثابتة على الشاشة لمدة طويلة لتجنب احتراق الصورة. استخدم شاشة توقف إذا كان ذلك ممكنًا.

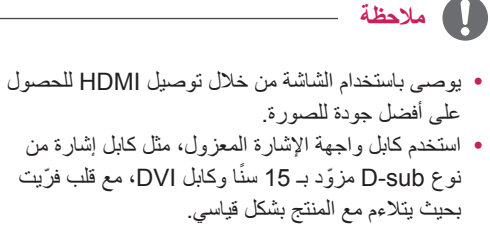

- yإذا قمت بتشغيل الشاشة عندما تصبح باردة، فقد تومض الشاشة. وهذا الأمر طبيعي.
- yقد تظهر بعض البقع الحمراء أو الخضراء أو الزرقاء على الشاشة. وهذا الأمر طبيعي.

## **وصلة RGB**

إلرسال إشارة الفيديو التناظرية من الكمبيوتر إلى الشاشة. قم بتوصيل الكمبيوتر والشاشة باستخدام بكابل إشارة مزود بـ 15 سنًا كما هو موضح في الصور التالية. حدد مصدر إدخال RGB على الشاشة.

## **وصلة D-DVI**

<span id="page-15-0"></span>إلرسال إشارة الفيديو الرقمية من الكمبيوتر إلى الشاشة. قم بتوصيل الكمبيوتر والشاشة باستخدام كابل DVI ّ كما هو مبين في الصور التالية. حدد مصدر اإلدخال D-DVI على الشاشة.

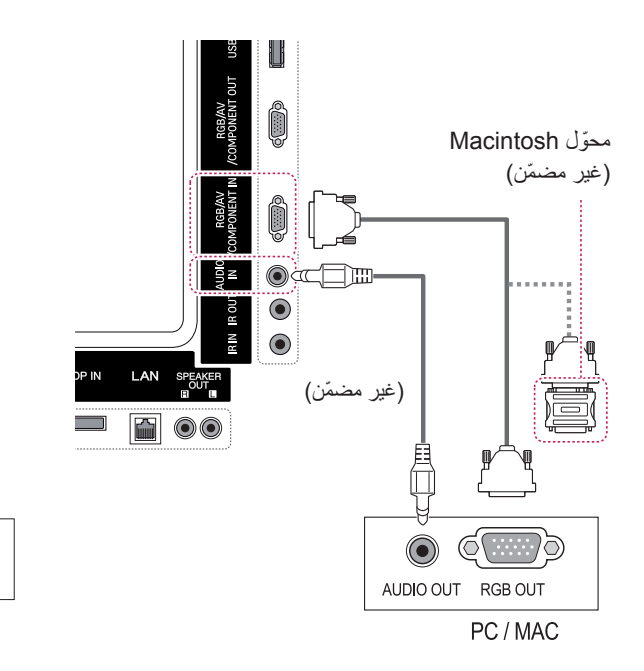

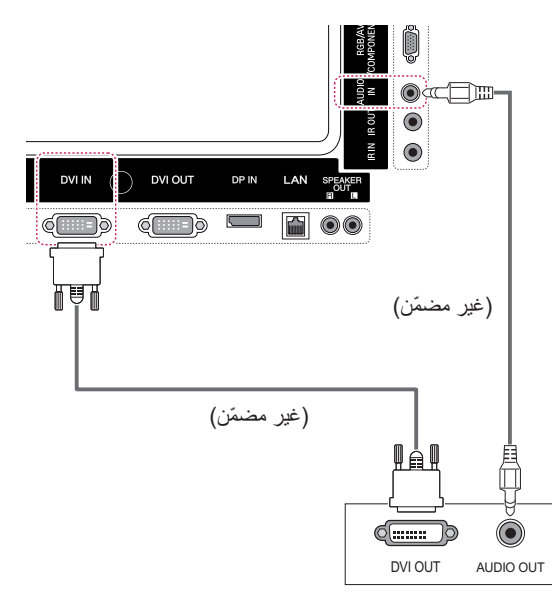

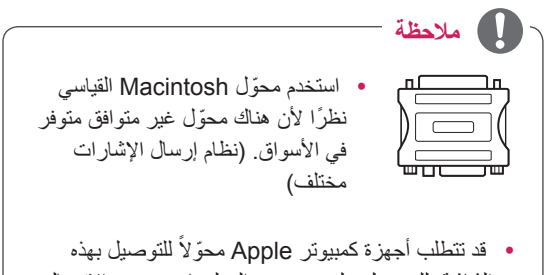

الشاشة. للحصول على مزيد من المعلومات، يرجى االتصال بالشركة أو زيارة موقع ويب الخاص بها.

## **توصيل HDMI**

إلرسال إشارات الفيديو والصوت الرقمية من الكمبيوتر إلى الشاشة. قم بتوصيل الكمبيوتر بالشاشة باستخدام كابل HDMI ّ كما هو موضح في الصور التالية.

**DVI OUT** 

 $\left(\begin{array}{c}\n\hline\n\hline\n\hline\n\hline\n\end{array}\right)$ 

DP IN

LAN

 $\boxed{a}$ 

حدد مصدر إدخال HDMI.

Ď

unuo<br>≧¤  $\bigcirc$ 

**ROUT**  $\bullet$  $\bullet$ 

## **توصيل منفذ شاشة العرض**

<span id="page-16-0"></span>إلرسال إشارات الفيديو والصوت الرقمية من الكمبيوتر إلى الشاشة. قم بتوصيل الكمبيوتر والشاشة باستخدام كابل منفذ شاشة العرض كما هو ّ موضح في الصور التالية.

قم بتحديد مصدر إدخال منفذ شاشة العرض.

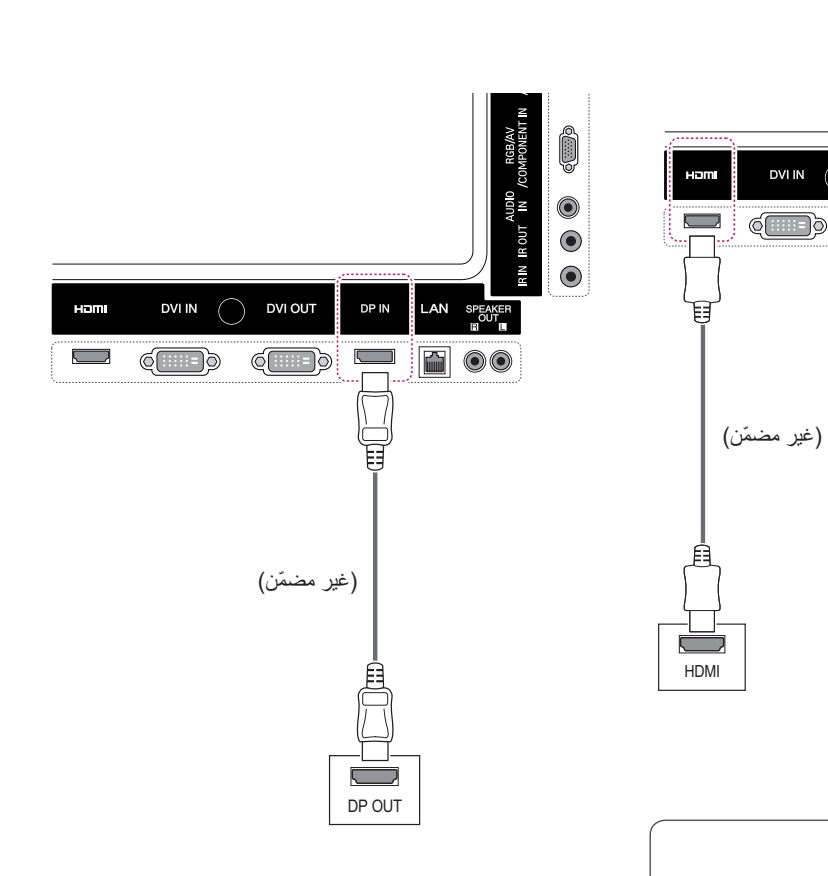

- **مالحظة**
- استخدم كابل TM/ ®y HDMI Speed High( كابل HDMI عالي السرعة).
- استخدم كابلاً معتمدًا مع وجود شعار HDMI عليه. إذا لم تستخدم كابل HDMI ً معتمدا، قد ال تظهر الشاشة أو قد يحدث خطأ في االتصال.
	- yأنواع كابالت HDMI الموصى بها - كابل TM/®HDMI عالي السرعة - كابل TM/®HDMI عالي السرعة مع Ethernet
- yيرجى التحقق من بيئة تشغيل الكمبيوتر في حال لم تتمكن من سماع الصوت في وضع HDMI. تتطلب بعض أجهزة الكمبيوتر تغيير ً إخراج الصوت االفتراضي يدويا إلى HDMI.
	- yإذا كنت تريد استخدام الوضع PC HDMI، فيجب ضبط /PC DTV على وضع الكمبيوتر.
		- yعند استخدام الوضع PC HDMI، قد تحدث مشكلة توافق.

## **توصيل جهاز استقبال األشعة تحت الحمراء**

للسماح باستخدام وحدة تحكم عن بعد سلكية أو جهاز استقبال األشعة تحت الحمراء.

<span id="page-17-0"></span>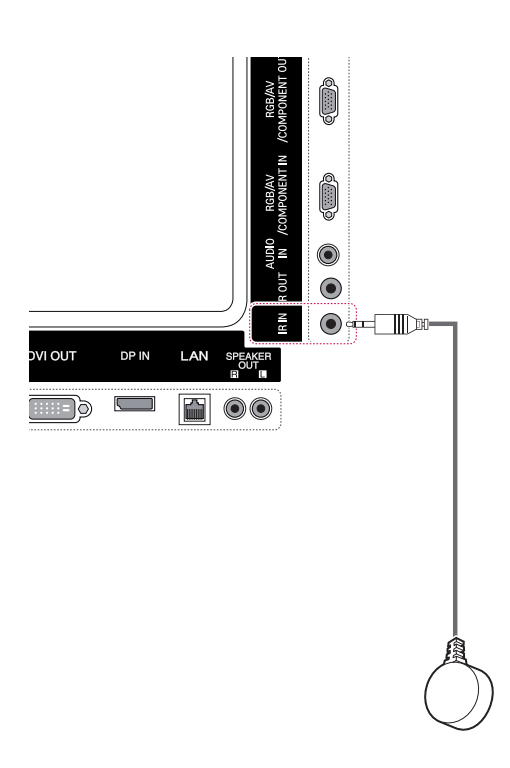

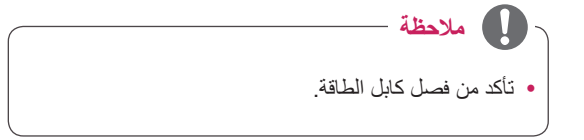

## **ضبط الشاشة**

#### **تحديد وضع الصورة**

ّ قم بعرض الصور في ضوابطها المحسنة من خالل تحديد أحد أوضاع الضبط المسبق للصور.

- 1 اضغط على **MENU( القائمة(** للوصول إلى القوائم الرئيسية.
- 2 اضغط على أزرار التنقل لالنتقال إلى **PICTURE( الصورة(**  واضغط على **OK( موافق(**.
- 3 اضغط على أزرار التنقل لالنتقال إلى **Mode Picture( وضع الصورة(** واضغط على **OK( موافق(**.
	- 4 **ا**ضغط على أزرار التنقل لالنتقال إلى وضع صورة ترغب به واضغط على **OK( موافق(**.

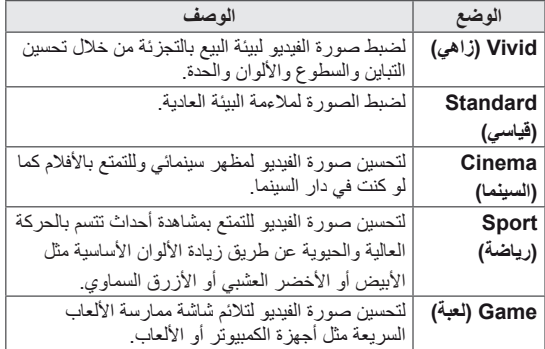

5 عند االنتهاء، اضغط على **EXIT( خروج(**. عند العودة إلى القائمة السابقة، اضغط على **BACK( رجوع(**.

#### **تخصيص خيارات الصورة**

<span id="page-18-0"></span>قم بتخصيص الخيارات األساسية والمتقدمة لكل وضع صورة من أجل أفضل أداء للشاشة.

- 1 اضغط على **MENU( القائمة(** للوصول إلى القوائم الرئيسية.
- 2 اضغط على أزرار التنقل لالنتقال إلى **PICTURE( الصورة(** واضغط على **OK( موافق(**.
- 3 اضغط على أزرار التنقل لالنتقال إلى **Mode Picture( وضع الصورة(** واضغط على **OK( موافق(**.
	- 4 اضغط على أزرار التنقل لالنتقال إلى وضع صورة ترغب به واضغط على **OK( موافق(**.
	- 5 حدد الخيارات التالية واضبطها، ثم اضغط على **OK( موافق(**.

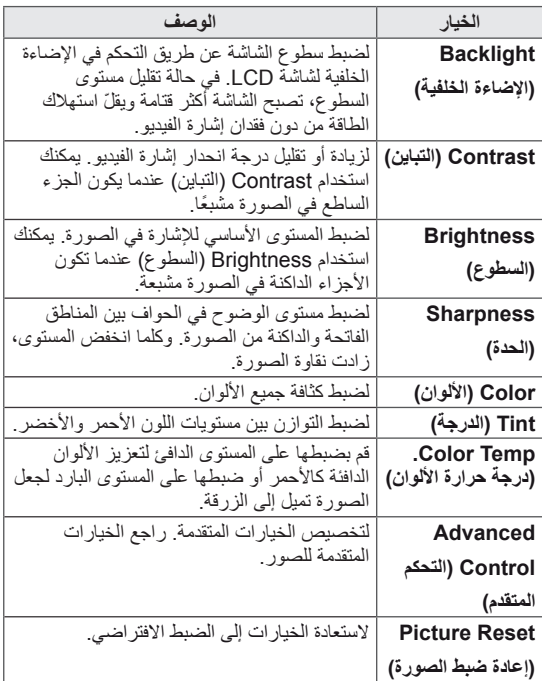

6 عند االنتهاء، اضغط على **EXIT( خروج(**. عند العودة إلى القائمة السابقة، اضغط على **BACK( رجوع(**.

#### **تخصيص خيارات العرض بالكمبيوتر**

تمتع بتخصيص خيارات كل وضع صورة للحصول على أفضل جودة للصورة.

- yتعمل هذه الوظيفة في الوضع التالي: وضع RGB[PC(]RGB[الكمبيوتر[(.
- 1 اضغط على **MENU( القائمة(** للوصول إلى القوائم الرئيسية.
- 2 اضغط على أزرار التنقل لالنتقال إلى **PICTURE( الصورة(** واضغط على **OK( موافق(**.
	- 3 اضغط على أزرار التنقل لالنتقال إلى **Screen( الشاشة(** واضغط على **OK( موافق(**.
- 4 حدد الخيارات التالية وقم بضبطها، ثم اضغط على **OK( موافق(**.

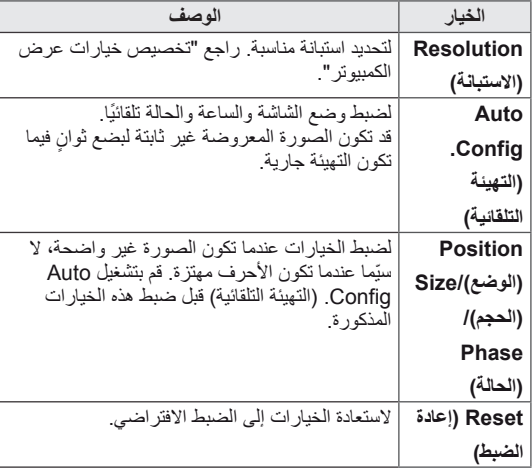

5 عند االنتهاء، اضغط على **EXIT( خروج(**. عند العودة إلى القائمة السابقة، اضغط على **BACK( رجوع(**.

## **ضبط الصوت**

#### **تحديد وضع الصوت**

<span id="page-19-0"></span>تملك هذه الشاشة خمسة أوضاع مسبقة الضبط لتشغيل أنواع مختلفة من محتويات الفيديو.

- 1 اضغط على **MENU( القائمة(** للوصول إلى القوائم الرئيسية.
	- 2 اضغط على أزرار التنقل لالنتقال إلى **AUDIO( الصوت(** واضغط على **OK( موافق(**.
- 3 اضغط على أزرار التنقل لالنتقال إلى **Mode Sound( وضع الصوت(** واضغط على **OK( موافق(**.
	- 4 اضغط على أزرار التنقل لالنتقال إلى وضع صوت ترغب به واضغط على **OK( موافق(**.

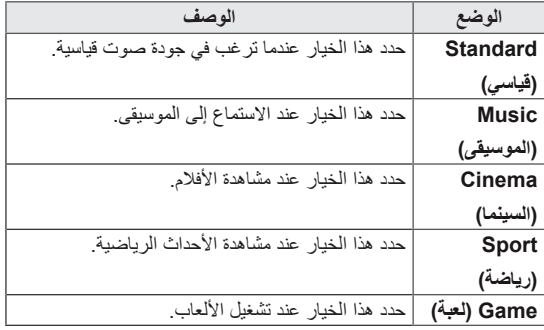

5 عند االنتهاء، اضغط على **EXIT( خروج(**. عند العودة إلى القائمة السابقة، اضغط على **BACK( رجوع(**.

#### **تخصيص خيارات الصوت**

يمكنك تخصيص خيارات كل وضع صوت ألفضل جودة صوت.

- 1 اضغط على **MENU( القائمة(** للوصول إلى القوائم الرئيسية.
	- 2 اضغط على أزرار التنقل لالنتقال إلى **AUDIO( الصوت(** واضغط على **OK( موافق(**.
- 3 اضغط على أزرار التنقل لالنتقال إلى **Mode Sound( وضع الصوت(** واضغط على **OK( موافق(**.
	- 4 اضغط على أزرار التنقل لالنتقال إلى وضع صوت ترغب به واضغط على **OK( موافق(**.
- 5 حدد الخيارات التالية وقم بضبطها، ثم اضغط على **OK( موافق(**.

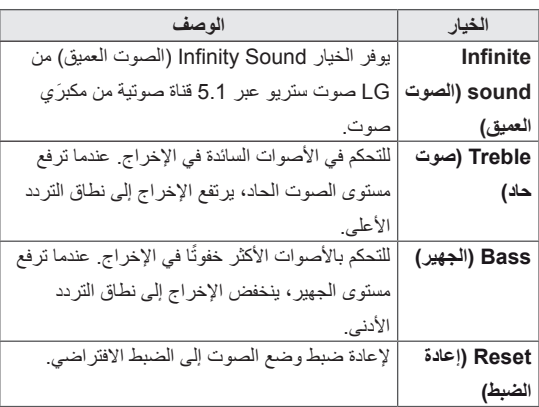

6 عند االنتهاء، اضغط على **EXIT( خروج(**.

عند العودة إلى القائمة السابقة، اضغط على **BACK( رجوع(**.

## **استخدام خيارات إضافية**

### **ضبط نسبة الطول إلى العرض**

<span id="page-20-0"></span>قم بتغيير حجم الصورة لعرض الصورة في حجمها األمثل من خالل الضغط على **ARC** أثناء مشاهدة المحتوى.

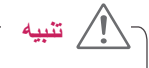

- yإذا تم عرض صورة ثابتة على الشاشة لمدة طويلة، فستنطبع ً على الشاشة وتشكل تشوه ً ا دائما عليها. وهذا ما يسمى بـ "احتراق الصورة" أو "االحتراق" وهو غير مشمول في الكفالة.
- yإذا تم تعيين نسبة الطول إلى العرض على 4:3 لمدة طويلة، فقد تحترق الصورة في منطقة مربع العرض على الشاشة.

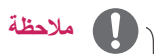

- y ً يمكنك أيضا تغيير حجم الصورة من خالل القوائم الرئيسية.
- yيعمل الوضع Scan Just( مسح فقط( عندما تكون استبانة إشارة الفيديو 720 بكسل أو أعلى.

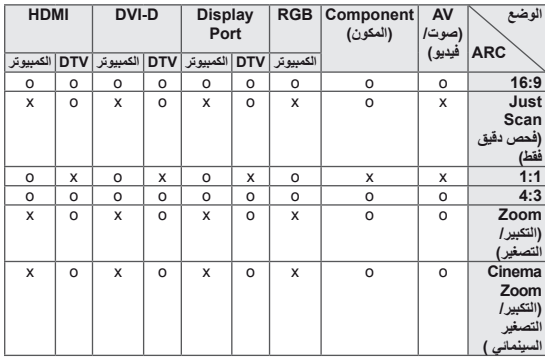

- **16:9** ً : يتيح هذا التحديد ضبط الصورة أفقيا، بتناسب خطي، لملء الشاشة بالكامل )مفيد لمشاهدة أقراص DVD بتنسيق 4:3(.
- :**4:3** يتيح لك هذا التحديد مشاهدة الصورة بنسبة طول إلى عرض أصلية 4:3، وتظهر أشرطة سوداء على يمين الشاشة ويسارها.

- 
- **Scan Just( فحص دقيق فقط(**: يتيح لك هذا التحديد مشاهدة الصورة بأفضل جودة من دون فقدان الصورة األصلية ذات االستبانة العالية. ملاحظة: عند وجود تشويش في الصورة الأصلية، يمكنك رؤية التشويش على الحافة.
- 
- **Zoom( التكبير/التصغير(**: يتيح لك هذا التحديد مشاهدة الصورة من دون أي تغيير، مع ملء الشاشة بالكامل. ولكن سيتم اقتطاع الجزء العلوي والسفلي من الصورة.

**Just Scar** 

- 
- **1:1** : لم يتم ضبط نسبة الطول إلى العرض من النسبة األصلية. )منفذ شاشة عرض الكمبيوتر، و PC HDMI، و PC D-DVI، و RGB PC فقط)
- **Zoom Cinema( التكبير/التصغير السينمائي(**: اختر Cinema Zoom( التكبير/التصغير السينمائي( عندما تريد تكبير الصورة بالنسبة الصحيحة. مالحظة: عند تكبير الصورة أو تصغيرها، فقد تصبح الصورة مشوهة.

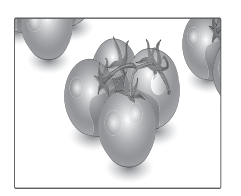

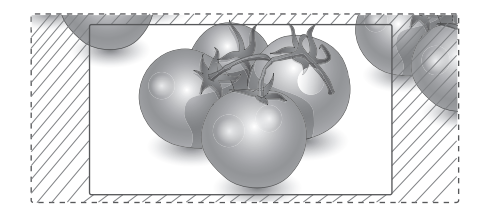

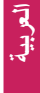

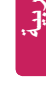

## **استخدام قائمة اإلدخال**

#### **تحديد مصدر إدخال**

- <span id="page-22-0"></span>اضغط على **INPUT( اإلدخال(** للوصول إلى قائمة مصدر 1 اإلدخال. ُيعرض الجهاز المتصل على كل مصدر إدخال. -
- اضغط على أزرار التنقل لالنتقال إلى أحد مصادر اإلدخال ثم 2 اضغط على **OK( موافق(**.

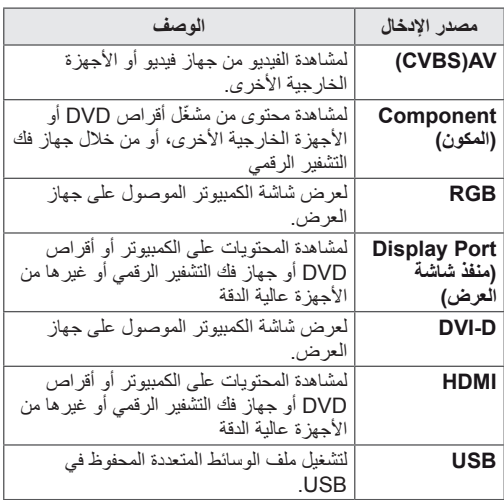

# **الترفيه**

### **التوصيل بشبكة سلكية**

)حسب الطراز(

قم بتوصيل التلفاز بشبكة محلية )LAN )عبر منفذ LAN كما هو مبين في الصورة التالية وقم بضبط إعدادات الشبكة. تعتمد هذه الشاشة االتصال بشبكة سلكية فقط. بعد االنتهاء من التوصيالت المادية، قد تحتاج بضع شبكات منزلية ضبط ضوابط شبكة التلفاز. بالنسبة لمعظم الشبكات المنزلية، سيتصل التلفاز ً بها تلقائيا من دون الحاجة إلى أي عمليات ضبط. للحصول على معلومات تفصيلية، اتصل بمزود خدمة اإلنترنت أو راجع دليل جهاز التوجيه.

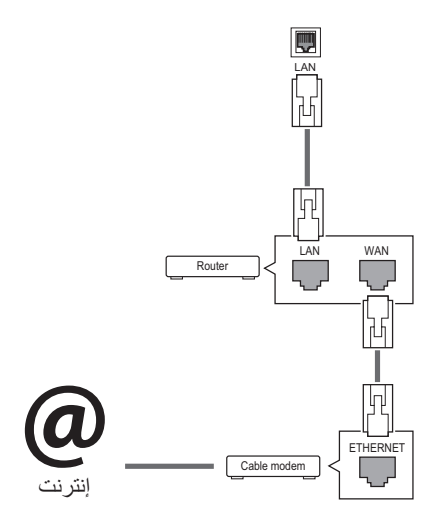

<span id="page-23-0"></span>لضبط ضوابط الشبكة: (حتى إذا كان التلفاز متصلاً تلقائيًا بالفعل، فإن تشغيل اإلعداد مرة أخرى لن يضر(،

- 1 اضغط على **MENU( القائمة(** للوصول إلى القوائم الرئيسية.
- 2 اضغط على أزرار التنقل لالنتقال إلى **NETWORK( الشبكة(** واضغط على **OK( موافق(**.
- 3 اضغط على أزرار التنقل لتحديد **Setting Network( ضبط الشبكة(** ثم اضغط على **OK( موافق(**.
- 4 إذا كنت قد قمت بضبط Setting Network( ضبط الشبكة( ّ بالفعل، فحدد **Resetting( إعادة الضبط(**. وتعمل ضوابط االتصال الجديدة على إعادة ضبط الضوابط الحالية للشبكة.
- 5 ّحدد **Setting Auto IP( ضبط تلقائي لبروتوكول اإلنترنت )IP ))**أو **Setting Manual IP( ضبط يدوي لبروتوكول اإلنترنت )IP))**.

- في حالة تحديد **Setting Manual IP( ضبط يدوي لبروتوكول اإلنترنت )IP))**، فاضغط على أزرار التنقل وأزرار الأرقام. يجب إدخال عناوين بروتوكول الإنترنت (IP) يدويًا.

- **Setting Auto IP( ضبط تلقائي لبروتوكول اإلنترنت )IP ))**ّ : حدد هذا الخيار إذا كان هناك خادم DHCP( جهاز التوجيه) على الشبكة المحلية (LAN) عبر شبكة سلكية، وسيتم تخصيص عنوان IP للتلفاز بشكل تلقائي. إذا كنت تستخدم جهاز توجيه ذا نطاق ترددي عريض أو مودم ذا نطاق ترددي عريض مزود بوظيفة خادم DHCP( بروتوكول تكوين المضيف الديناميكي). سيتم تحديد عنوان بروتوكول الإنترنت (IP) تلقائيًا.

6 عند االنتهاء، اضغط على **EXIT( خروج(**.

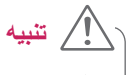

- لن تكون قائمة "Network setting" (ضبط الشبكة) متوفرة حتى يتم توصيل التلفاز بشبكة فعلية.
	- نظرًا لوجود عدة طرق لإجراء التوصيلات، يُرجى اتباع مواصفات مشغل شبكة االتصاالت أو مزود خدمة اإلنترنت.
- **تنبيه**
- yال تقم بتوصيل كابل هاتف نمطي بمنفذ LAN.
- نظرًا لوجود عدة طرق لإجراء التوصيلات، يُرجى اتباع مواصفات مشغل شبكة االتصاالت أو مزود خدمة اإلنترنت.

#### **مالحظة**

- yإذا كنت تريد الوصول إلى اإلنترنت على التلفاز مباشرة ، فيجب ً أن يكون اتصال اإلنترنت قيد التشغيل دائما.
- ّ y ر عليك الوصول إلى إنترنت، فتحقق من حالة الشبكة من إذا تعذ كمبيوتر على الشبكة لديك.
- yعند استخدام **Setting Network( ضبط الشبكة(**، تحقق من كابل شبكة LAN أو تحقق مما إذا كان DHCP في جهاز التوجيه قيد التشغيل.
	- yإذا لم تكمل ضوابط الشبكة، فقد ال تعمل الشبكة بشكل صحيح.
- <span id="page-24-0"></span> yيلزم توفر مودم DSL الستخدام خدمة DSL ومودم كابلي الستخدام خدمة المودم الكابلي. ووفقًا لطريقة الاتصال الخاصة بمزود خدمة اإلنترنت )ISP )واتفاقية االشتراك، قد ال تتمكن من استخدام ميزة ً االتصال باإلنترنت التي يتضمنها هذا التلفاز أو قد تكون مقيدا بعدد معين من الأجهزة التي يمكن توصيلها في وقتٍ واحد. (وإذا كان مزود خدمة إنترنت (ISP) الخاص بك يحدد الاشتراك بجهازٍ واحد، ُ فقد ال يسمح بتوصيل هذا التلفاز عند قيامك بتوصيل الكمبيوتر بالفعل.)
	- قد يكون استخدام "جهاز التوجيه" غير مسموح به أو مقيدًا وفقًا لسياسات وقيود مزود خدمة اإلنترنت. لمزيد من التفاصيل، اتصل بمزود خدمة اإلنترنت )ISP )الخاص بك.

#### **نصائح لضبط الشبكة**

- yاستخدم كابل LAN ً قياسيا مع شاشة العرض هذه. كابل من الفئة الخامسة 5Cat ً أو من األفضل أن يكون مزودا بموصل45RJ.
- y ً عادة ما يمكن حل العديد من مشاكل االتصال الشبكي أثناء عملية اإلعداد من خالل إعادة ضبط جهاز التوجيه أو المودم. وبعد توصيل الشاشة بالشبكة المنزلية، قم على الفور بإيقاف تشغيل و/أو فصل كابل طاقة جهاز التوجيه أو المودم الكابلي الخاص بالشبكة المنزلية. ثم قم بتشغيل و/أو توصيل كابل الطاقة مرة أخرى.
- قد يكون عدد الأجهزة التي يمكنها تلقي خدمة إنترنت محدودًا بموجب بنود الخدمة السارية، وهذا يتوقف على مزود خدمة اإلنترنت. لمزيد من التفاصيل، اتصل بمزود خدمة اإلنترنت )ISP )الخاص بك.
- yال تتحمل LG مسؤولية أي عطل للتلفاز و/أو ميزة االتصال بإنترنت نتيجة حدوث أخطاء/أعطال باالتصال أو أجهزة موصلة أخرى.
	- yال تتحمل LG مسؤولية المشاكل التي تحدث في إطار اتصالك بإنترنت.
	- yقد تواجه نتائج غير مرغوبة في حالة عدم إيفاء سرعة االتصال الشبكي بمتطلبات المحتوى الذي يتم الوصول إليه.
- yقد تكون بعض عمليات االتصال باإلنترنت غير ممكنة نتيجة لفرض ِ قيود معينة من قبل مزود خدمة اإلنترنت )ISP )الذي يوفر لك االتصال بإنترنت.
- yتتحمل أنت أي رسوم يفرضها مزود خدمة اإلنترنت، بما فيها على سبيل المثال ال الحصر، رسوم االتصال.
- yيلزم توفر منفذ 10 T-Base أو 100 LAN TX-Base عند استخدام اتصال سلكي مع هذا التلفاز. وإذا كانت خدمة إنترنت ال تسمح بهذا االتصال، فلن تتمكن من االتصال بالتلفاز.

#### **حالة الشبكة**

- 1 اضغط على **MENU( القائمة(** للوصول إلى القوائم الرئيسية.
- 2 اضغط على أزرار التنقل لالنتقال إلى **NETWORK( الشبكة(** واضغط على **OK( موافق(**.
	- 3 اضغط على أزرار التنقل لتحديد **Status Network( حالة الشبكة(**.
		- 4 اضغط على **OK( موافق(** للتحقق من حالة الشبكة.
			- 5 عند االنتهاء، اضغط على **EXIT( خروج(**.

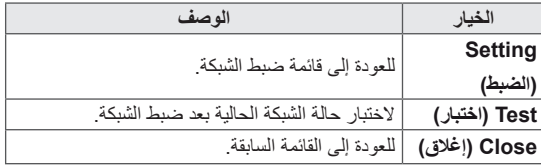

#### **توصيل وحدات تخزين USB**

يمكنك توصيل وحدات تخزين USB مثل ذاكرة فالش USB أو قرص ثابت خارجي بشاشة العرض واستخدم ميزات الوسائط المتعددة. قم بتوصيل ذاكرة فالش USB أو قارئ بطاقات ذاكرة USB بالتلفاز كما هو موضح في الشكل التالي. تظهر شاشة My media (وسائطي).

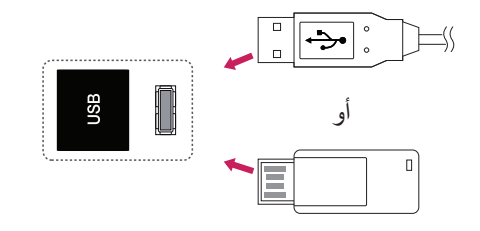

**تنبيه**

- yال تقم بإيقاف تشغيل شاشة العرض أو إزالة وحدة تخزين USB أثناء تنشيط قائمة EMF( وسائطي(، إذ قد يؤدي ذلك إلى فقدان الملفات أو إلحاق الضرر بوحدة تخزين USB.
- yقم بإجراء نسخ احتياطي للملفات التي تم حفظها على وحدة تخزين USB بشكل متكرر إذ قد تفقد الملفات أو تعرّضها للتلف وال تشمل الكفالة ذلك.

#### **تلميحات حول استخدام وحدات تخزين USB**

- yيمكن التعرف فقط على وحدة تخزين USB.
- <span id="page-25-0"></span> yإذا تم توصيل وحدة تخزين USB عبر موزع جهاز USB، فلن يتم التعرف على الجهاز.
- yقد ال يتم التعرف على وحدة تخزين USB عند استخدام برنامج التعرف التلقائي.
- yقد ال يتم التعرف على وحدة تخزين USB التي تستخدم برنامج التشغيل الخاص بها.
	- y قد تعتمد سرعة التعرف على وحدة تخزين USB على كل جهاز.
- yيرجى عدم إيقاف تشغيل شاشة العرض أو فصل وحدة USB أثناء عمل وحدة تخزين USB. عند فصل هذه الوحدة أو إزالتها فجأة، قد تتلف الملفات المخزنة أو تتضرر وحدة تخزين USB.
- yيرجى عدم توصيل وحدة تخزين USB التي تم تشغيلها بطريقة ّ مصطنعة على الكمبيوتر. قد تتسبب الوحدة بعدم عمل المنتج ֦֖֖֖֖֖֖֖֖֧֚֚֚֚֚֚֚֚֚֚֚֚֚֘֝֟֟֓֬<u>֟</u> بشكل صحيح أو تعذر تشغيله. لا تنسَ أبدًا استخدام وحدة تخزين USB تشتمل على ملفات موسيقى أو ملفات صور أو ملفات أفالم عادية فقط.
- yال تستخدم إال وحدة تخزين USB تم تنسيقها كنظام ملفات 32FAT أو NTFS المتوفر مع نظام تشغيل Windows. في حال تمت تهيئة وحدة التخزين من خالل أداة مساعدة مبرمجة مختلفة لا يعتمدها نظام تشغيل Windows، فقد لا يتم التعرّ ف عليها.
- yيرجى توصيل الطاقة بوحدة تخزين USB( أكثر من 0.5 أمبير ) تتطلب طاقة خارجية. إذا تعذر ذلك، فلن يتم التعرّف على الجهاز.
	- yيرجى توصيل وحدة تخزين USB بكابل متوفر من الجهة المصنعة للجهاز.
	- yقد ال يتم دعم بعض وحدات تخزين USB أو تشغيلها بشكل سلس.
- yإن طريقة هيكلة ملفات وحدة تخزين USB مماثلة لنظام تشغيل XP Window ويمكن السم الملف التعرف على ما يصل إلى 100 حرف إنجليزي.
	- yاحرص على إجراء نسخ احتياطي للملفات المهمة، حيث إن البيانات المخزنة في وحدة ذاكرة USB قد تتلف. لن نتحمل مسؤولية فقدان أي بيانات.
- yإذا لم يكن لمحرك األقراص الصلبة HDD USB مصدر طاقة خارجي، فقد ال يتم اكتشاف وحدة USB. لذلك، تأكد من توصيل مصدر الطاقة الخارجي. ّ - يرجى استخدام محول طاقة للمد بمصدر طاقة خارجي. ال نؤمن كابل USB لمصدر طاقة خارجي.
	- yإذا كانت وحدة ذاكرة USB مزودة بأقسام متعددة، أو إذا استخدمت قارئ بطاقات USB متعددة، فيمكنك استخدام ما يصل إلى 4 أقسام أو وحدات ذاكرة USB.
	- ً بقارئ بطاقات USB yإذا كان جهاز ذاكرة USB متصال متعددة، فقد ال يتم اكتشاف بيانات حجم الصوت الخاصة به.

- yافصل وحدة ذاكرة USB وأعد توصيلها إذا لم تعمل بشكل صحيح.
- yتتفاوت سرعة اكتشاف وحدة ذاكرة USB من جهاز آلخر.
- yإذا تم توصيل وحدة USB في Mode Standby( وضع الاستعداد)، فسيتم تحميل القرص الثابت المحدّد تلقائيًا عند تشغيل شاشة العرض.
- yتبلغ السعة الموصى بها 1 تيرابايت أو أقل لقرص وحدة USB الثابت الخارجي و32 جيجابايت أو أقل لذاكرة USB.
	- yقد ال يعمل أي جهاز بشكل صحيح إذا تجاوزت سعته الحد الموصى به.
	- yإذا لم يعمل قرص USB الثابت الخارجي المزود بوظيفة "Saving Energy"، فأوقف تشغيل القرص الثابت ثم أعد تشغيله ليعمل بشكل صحيح.
- yكما يتم دعم وحدات تخزين USB بإصدار أقل من اإلصدار 2.0 USB. ولكنها قد ال تعمل بشكل صحيح في قائمة األفالم.
	- y ّ يمكن التعرف على 999 حافظة أو ملف كحد أقصى ضمن حافظة واحدة.
- yيوصى باستخدام وحدة تخزين وكابل USB معتمدين. وإال، قد ال يتم اكتشاف وحدة تخزين USB أو يحدث خطأ في التشغيل.
- yيمكن استخدام بطاقة ذاكرة USB فقط لتشغيل الملفات التي تم توزيعها وتخزينها بواسطة مدير SuperSign. لن يعمل قرص USB الثابت أو قارئ البطاقات المتعددة.
- yيمكن فقط لجهاز تخزين ملف 32 FAT ّ المنسق تشغيل الملفات التي تم توزيعها وتخزينها بواسطة مدير SuperSign.
	- yقد ال تعمل وحدة تخزين USB من اإلصدار .3.0

#### **استعراض الملفات**

<span id="page-26-0"></span>انتقل إلى لوائح الصور، أو الموسيقى، أو الأفلام واستعرض الملفات.

- 1 صل وحدة تخزين USB.
- 2 اضغط على **MENU( القائمة(** للوصول إلى القوائم الرئيسية.
- 3 اضغط على أزرار التنقل لالنتقال إلى **Media My( وسائطي(** واضغط على **OK( موافق(**.
- 4 اضغط على أزرار التنقل لالختيار بين **List Movie( الئحة األفالم( أو List Photo( الئحة الصور( أو List Music )الئحة ملفات الموسيقى( أو List Contents( الئحة**

**المحتويات(**، ثم اضغط على **OK( موافق(**.

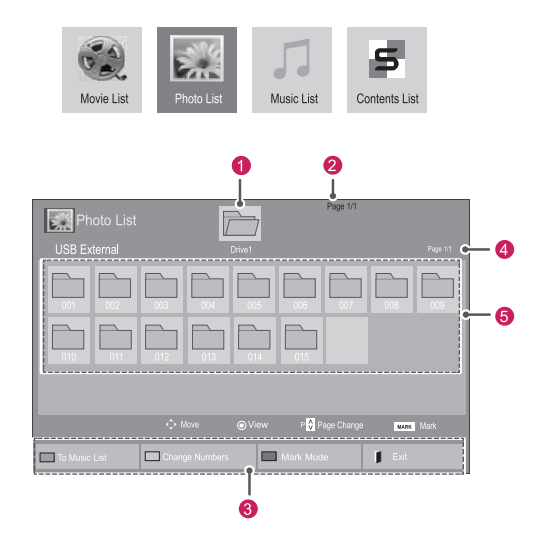

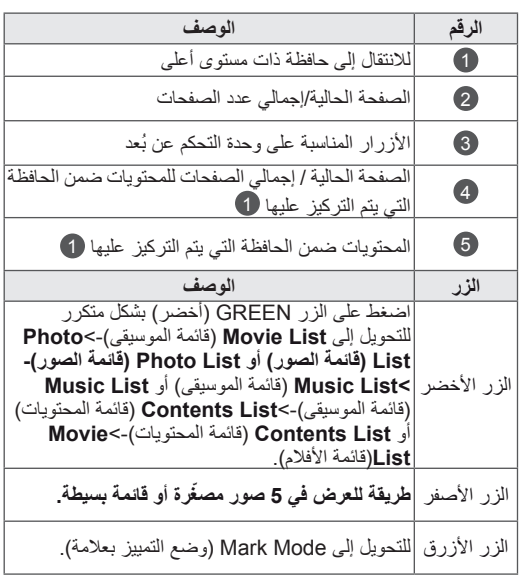

#### **تنسيقات الملفات المعتمدة**

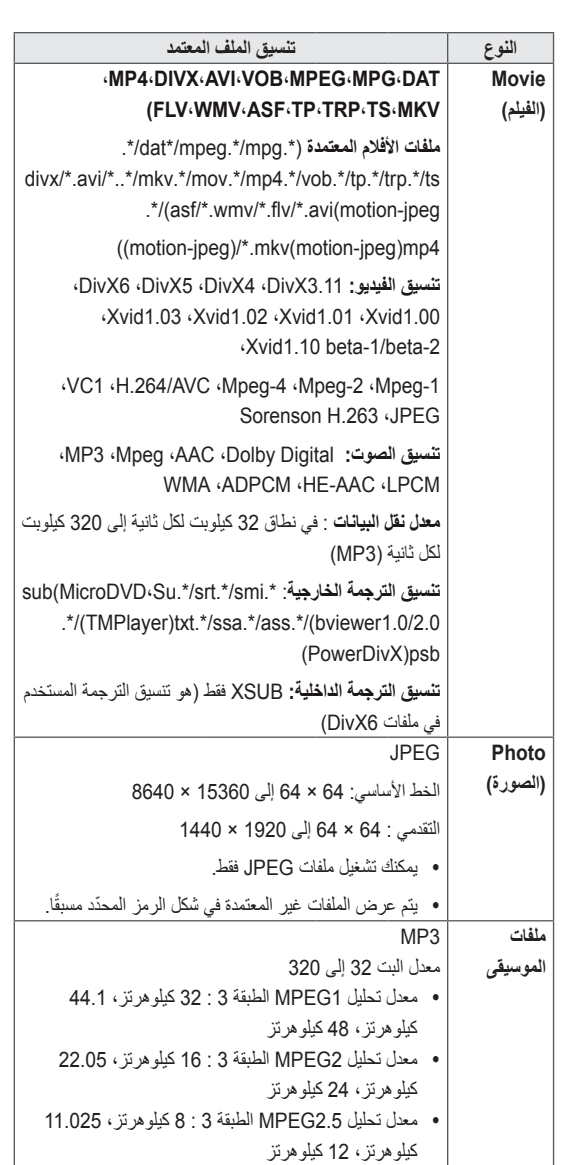

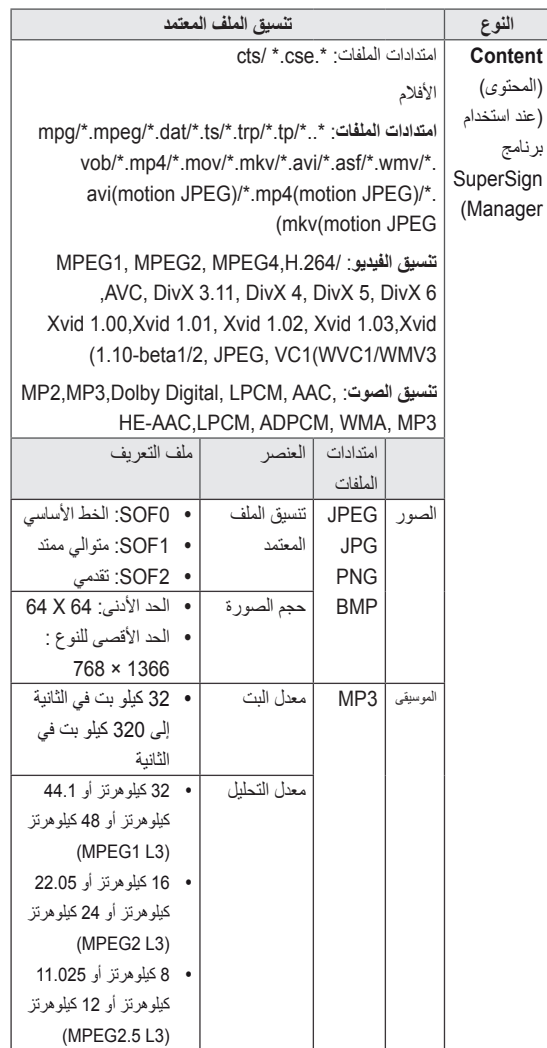

## **عرض األفالم**

لتشغيل ملفات الفيديو على التلفاز. يظهر التلفاز كافة ملفات الفيديو المحفوظة في وحدة تخزين USB أو حافظة مشتركة على الكمبيوتر.

- 1 اضغط على أزرار التنقل لالنتقال إلى **Media My( وسائطي(** واضغط على **OK( موافق(**.
	- 2 اضغط على أزرار التنقل لالنتقال إلى **List Movie( قائمة األفالم(** ثم اضغط على **OK( موافق(**.
- 3 اضغط على أزرار التنقل لالنتقال إلى الحافظة المطلوبة واضغط على **OK( موافق(**.
- 4 اضغط على أزرار التنقل لالنتقال إلى الملف المطلوب واضغط على **OK( موافق(**.

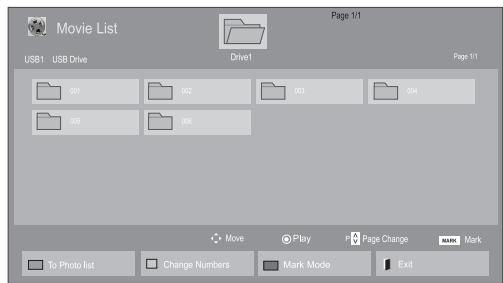

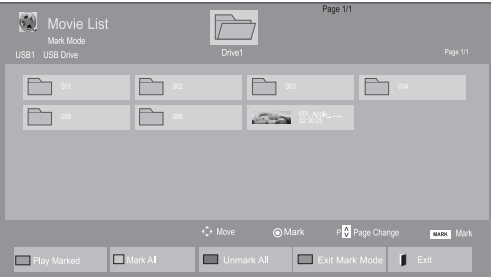

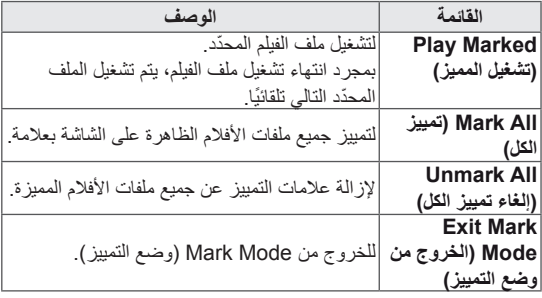

5 تشغيل فيلم.

<span id="page-28-0"></span>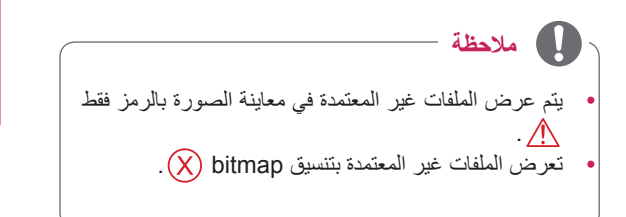

تحكم في التشغيل باستخدام الأزرار التالية.  $6\,$ 

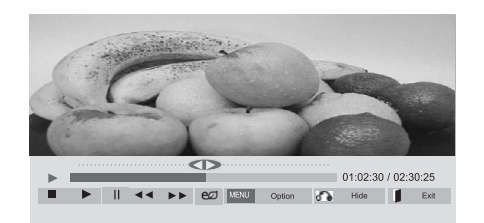

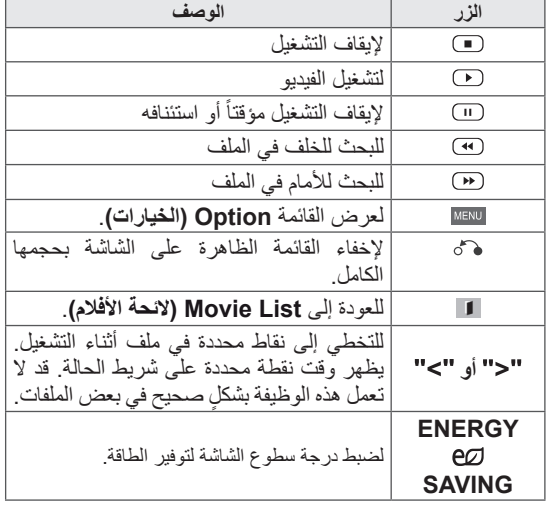

#### **نصائح الستخدام ملفات الفيديو وتشغيلها**

- y ٍ قد ال تعمل بعض الترجمات التي أنشأها المستخدم بشكل صحيح.
	- yال يتم اعتماد بعض الحروف الخاصة في الترجمات.
		- yال يتم اعتماد عالمات HTML في الترجمات.
		- yال تتوفر ترجمات بلغات غير اللغات المعتمدة.
	- قد تحدث بعض الأعطال المؤقتة بالشاشة (توقف الصورة أو زيادة سرعة التشغيل، وما إلى ذلك) عند تغيير اللغة الصوتية.
	- y ٍ قد ال يتم تشغيل ملف الفيلم التالف بشكل صحيح، أو قد تكون بعض وظائف المشغل غير متاحة لالستخدام.
	- yقد ال يتم تشغيل ملفات األفالم التي تمت صياغتها باستخدام أجهزة تشفير فيديو بشكل صحيح.
	- yفي حالة عدم وجود مساحات بينية في هيكل الفيديو والصوت الخاص بالملف المسجل، فسيتم إخراج إما الفيديو أو الصوت.
- yيتم اعتماد ملفات الفيديو عالية الدقة بحد أقصى 1080x1920 بمعدل إطارات P25/30 أو 720x1280 بمعدل إطارات ،50/60 وهذا يتوقف على اإلطار.
	- yقد ال تعمل ملفات الفيديو التي تزيد استبانتها عن 1080X1920 بمعدل إطارات P25/30 أو 720x1280 بمعدل إطارات P50/60 بشكل صحيح، وهذا يتوقف على اإلطار.
		- yقد ال تعمل ملفات األفالم المختلفة عن األنواع والتنسيقات المحدّدة بشكل صحيح.
- yأقصى معدل بت لملف الفيلم القابل للتشغيل هو 20 ميجابت لكل ثانية. )JPEG Motion فقط: 10 ميجابت لكل ثانية(
	- yال نضمن التشغيل السلس لألنماط المرمزة بالمستوى 4.1 أو أعلى بالتنسيق AVC.264/H.
		- yبرنامج فك التشفير الصوتي Audio DTS غير معتمد.
		- yال يتم اعتماد تشغيل ملف الفيلم الذي يزيد حجمه عن 30 جيجابايت.
	- yيجب وضع ملف فيلم DivX وملف الترجمة الخاص به في الحافظة نفسها.
- yيجب أن يتطابق اسم ملف الفيديو وملف الترجمة الخاص به لكي يتم تشغيله.
	- yقد ال يتم تشغيل الفيديو عبر اتصال USB الذي ال يعتمد السرعة العالية بشكل صحيح.
	- yقد ال يتم تشغيل الملفات المرمزة باستخدام تقنية GMC( وهي اختصار لتعويض الصور المتحركة الشامل(.

 yعند مشاهدة الفيلم عن طريق وظيفة List Movie( قائمة األفالم(، يمكنك ضبط الصورة من خالل مفتاح Energy Saving( توفير الطاقة( ُ على وحدة التحكم عن بعد. ال يعمل إعداد المستخدم لكل وضع من أوضاع الصور.

#### **خيارات الفيديو**

- 1 اضغط على **MENU( القائمة(** للوصول إلى القوائم **المنبثقة**.
- 2 اضغط على أزرار التنقل لالنتقال إلى **Play Video Set. )ضبط تشغيل الفيديو( أو Video Set.( ضبط الفيديو(**أو **Set Audio.( ضبط الصوت(** ثم اضغط على **OK( موافق(**.

#### $\blacksquare$ **مالحظة**

- yال تؤثر قيم الخيارات التي تم تغييرها في **List Movie( قائمة األفالم(** في **List Photo( قائمة الصور(** و**List Music )قائمة الموسيقى(**.
- yقيمة الخيار التي تم تغييرها في **List Photo( قائمة الصور(** و**List Music( قائمة الموسيقى(** تتغير بالمثل في **Photo List( قائمة الصور(** و**List Music( قائمة الموسيقى(** مع استبعاد **List Movie( قائمة األفالم(**.
- yعند إعادة تشغيل ملف الفيديو بعد إيقافه، يمكنك استئناف التشغيل من المقطع الذي تم اإليقاف عنده قبل ذلك.

- 1 اضغط على أزرار التنقل لالنتقال لعرض **Size Picture( حجم الصورة( أو Language Audio( لغة الصوت( أو Language Subtitle( لغة الترجمة(** أو **Repeat( تكرار(**.
	- 2 اضغط على أزرار التنقل لالنتقال والقيام بالضبط المناسب.

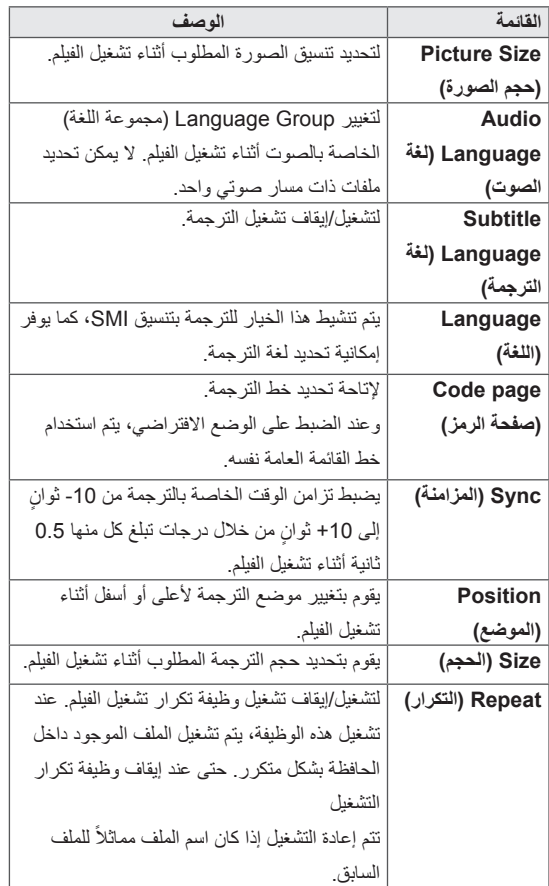

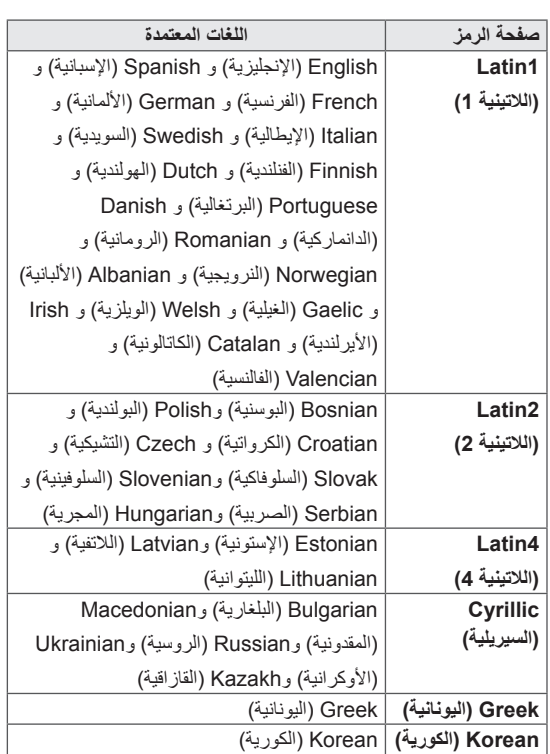

#### $\blacksquare$ **مالحظة**

- yيمكن اعتماد 10000 كتلة متزامنة داخل ملف الترجمة فقط.
	- yعند تشغيل فيديو، يمكنك ضبط Size Picture( حجم الصورة) بالضغط على الزر ARC.
- yتعتمد الترجمة في لغتك فقط عندما تكون قائمة خيارات العرض على الشاشة معينة إلى اللغة نفسها.
	- yمن الممكن أن تكون خيارات page code( صفحة الرمز( معطلة، ويتوقف ذلك على لغة ملفات الترجمة.
		- yقم بتحديد page code( صفحة الرمز( المناسبة لملفات الترجمة.

- عند تحديد **Video Set( ضبط الفيديو(**،
- 1 اضغط على أزرار التنقل لالنتقال والقيام بالضبط المناسب.

عند تحديد **Audio Set( ضبط الصوت(**،

- 1 اضغط على أزرار التنقل لالنتقال وعرض **Mode Sound )وضع الصوت(، أو II Voice Clear( صوت واضح II )أو Balance( التوازن(**.
	- 2 اضغط على أزرار التنقل لالنتقال والقيام بالضبط المناسب.

#### **عرض الصور**

قم بعرض ملفات الصور في وحدة تخزين USB. قد تختلف طرق العرض على الشاشة بحسب الطراز.

- 1 اضغط على أزرار التنقل لالنتقال إلى **Media My( وسائطي(** واضغط على **OK( موافق(**.
	- ّل إلى **List Photo( قائمة**  2 اضغط على أزرار التنقل للتنق **الصور(** ثم اضغط على **OK( موافق(**.
- 3 **ا**ضغط على أزرار التنقل لالنتقال إلى الحافظة المطلوبة واضغط على **OK( موافق(**.
- 4 اضغط على أزرار التنقل لالنتقال إلى الملف المطلوب واضغط على **OK( موافق(**.

<span id="page-31-0"></span>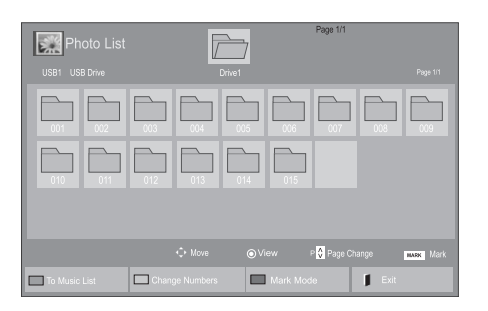

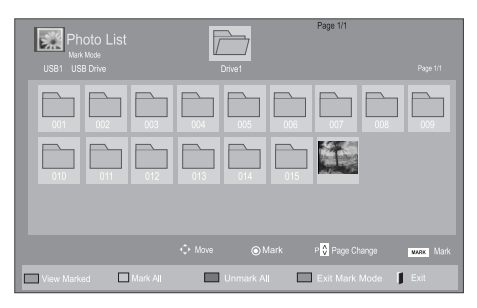

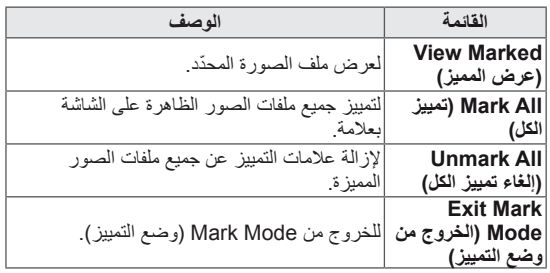

5 عرض الصور.

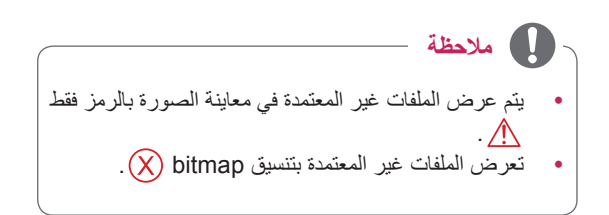

#### **استخدام خيارات الصور**

استخدم الخيارات التالية أثناء عرض الصور.

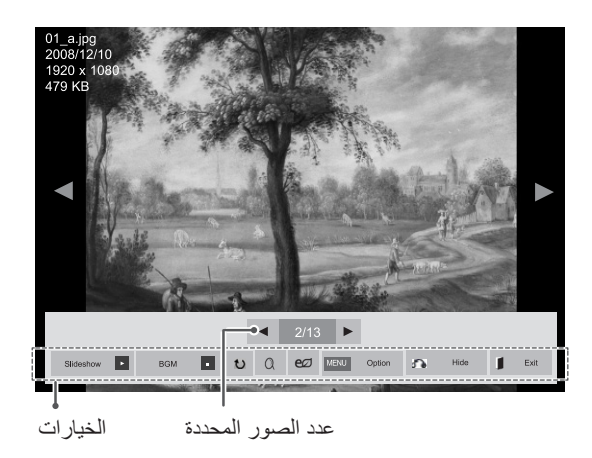

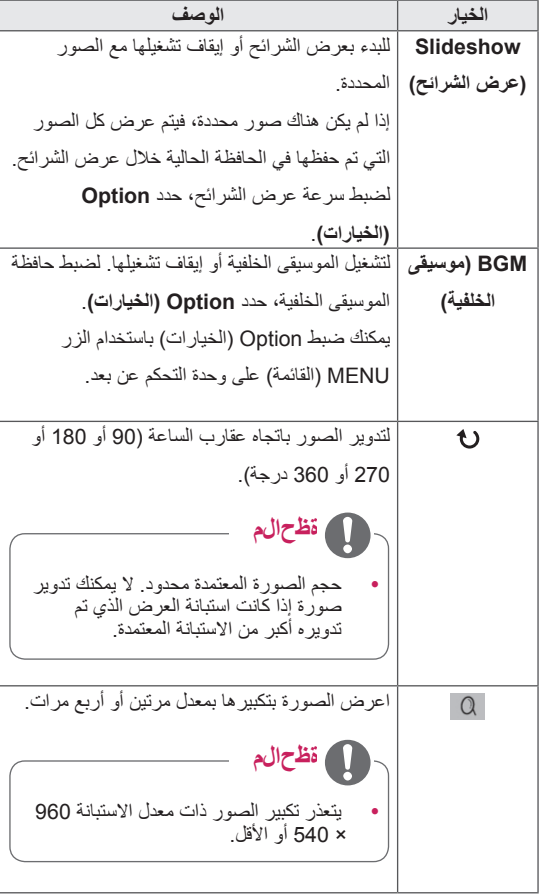

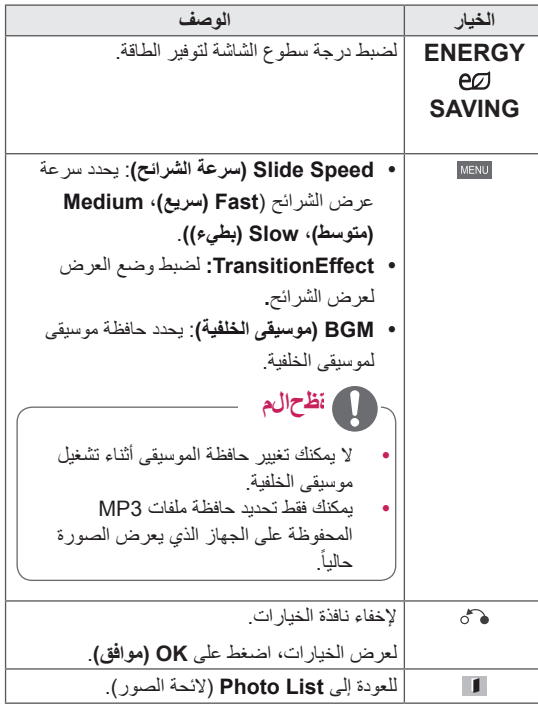

#### **خيارات الصورة**

- 1 اضغط على **MENU( القائمة(** لعرض قوائم **Option )الخيارات(**.
- 2 اضغط على أزرار التنقل لالنتقال إلى **View Photo Set. )ضبط عرض الصورة( أو Video Set.( ضبط الفيديو(** أو **Set Audio.( ضبط الصوت(** ثم اضغط على **OK( موافق(**.

#### A **مالحظة**

- yال تؤثر قيم الخيارات التي تم تغييرها في **List Movie( قائمة األفالم(** في **List Photo( قائمة الصور(** و**List Music )قائمة الموسيقى(**.
- yقيمة الخيار التي تم تغييرها في **List Photo( قائمة الصور(** و**List Music( قائمة الموسيقى(** تتغير بالمثل في **Photo List( قائمة الصور(** و**List Music( قائمة الموسيقى(** مع استبعاد **List Movie( قائمة األفالم(**.

#### عند تحديد **ضبط View Photo**،

- 1 اضغط أزرار التنقل لالنتقال لتحديد **Speed Slide أو Effect Transition** أو **BGM.**
	- 2 اضغط على أزرار التنقل لالنتقال بهدف إجراء الضوابط المناسبة.

#### **خيار Effect Transition**

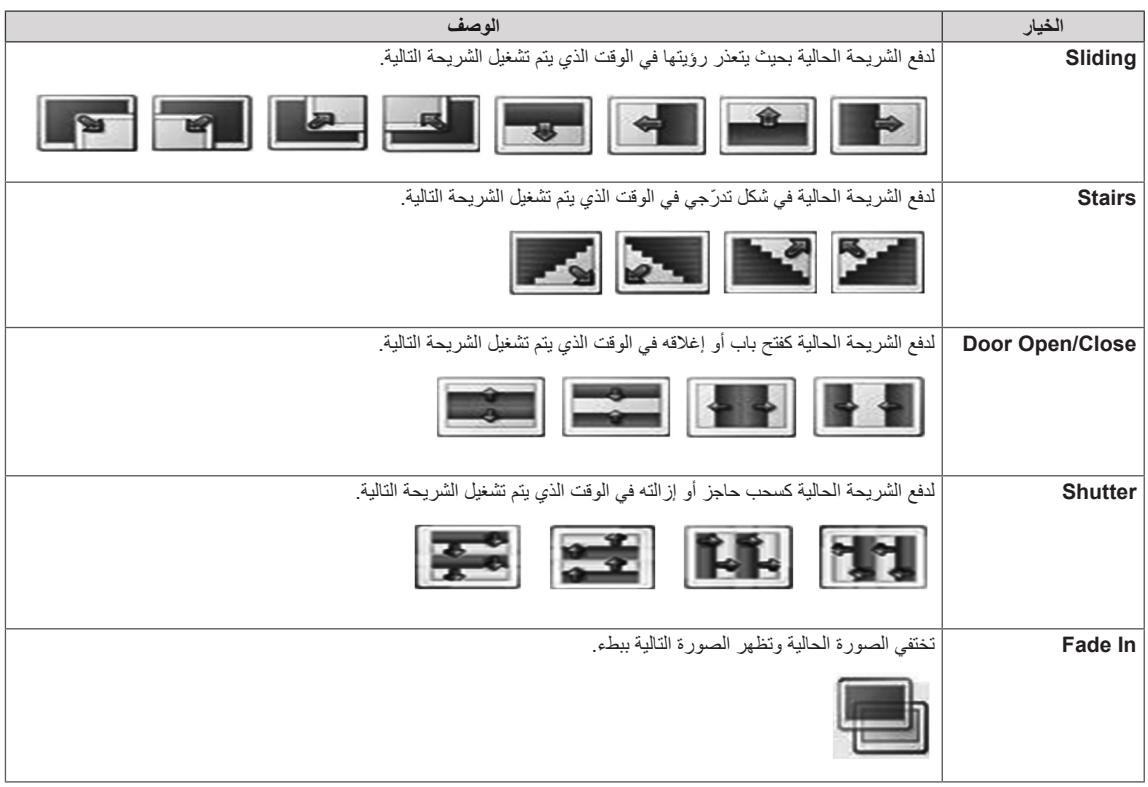

عند تحديد **Video Set( ضبط الفيديو(**،

1 اضغط على أزرار التنقل لالنتقال والقيام بالضبط المناسب.

عند تحديد **Audio Set( ضبط الصوت(**،

- 1 اضغط على أزرار التنقل لالنتقال وعرض **Mode Sound )وضع الصوت(، أو II Voice Clear( صوت واضح II )أو Balance( التوازن(**.
	- 2 اضغط على أزرار التنقل لالنتقال والقيام بالضبط المناسب.

#### **االستماع إلى الموسيقى**

- <span id="page-34-0"></span>1 اضغط على أزرار التنقل لالنتقال إلى **Media My( وسائطي(** واضغط على **OK( موافق(**.
- 2 اضغط على أزرار التنقل لالنتقال إلى **List Music( قائمة الموسيقى(** واضغط على **OK( موافق(**.
- 3 اضغط على أزرار التنقل لالنتقال إلى الحافظة المطلوبة واضغط على **OK( موافق(**.
- 4 اضغط على أزرار التنقل لالنتقال إلى الملف المطلوب واضغط على **OK( موافق(**.

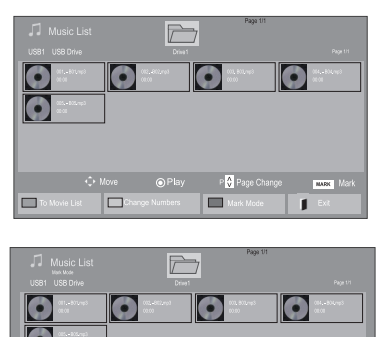

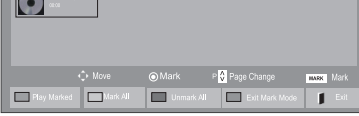

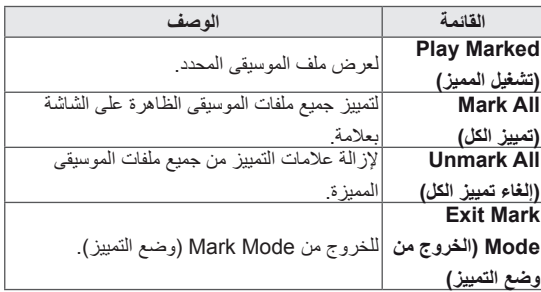

5 قم بتشغيل الموسيقى.

#### 6 تحكم في التشغيل باستخدام األزرار التالية.

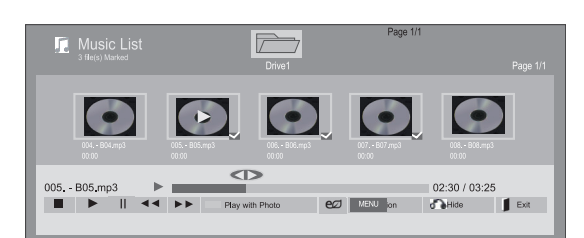

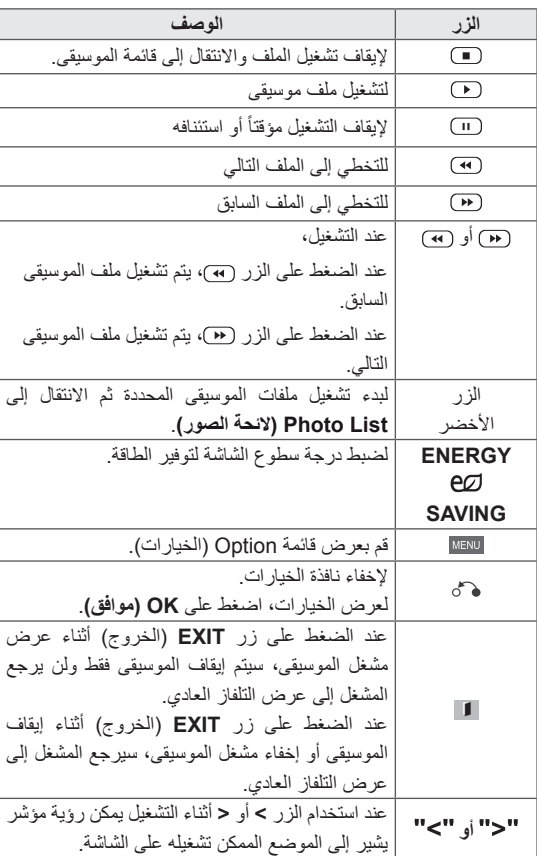

#### **نصائح لتشغيل ملفات الموسيقى**

 yال تعتمد هذه الوحدة ملفات 3MP ذات عالمة 3ID ّ المضمنة.

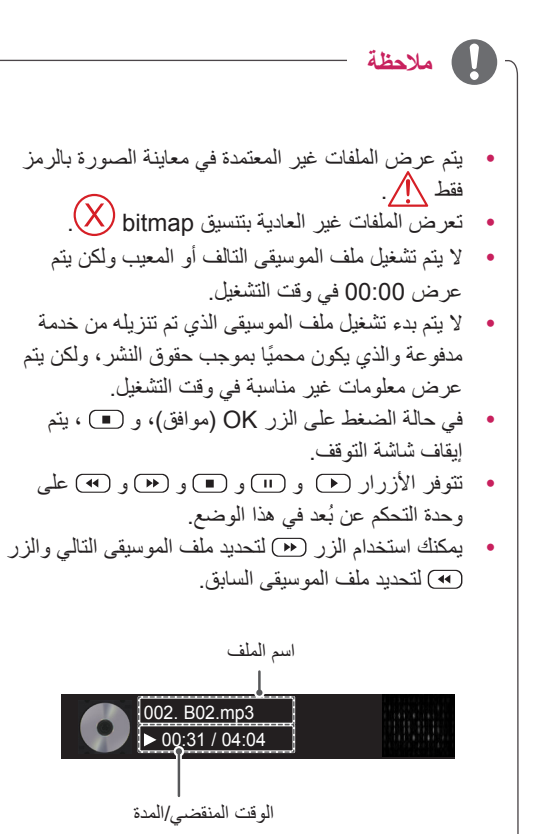
### **خيارات الموسيقى**

**مالحظة**

- 1 اضغط على **MENU( القائمة(** للوصول إلى القوائم **المنبثقة**.
- 2 اضغط على أزرار التنقل لالنتقال إلى **Play Audio Set )ضبط تشغيل الصوت(** أو **Audio Set.( ضبط الصوت(** ثم اضغط على **OK( موافق(**.

 yال تؤثر قيم الخيارات التي تم تغييرها في **List Movie**( قائمة األفالم( في **List Photo**( قائمة الصور( و**List Music** )قائمة الموسيقى(.

 yقيمة الخيار التي تم تغييرها في **List Photo( قائمة الصور(** و**List Music( قائمة الموسيقى(** تتغير بالمثل في **Photo List( قائمة الصور(** و**List Music( قائمة الموسيقى(** مع استبعاد **List Movie( قائمة األفالم(.**

عند تحديد **Play Audio Set.( ضبط تشغيل الصوت(**،

- 1 اضغط على أزرار التنقل لالنتقال لتحديد **Repeat( التكرار(** أو **Random( العشوائي(**.
	- 2 اضغط على أزرار التنقل لالنتقال والقيام بالضبط المناسب.

## **عرض الئحة المحتويات**

يعمل على تشغيل الملفات المخزنة باستخدام خيار Export( التصدير( في .SuperSign Manager

- 1 اضغط على أزرار التنقل للتنقّل إلى **My Media** (وسائط المتعددة ( ثم اضغط على **OK( موافق(**.
- 2 اضغط على أزرار التنقل لالنتقال List Contents( الئحة المحتويات(، ثم اضغط على OK( موافق(.
- 3 اضغط على أزرار التنقل للتنقّل إلى الحافظة التي ترغب بها واضغط على **OK( موافق(**.
- 4 اضغط على أزرار التنقل للتنقّل إلى الملف الذي ترغب به واضغط على **OK( موافق(**.

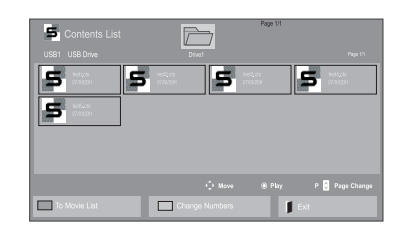

عند تحديد **Audio Set( ضبط الصوت(**،

- 1 اضغط على أزرار التنقل لالنتقال وتحديد **Mode Sound )وضع الصوت(، أو II Voice Clear( صوت واضح II )أو Balance( التوازن(**.
	- 2 اضغط على أزرار التنقل لالنتقال والقيام بالضبط المناسب.

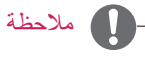

- yأثناء تشغيل ملفات الوسائط من List Contents( قائمة المحتويات)، يتوفر الزر BACK (رجوع)، أو EXIT )خروج( أو Volume( مستوى الصوت( فقط. وفي حالة الضغط على الزر BACK (رجوع) أو EXIT (خروج)، يتم إيقاف تشغيل ملفات الوسائط وتتم العودة إلى وضع عرض الشاشة.
- yإذا كانت الحافظة AutoPlay( تشغيل تلقائي( موجودة في جهاز USB وملفاتها ذات تنسيق معتمد، يمكن إعادة تشغيلها ً عند توصيل جهاز USB بالشاشة. تلقائيا

## **دليل VOD® DivX**

### **تسجيل VOD® DivX**

بهدف تشغيل محتويات VOD® DivX المستأجرة أو التي تم شراؤها، يجب تسجيل الجهاز من خالل رمز تسجيل DivX ّ المكون من 10 أرقام من جهازك على الموقع **vod/com.divx.www.**

- 1 اضغط على **MENU( القائمة(** للوصول إلى القوائم الرئيسية.
- 2 اضغط على أزرار التنقل لالنتقال إلى **MEDIA MY( وسائطي(** ثم اضغط على **OK( موافق(**.
	- 3 اضغط على الزر الأزرق.
- 4 اضغط على أزرار التنقل لالنتقال إلى **Code .Reg DivX( رمز تسجيل DivX )**واضغط على **OK( موافق(**.
	- 5 عرض رمز التسجيل الخاص بشاشة العرض لديك.
		- 6 عند االنتهاء، اضغط على **EXIT( خروج(.**
	- عند العودة إلى القائمة السابقة، اضغط على **BACK( رجوع(**.

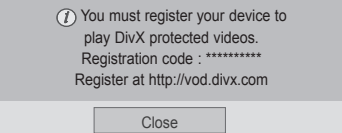

# **مالحظة**

- yقد ال تعمل بعض األزرار أثناء قيامك بالتحقق من رمز التسجيل.
- yإذا كنت تستخدم رمز تسجيل DivX لجهاز آخر، فال يمكن تشغيل ملف DivX الذي تم استئجاره أو شراؤه. احرص على استخدام رمز تسجيل DivX المعين لمنتجك.
- yقد ال يتم تشغيل ملفات الصوت أو الفيديو التي لم يتم تحويلها باستخدام برنامج فك تشفير DivX القياسي أو قد تكون تالفة.
- yيسمح لك رمز VOD DivX بتنشيط ما يصل إلى 6 أجهزة من خالل حساب واحد.

### **إلغاء تسجيل VOD® DivX.**

يجب إلغاء تسجيل الجهاز من خالل رمز إلغاء تسجيل DivX مكون من 8 أرقام من الجهاز على الموقع www.divx.com/vod.

- 1 اضغط على **MENU( القائمة(** للوصول إلى القوائم الرئيسية.
- 2 اضغط على أزرار التنقل لالنتقال إلى **MEDIA MY( وسائطي(** ثم اضغط على **OK( موافق(**.
	- 3 اضغط على الزر الأزرق.
- 4 اضغط على أزرار التنقل لالنتقال إلى **Deactivation( إيقاف التنشيط(** ثم اضغط على **OK( موافق(**.
	- 5 اضغط على أزرار التنقل لتحديد **Yes( نعم(** للتأكيد.

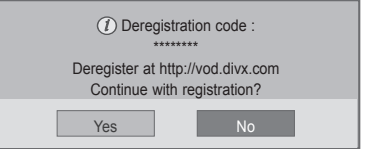

6 عند االنتهاء، اضغط على **EXIT( خروج(.** عند العودة إلى القائمة السابقة، اضغط على **BACK( رجوع(**.

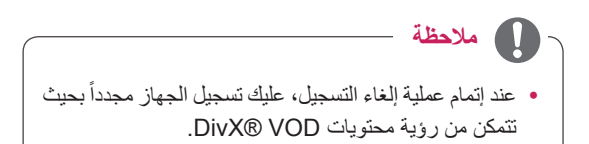

### **استخدام PBP/PIP**

يمكن عرض ملفات الفيديو أو الصور المخزنة على وحدة USB على شاشة واحدة من خالل تقسيمها إلى الشاشات الرئيسية والفرعية.

- 1 اضغط على الزر **MENU( القائمة(** لالنتقال إلى **OPTION )الخيارات(** واضغط على **OK( موافق(**.
- 2 اضغط على **PBP/PIP** لتحديد **PIP** أو **PBP** ثم اضغط على **OK( موافق(**.

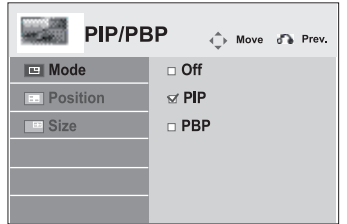

3 حدد **List Movie( قائمة األفالم(** أو **List Photo( قائمة الصور( من Media My( وسائطي(.**

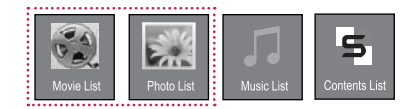

4 حدد الملف الذي تريده ثم اضغط على **OK( موافق(**.

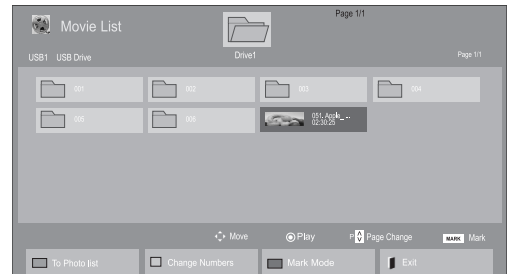

6 للحصول على الصوت، قم بضبط Main( الرئيسية( أو Sub )الفرعية(. يجب تحديد صوت اإلخراج قبل تشغيل وظيفة **PIP** أو **PBP**.

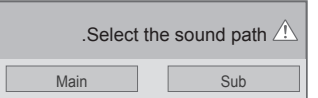

7 تعرض الشاشة الفرعية على الشاشة الرئيسية.

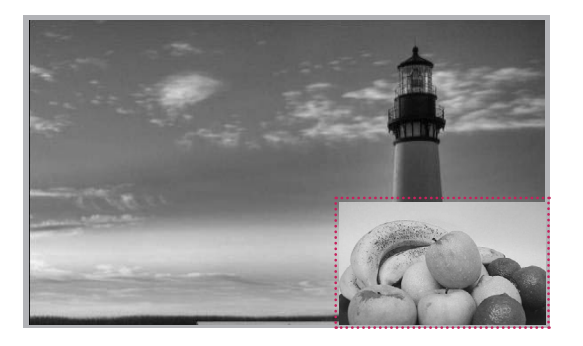

5 حدد رمز **PIP** أو **PBP** من قائمة التشغيل.

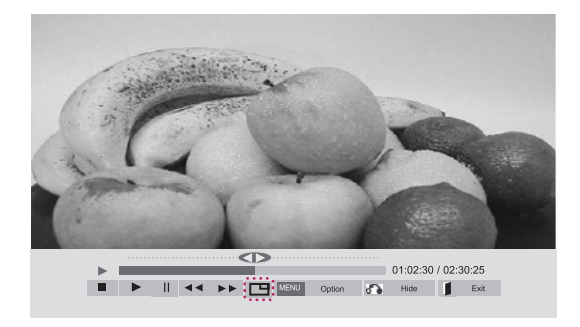

**> List Movie( قائمة األفالم( <**

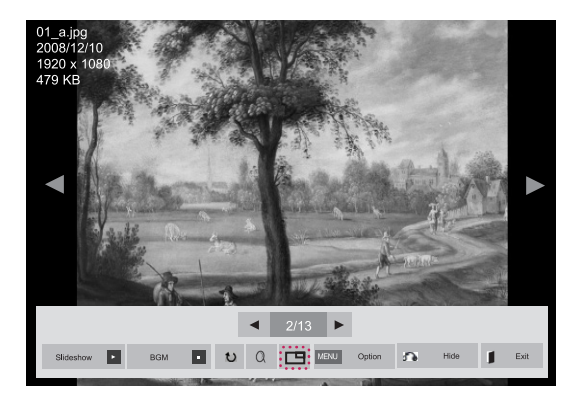

 **> List Photo( قائمة الصور( <**

# **تخصيص الضوابط**

# **الوصول إلى القوائم الرئيسية**

- 1 اضغط على **MENU( القائمة(** للوصول إلى القوائم الرئيسية.
- 2 اضغط على أزرار التنقل لالنتقال إلى إحدى القوائم التالية واضغط على **OK( موافق(**.
- 3 **ا**ضغط على أزرار التنقل لالنتقال إلى الضبط أو الخيار الذي تريده واضغط على **OK( موافق(**.
	- 4 عند االنتهاء، اضغط على **EXIT( خروج(**. عند العودة إلى القائمة السابقة، اضغط على **BACK( رجوع(**.

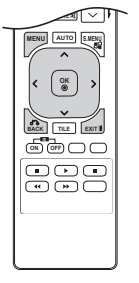

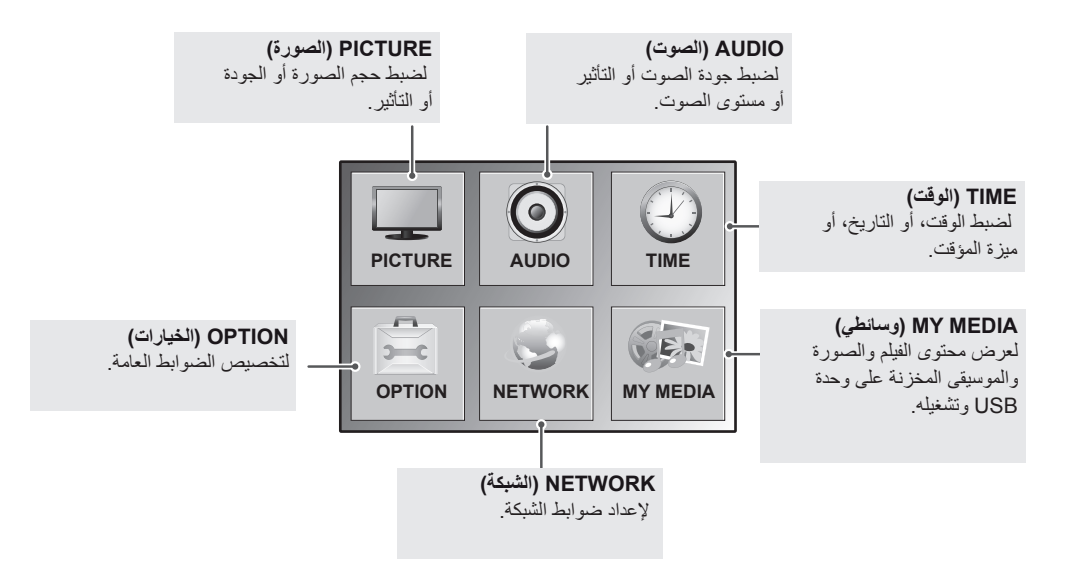

# **ضوابط القائمة صورة**

- 1 اضغط على **MENU( القائمة(** للوصول إلى القوائم الرئيسية.
- 2 اضغط على أزرار التنقل لالنتقال إلى **PICTURE( الصورة(** واضغط على **OK )موافق(**.
- 3 اضغط على أزرار التنقل لالنتقال إلى الضبط أو الخيار الذي تريده واضغط على **OK( موافق(**.
	- للرجوع إلى المستوى السابق، اضغط على **BACK( رجوع(**.
	- 4 عند االنتهاء، اضغط على **EXIT( خروج(**. عند العودة إلى القائمة السابقة، اضغط على **BACK( رجوع(**.

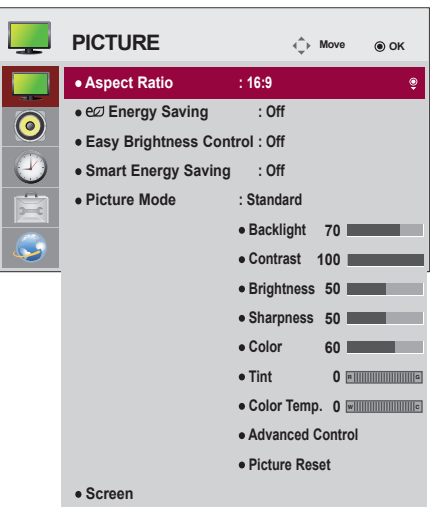

فيما يلي وصف لضوابط الصورة المتوفرة:

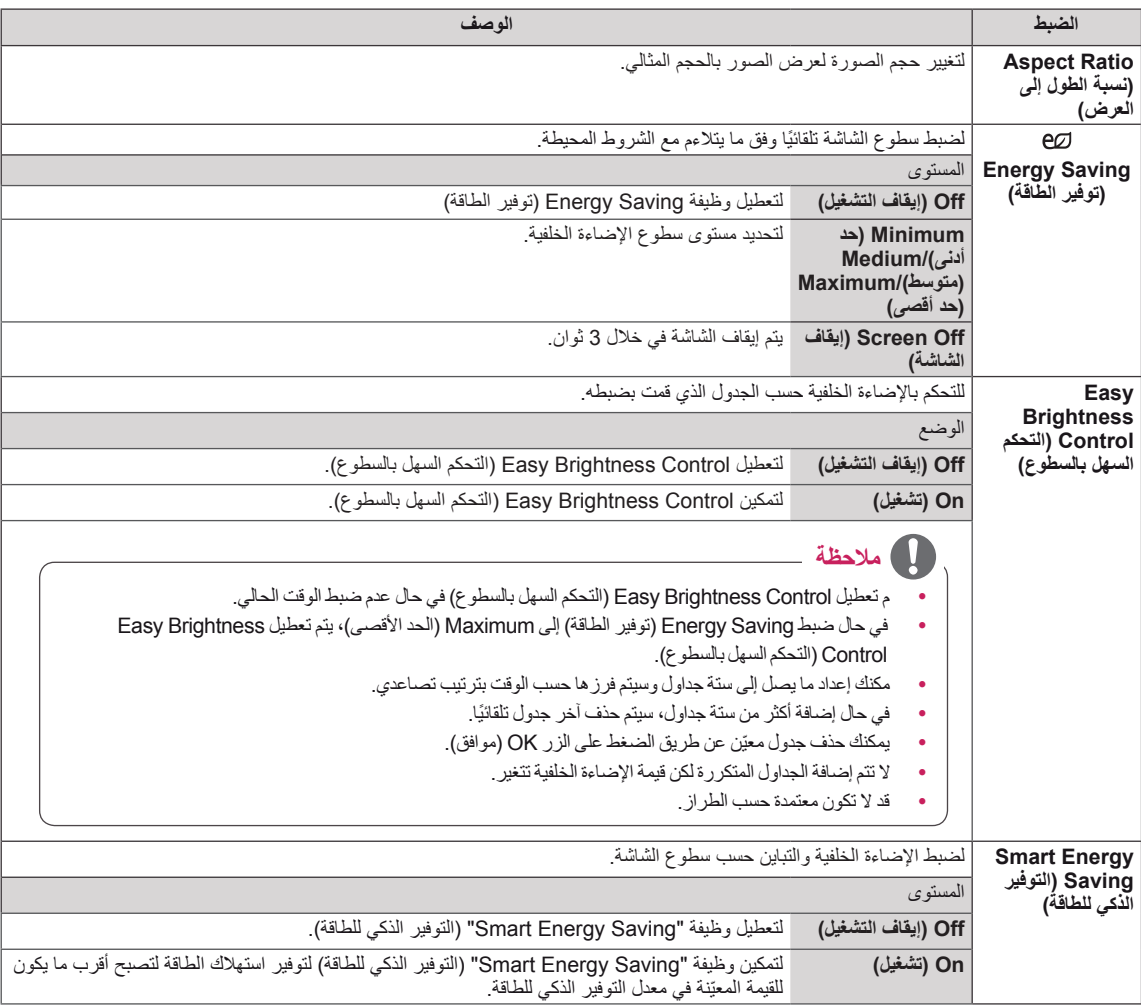

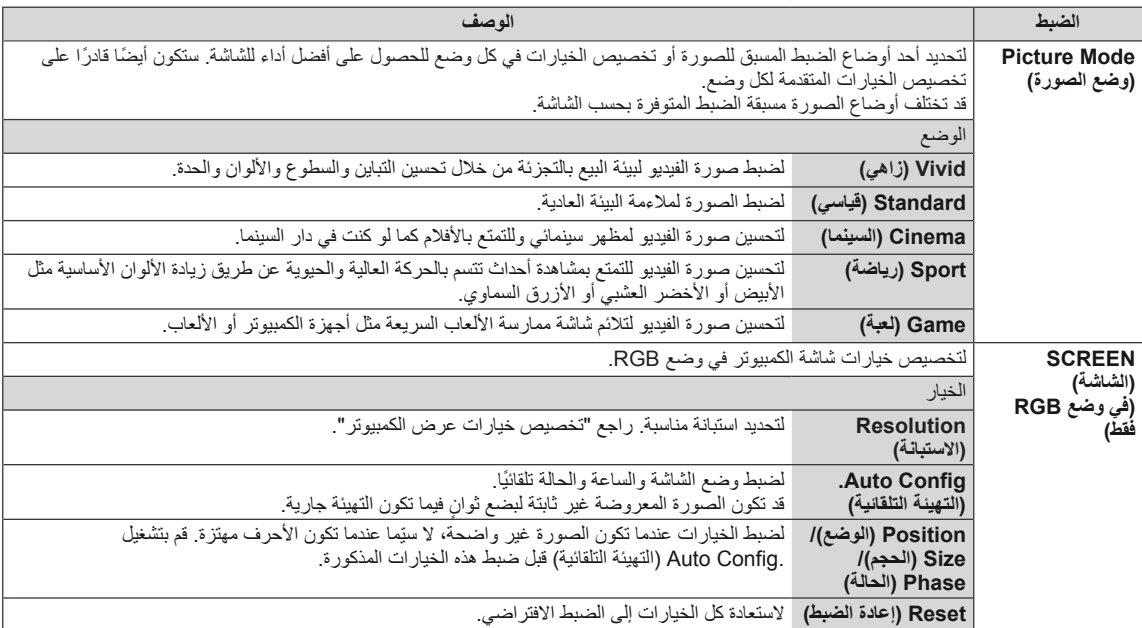

### **خيارات وضع الصورة**

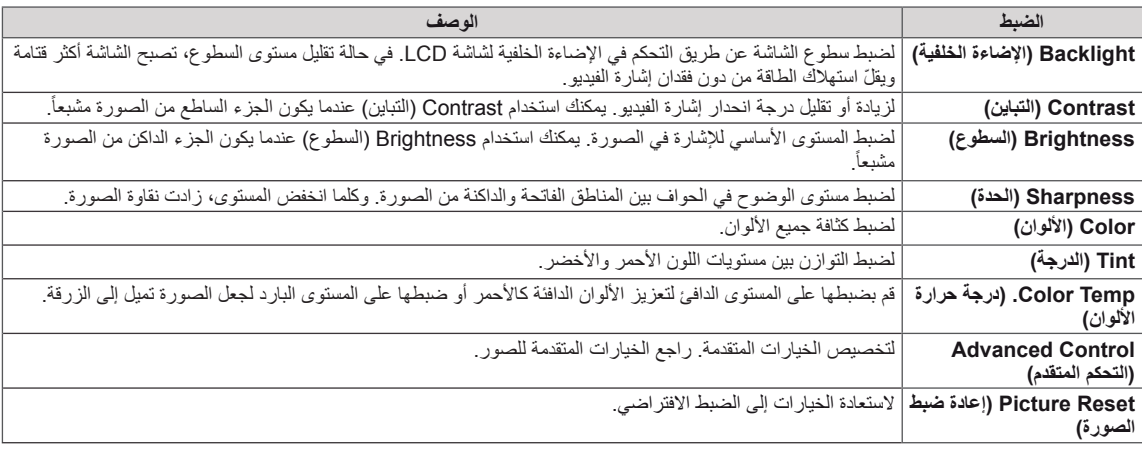

### **Control Advanced( التحكم المتقدم(**

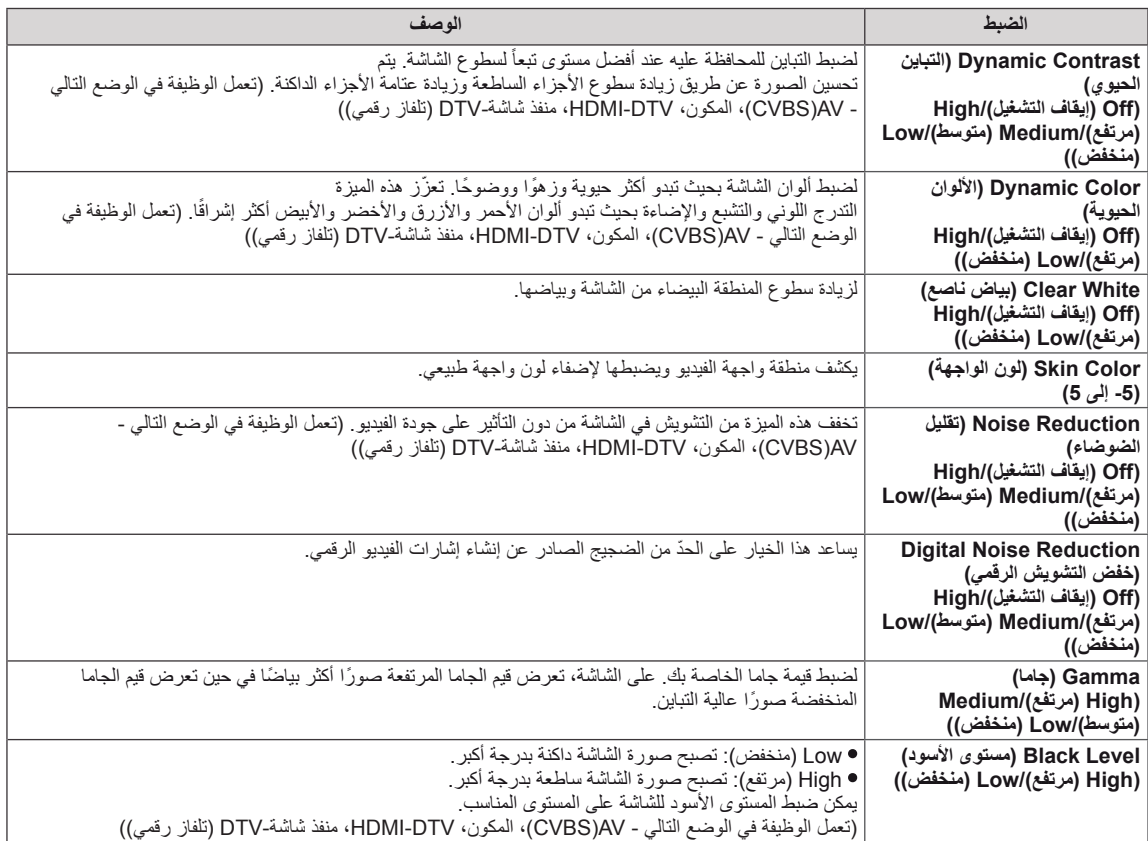

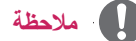

- إذا كان الضبط **'Picture Mode (وضع الصورة)'** في قائمة Picture (صورة) مضبوطاً على Vivid (زاهي) أو Standard (قياسي) أو .ً **Cinema( سينما( أو Sport( رياضة(** أو **Game( لعبة(** فسيتم ضبط القوائم التالية تلقائيا
	- yال يمكنك ضبط اللون والدرجة في وضع PC-HDMI /) DTV(PC-D-DVI / PC-RGB.
	- yعند استعمال وظيفة Saving Energy Smart( التوفير الذكي للطاقة(، قد تظهر الشاشة مشبعة في المنطقة البيضاء من صورة ثابتة.
	- إذا تم ضبط Energy Saving (توفير الطاقة) على Minimum (الحد الأدنى)، أو Medium (الحد المتوسط)، أو Maximum (الحد
		- الأقصى)، تتعطل وظيفة Smart Energy Saving (التوفير الذكي للطاقة).

## **ضوابط القائمة الصوت**

- 1 اضغط على **MENU( القائمة(** للوصول إلى القوائم الرئيسية.
- 2 اضغط على أزرار التنقل لالنتقال إلى **AUDIO( الصوت(** واضغط على **OK )موافق(**.
- 3 اضغط على أزرار التنقل لالنتقال إلى الضبط أو الخيار الذي تريده واضغط على **OK( موافق(**. - للرجوع إلى المستوى السابق، اضغط على **BACK( رجوع(**.
	- عند العودة إلى القائمة السابقة، اضغط على **BACK( رجوع(**. <sup>4</sup> عند االنتهاء، اضغط على **EXIT( خروج(**.

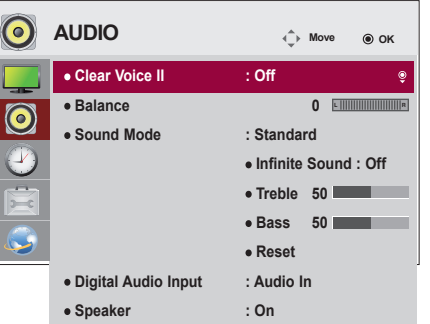

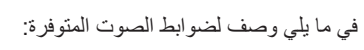

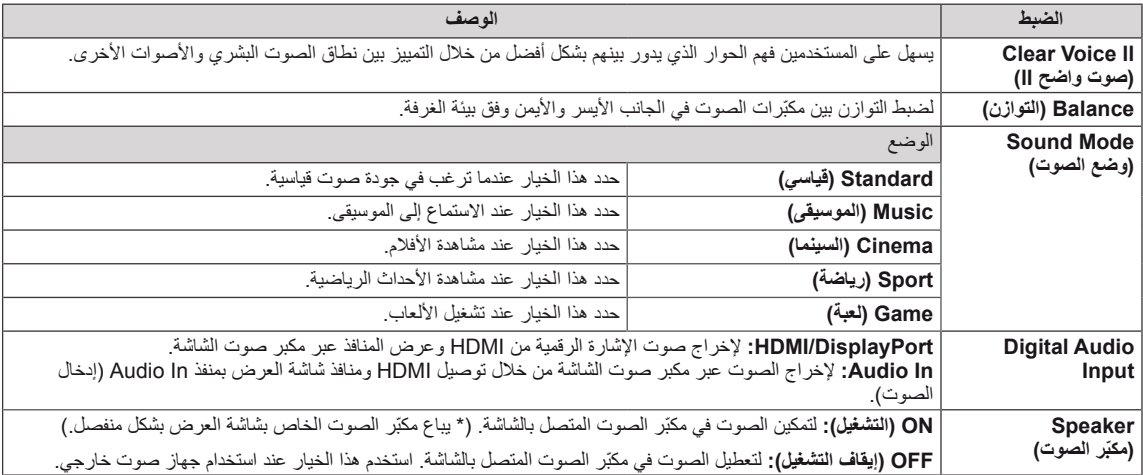

### **خيارات وضع الصوت**

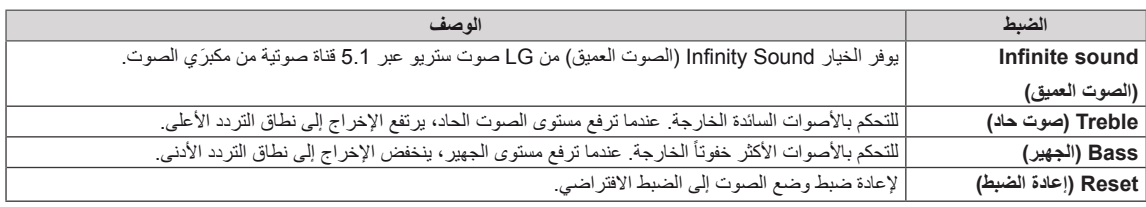

## **ضوابط الوقت**

- 1 اضغط على **MENU( القائمة(** للوصول إلى القوائم الرئيسية.
- 2 **اضغط على** أزرار التنقل لالنتقال إلى **TIME( الوقت(** واضغط على **OK( موافق(**.
- 3 اضغط على أزرار التنقل لالنتقال إلى الضبط أو الخيار الذي تريده واضغط على **OK )موافق(**.
	- للرجوع إلى المستوى السابق، اضغط على **BACK( رجوع(**.
	- 4 عند االنتهاء، اضغط على **EXIT( خروج(**. عند العودة إلى القائمة السابقة، اضغط على **BACK( رجوع(**.

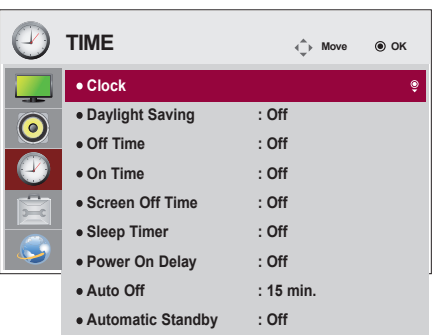

في ما يلي وصف لضوابط الوقت المتوفرة:

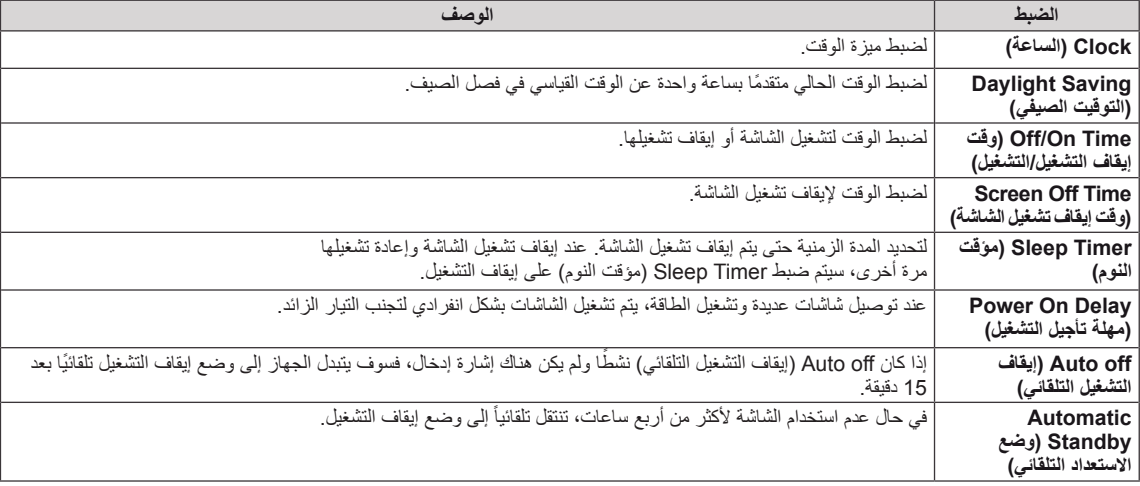

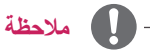

- yيمكن توفير وظيفة Time On/Off( وقت إيقاف التشغيل/التشغيل( لما يصل إلى سبعة جداول، ويتم تشغيل الشاشة أو إيقاف تشغيلها في الوقت المحدد في قائمة الجداول. إذا تم تخزين عدة أوقات محددة في قائمة الجداول، ستعمل هذه الوظيفة في التوقيت األقرب إلى الوقت الحالي.
	- y ٍ ال تعمل وظيفة إيقاف التشغيل المجدولة بشكل ٍ صحيح إال عند ضبط وقت الجهاز بشكل صحيح.
- yعندما تكون أوقات التشغيل وإيقاف التشغيل المجدولة هي نفسها، يكون لوقت إيقاف التشغيل األولوية إذا كان الجهاز قيد التشغيل والعكس صحيح إذا كان الجهاز متوقفاً عن التشغيل.
	- y"قد ال تكون وظيفتا "Standby Automatic( "وضع استعداد تلقائي( و"off Auto( "إيقاف تلقائي( متوفرتين في بعض الدول."

### **ضوابط الخيارات**

- 1 اضغط على **MENU( القائمة(** للوصول إلى القوائم الرئيسية.
- 2 اضغط على أزرار التنقل لالنتقال إلى **OPTION( الخيارات(** واضغط على **OK )موافق(**.
- 3 اضغط على أزرار التنقل لالنتقال إلى الضبط أو الخيار الذي تريده واضغط على **OK( موافق(**. - للرجوع إلى المستوى السابق، اضغط على **BACK( رجوع(**.
	- 4 عند االنتهاء، اضغط على **EXIT( خروج(**. عند العودة إلى القائمة السابقة، اضغط على **BACK( رجوع(**.

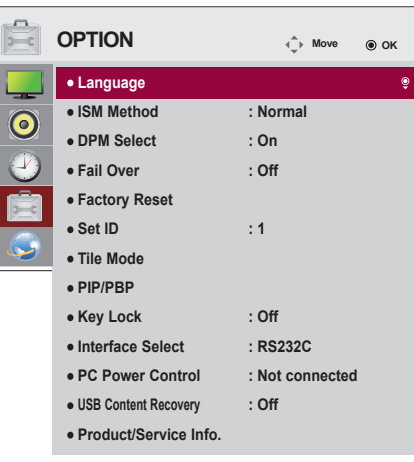

في ما يلي وصف لضوابط الخيارات المتوفرة:

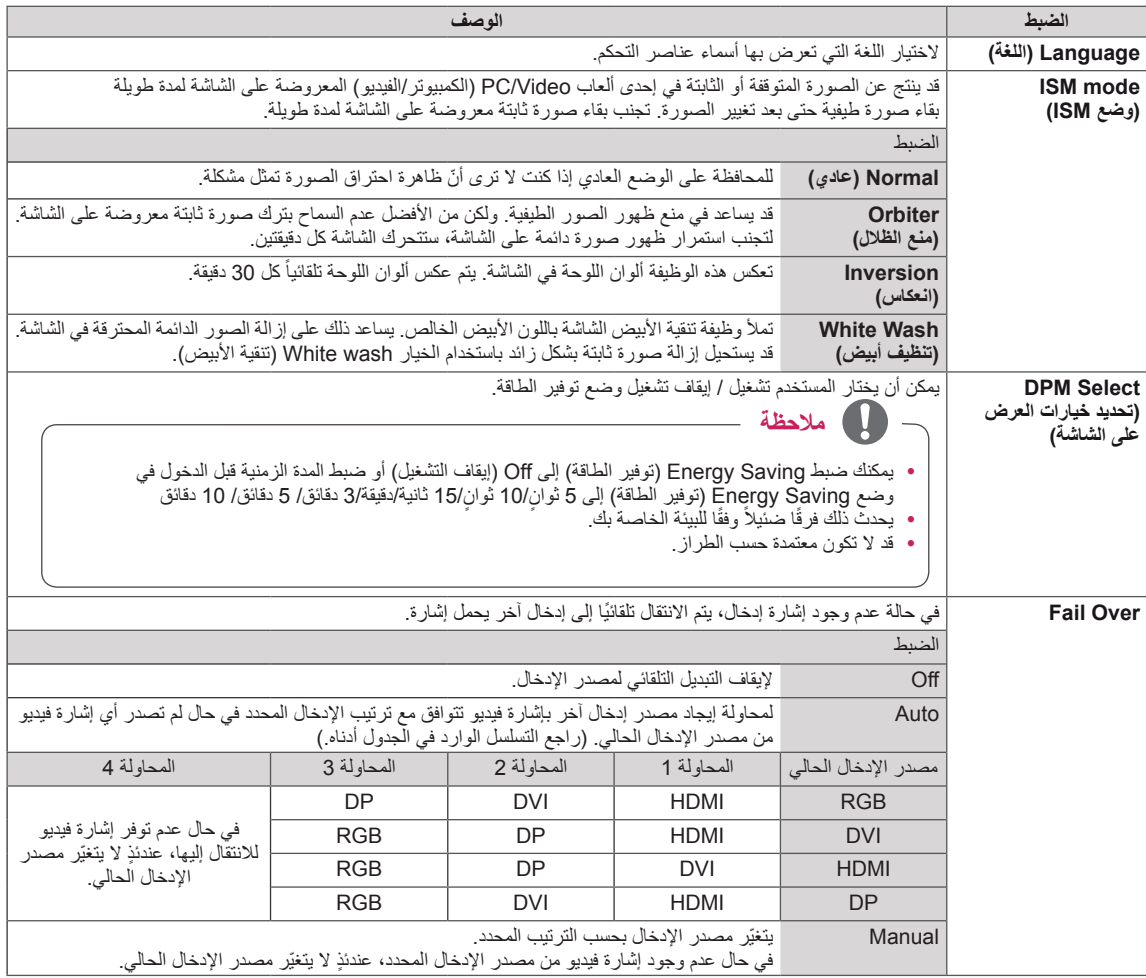

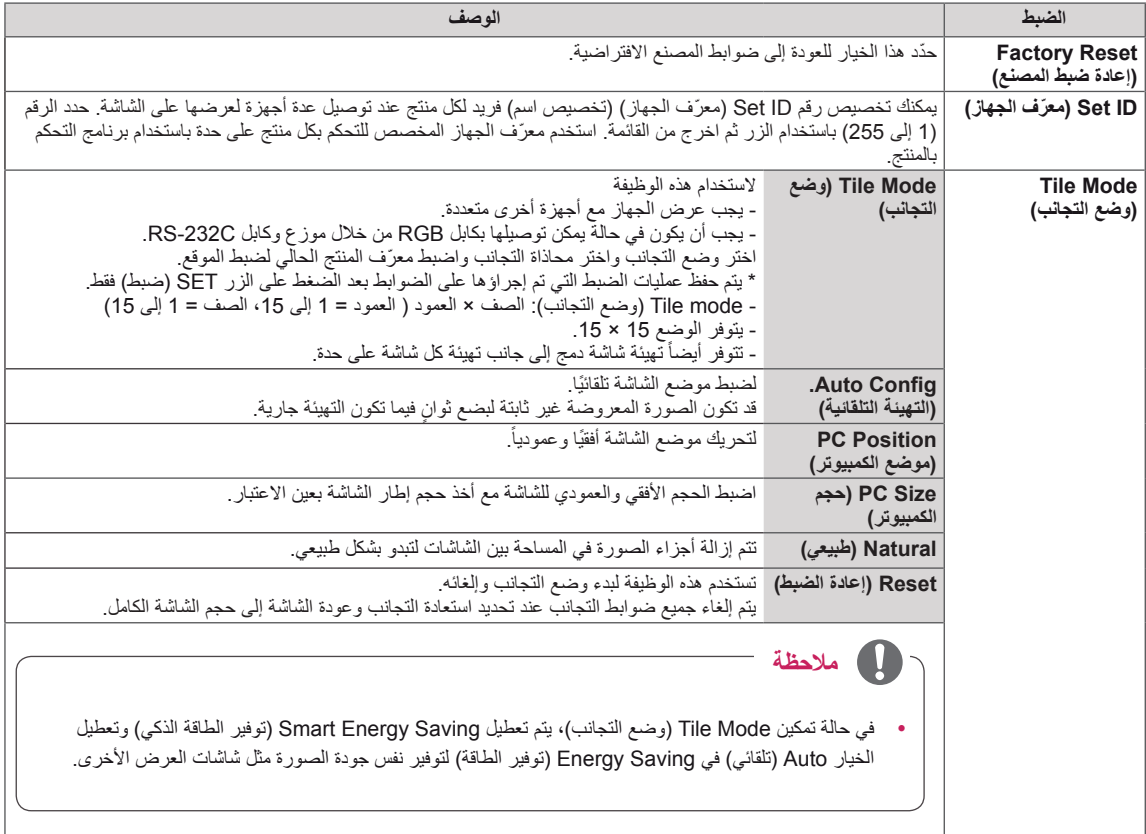

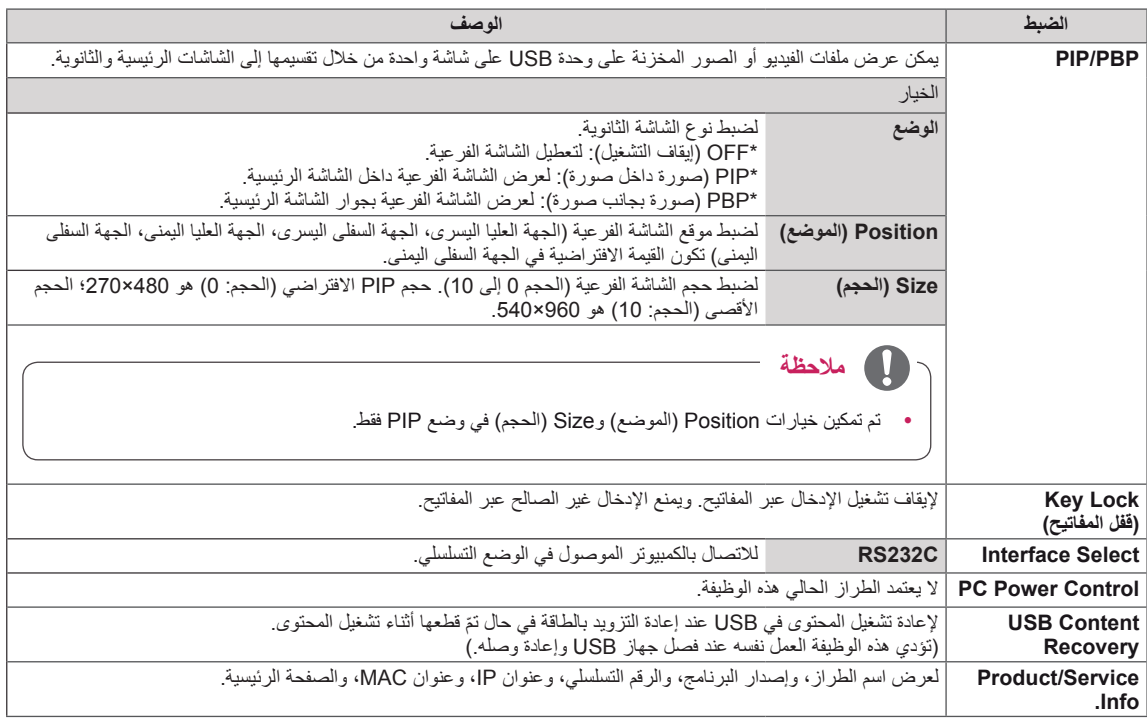

### **Mode Tile( وضع التجانب(**

يمكن وضع الشاشة في وضع التجانب من خالل إضافة شاشات أخرى إلنشاء شاشة عرض متجانبة وكبيرة.

### **Mode Tile( وضع التجانب( -mode Natural( الوضع الطبيعي(**

عند تنشيط الوضع، يتم حذف جزء من الصورة يتم عرضه بصورة طبيعية في الفجوة الموجودة بين الشاشات.

قبل

#### Off( إيقاف التشغيل( عند تعطيل خيار Mode Tile  $2\times1$

)وضع التجانب(

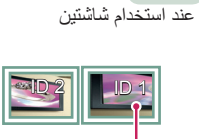

3×3

Tile ID (معرّف التجانب)

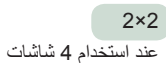

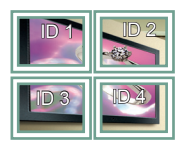

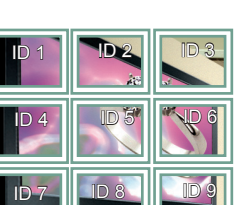

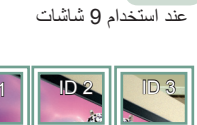

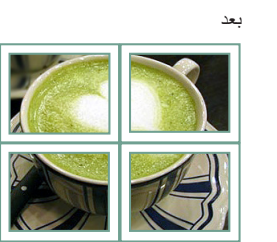

#### 4×4 عند استخدام 16 شاشة

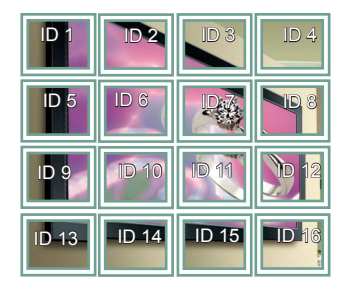

5×5 عند استخدام 25 شاشة

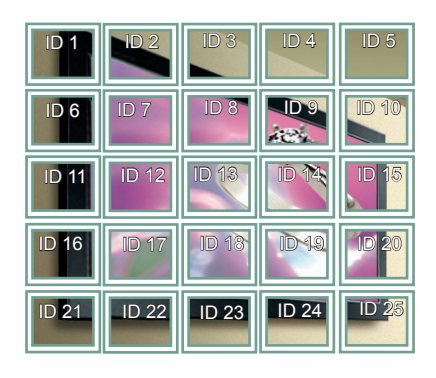

### **PIP/PBP**

لعرض ملفات الفيديو أو الصور المخزنة في جهاز USB على شاشة واحدة من خالل تقسيمها إلى شاشة رئيسية وشاشات فرعية.

 **الموضع**

\***PIP( صورة داخل صورة(**: لعرض الشاشة الفرعية في الشاشة الرئيسية.

\***PBP( صورة بجانب صورة(**: لعرض الشاشة الفرعية بجوار الشاشة الرئيسية.

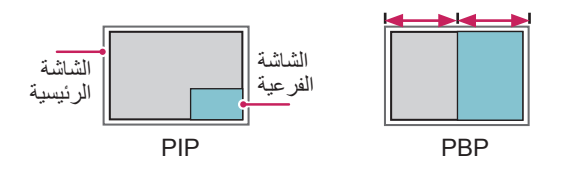

**الموضع**

لضبط وضع الشاشة الفرعية )الجهة العلوية اليسرى، الجهة السفلية اليسرى، الجهة العلوية اليمنى، الجهة السفلية اليمنى(

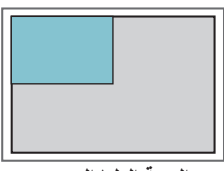

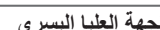

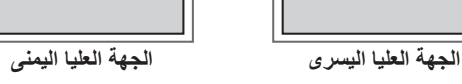

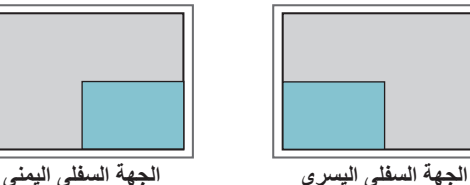

**Size**

لضبط حجم الشاشة الفرعية (الحجم 0 إلى 10).

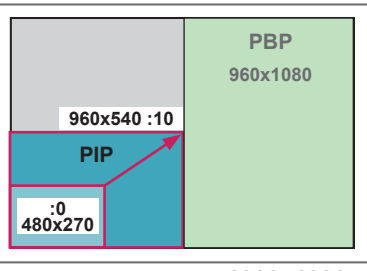

**مالحظة**

 yتكون الشاشة الفرعية معتمدة عند استخدام جهاز USB فقط.

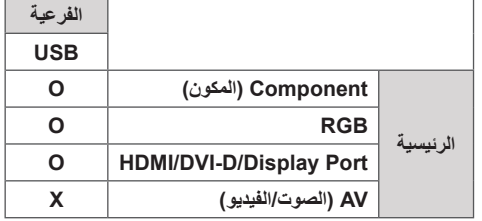

- yيمكنك تغيير الحجم والموضع في وضع PIP فقط.
- yعند تحديد PBP، يتم تعطيل خيار Ratio Aspect( نسبة الطول إلى العرض) في قائمة PICTURE (الصورة) (الذي تم تثبيته كـ 16:9).
	- yأثناء تشغيل وظيفة PBP، ال تعمل وظيفة Mode Tile( وضع التجانب(.
	- yيجب تحديد صوت اإلخراج قبل تشغيل وظيفة PIP أو PBP.( قم بتحديد Main (رئيسية) أو Sub (فرعية).)
- إذا فشلت في تحديد Main (رئيسية) أو Sub (فرعية) من مربع تحديد الصوت، وفي حالة اختفاء OSD إما بعد فترة من الوقت أو عند الضغط على مفتاح Exit( خروج) أو Back (رجوع)، فلا يتم تنشيط الشاشة الفرعية PBP/PIP.
- yال يمكنك تغيير الصوت أثناء تشغيل وظيفة PIP أو PBP. إذا أردت ُ تغيير الصوت، فيرجى إعادة تشغيل PBP/PIP.
- yيتم ضبط جودة الصورة في الشاشة الفرعية وفق القيم التي تم ضبطها في القائمة الرئيسية وليس في وحدة USB.
	- yعند إيقاف تشغيل/تشغيل الطاقة، يتم تعطيل وضع PBP/PIP.
	- yحتى عند تشغيل الطاقة أو إيقاف تشغيلها، إذا كان جهاز USB موصولاً، سيتم تشغيل وضع PIP/PBP مجدَّا من حيث توقف
	- yإذا قمت بتشغيل ملفات الفيديو المحددة في وضع PBP/PIP، ستتم إعادة تشغيل ملفات الفيديو بشكل متكرر على التوالي.<br>تميد اللف المنظمة المنطقة yتعمل األزرار أدناه في وضع PIP.

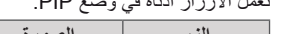

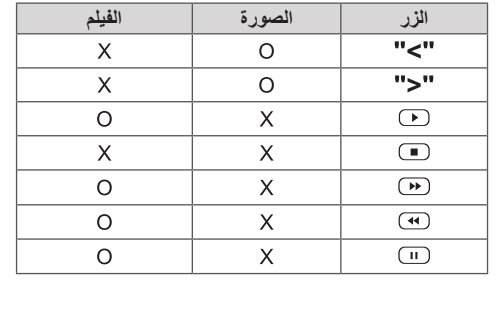

 **> 1080x1920>** 

### **ّ معرف الصورة**

يستخدم خيار ID Picture ّ( معرف الصورة( لتغيير ضوابط جهاز معين (العرض) باستخدام جهاز استقبال الاشعة تحت الحمر اء لإمكانية العرض المتعدد<sub>.</sub> يمكن إنشاء اتصـال بين جهاز عرض ذي جهاز استقبال الأشعة تحت الحمراء وأجهزة عرض أخرى باستخدام كابلات صوت<sub>.</sub> يتم تعريف كل جهاز بــ Set ID (معرّف الجهاز). إذا قمت بتعيين Picture ID (معرّف الصورة) بواسطة وحدة التحكم عن بعد، فمن الممكن التحكم عن بعد في الشاشات التي تحمل ID Picture ّ( معرف الصورة) و Set ID (معرّف الجهاز) نفسهما.

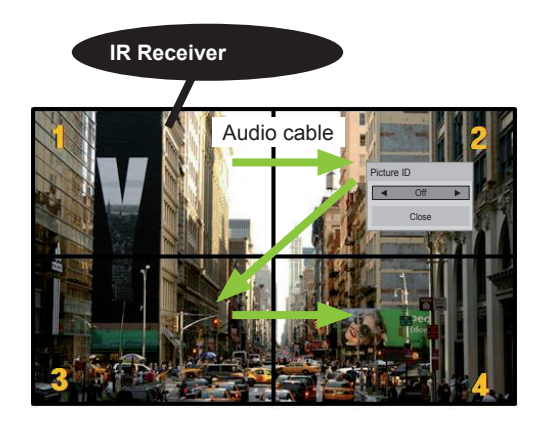

- 2X2 إمكانية العرض المتعدد )مجموع ID Set ّ( معرف الجهاز(: 4( **ARC** يتم تعيين Set ID (معرّف الجهاز) كما هو مبين في الصورة.
	- 1 اضغط على زر ON( تشغيل( األحمر على وحدة التحكم عن بعد لتعيين Picture ID (معرّف الصورة).

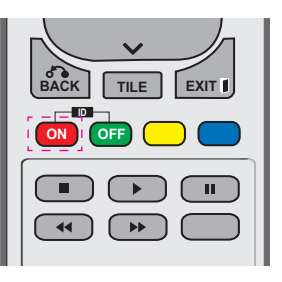

2 إذا ضغطت على زري اليسار/اليمين أو على زر ON( تشغيل( ٍ بشكل متكرر، يتغير ID Picture ّ( معرف الصورة( ً مرورا بـ OFF (إيقاف التشغيل) و 1–4. قم بتعيين ID (المعرّف) المطلوب.

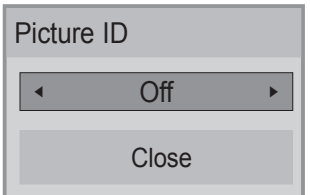

- y إذا قمت بتعيين ID Set ّ( معرف الجهاز( لكل جهاز بالعرض المتعدد، ومن ثم تعيين Picture ID (معرّف الصورة) باستخدام الزر الأحمر على وحدة التحكم عن بعد، يتم عرض مفتاح الأمر ذي Set ID (معرّف الجهاز) و Picture ID (معرّف الصورة) نفسهما. يتعذر التحكم في جهاز ذي Set ID (معرّف الجهاز) و Picture ID (معرّف الصورة) مختلفين عبر إشارات الأشعة تحت الحمراء.
- yيرجى مراجعة دليل التثبيت للحصول على مزيد من المعلومات حول تعيين Total Set ID (مجموعة معرّفات الجهاز).

### **مالحظة**

- y على سبيل المثال، إذا تم تعيين ID Picture ّ( معرف الصورة( إلى 2، فيصبح من الممكن التحكم في الشاشة العليا على اليمين )ID Set: 2 )عبر إشارات األشعة تحت الحمراء.
	- y يمكنك تغيير الضوابط لقوائم PICTURE( الصورة( و AUDIO (الصوت) و TIME (الوقت) و NETWORK )الشبكة( و MEDIA MY( وسائطي( أو مفاتيح التشغيل السريع على وحدة التحكم عن بعد الخاصة بكل جهاز.
- y إذا ضغطت على زر OFF( إيقاف التشغيل( األخضر لـ Picture ID (معرّف الصورة)، يتم إيقاف تشغيل معرّفات الصورة لكل الأجهزة. وإذا ضغطت على أي مفتاح على وحدة التحكم عن بعد لاحقًا، تبدأ الأجهزة كافة بالتشغيل من جديد.
	- y ّ سيتم تعطيل معرف الصورة باستخدام قائمة وسائطي.

### **ضوابط الشبكة**

- 1 اضغط على **MENU( القائمة(** للوصول إلى القوائم الرئيسية.
- 2 اضغط على أزرار التنقل لالنتقال إلى **NETWORK( الشبكة(** واضغط على **OK )موافق(**.
	- 3 اضغط على أزرار التنقل لالنتقال إلى الضبط أو الخيار الذي تريده واضغط على **OK( موافق(**. - للرجوع إلى المستوى السابق، اضغط على **BACK( رجوع(**.
		- 4 عند االنتهاء، اضغط على **EXIT( خروج(**. عند العودة إلى القائمة السابقة، اضغط على **BACK( رجوع(**.

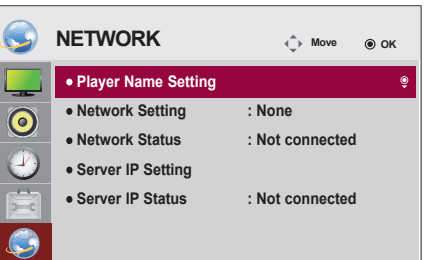

في ما يلي وصف لضوابط الخيارات المتوفرة:

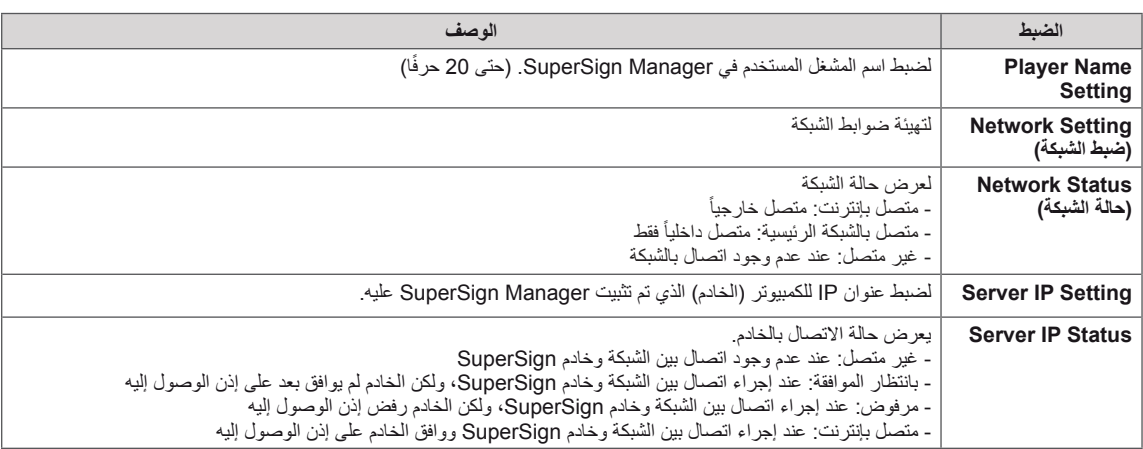

**مالحظة** عند ضبط Player Name (اسم المشغل)، قد يحدث تأخير في الإدخال إذا قمت بالضغط على أزرار وحدة التحكم عن بُعد بصورة مستمرة.

# **إجراء التوصيالت**

توصيل أجهزة خارجية متنوعة بمنافذ اللوحة الخلفية للشاشة.

- 1 حدد الجهاز الخارجي الذي تريد توصيله بالشاشة كما هو موضح في الشكل التوضيحي التالي.
	- 2 تحقق من نوع التوصيل للجهاز الخارجي.
	- 3 انتقل إلى الصورة المناسبة وتحقق من تفاصيل إجراء التوصيل.

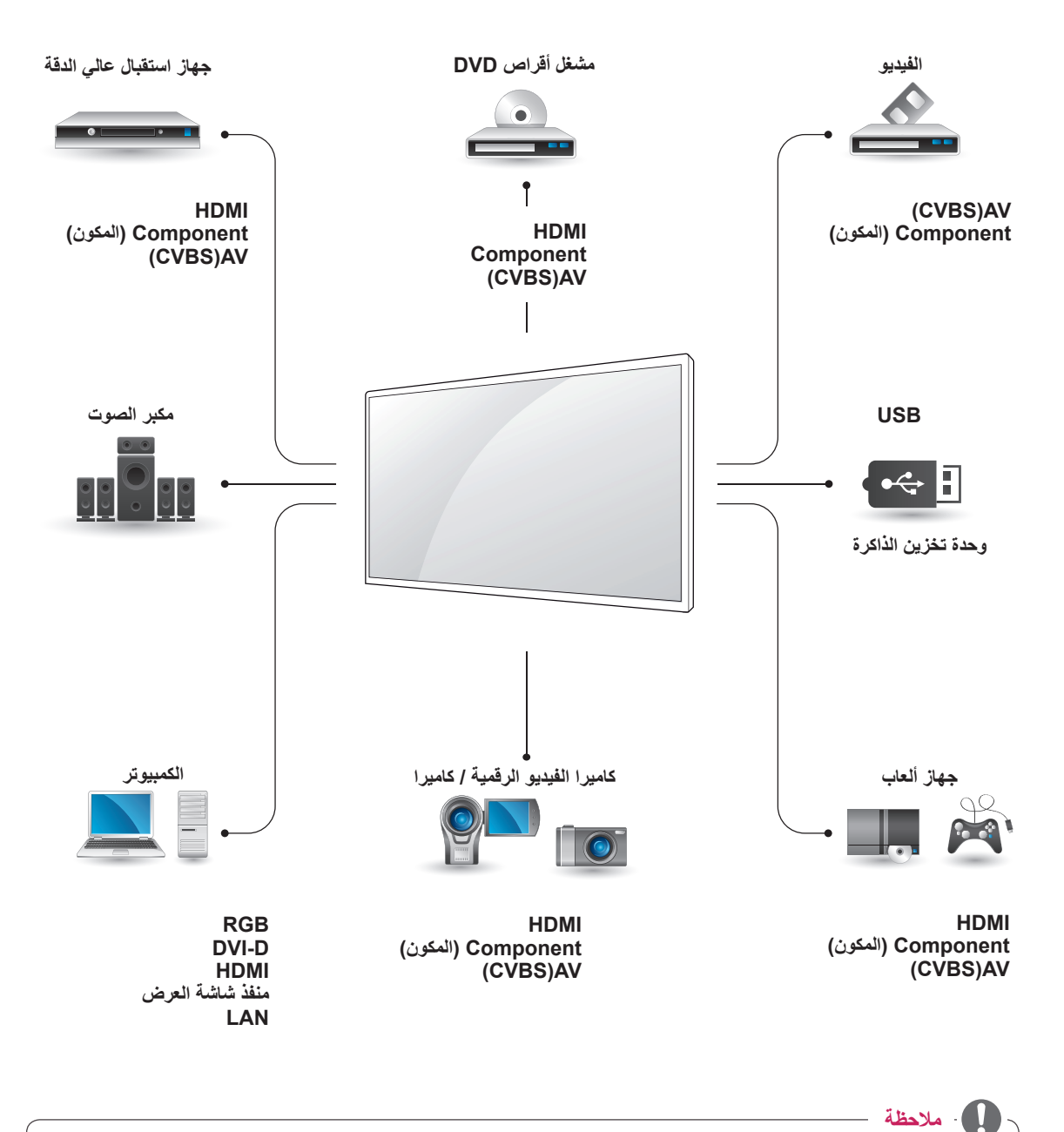

 yعند توصيل جهاز ألعاب بالشاشة، استخدم الكابل الملحق بجهاز األلعاب.

# **توصيل الجهاز الخارجي**

قم بتوصيل جهاز استقبال عالي الدقة أو مشغل أقراص DVD أو جهاز فيديو بالشاشة وحدد وضع اإلدخال المناسب.

## **توصيل HDMI**

إلرسال إشارات الفيديو والصوت الرقمية من جهاز خارجي إلى الشاشة. قم بتوصيل الجهاز الخارجي بالشاشة باستخدام كابل HDMI كما هو موضح في الشكل التوضيحي التالي.

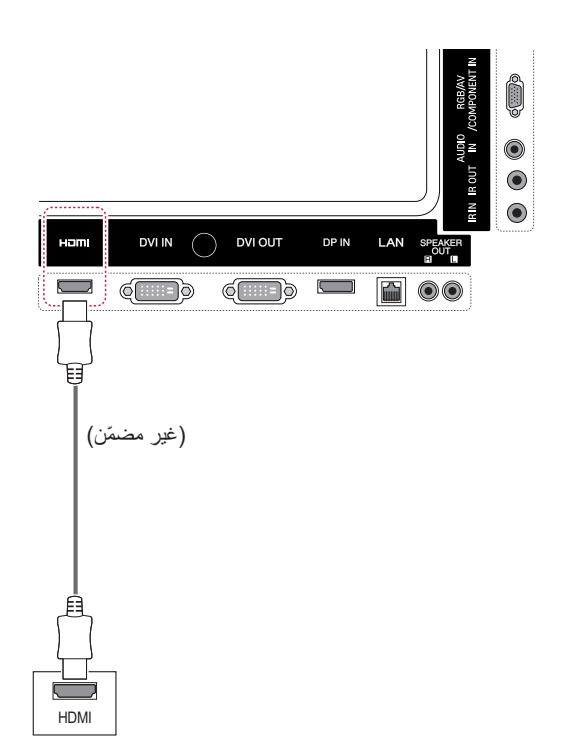

### **توصيل المكون**

إلرسال إشارات الفيديو والصوت التناظرية من جهاز خارجي إلى الشاشة. قم بتوصيل الجهاز الخارجي وشاشة العرض باستخدام كابل إشارة ذي 15 سنًا بكابل RCA كما يظهر في الصورة التالية. لعرض الصور باستخدام عملية التدقيق المتقدمة تأكد من استخدام كابل مكون.

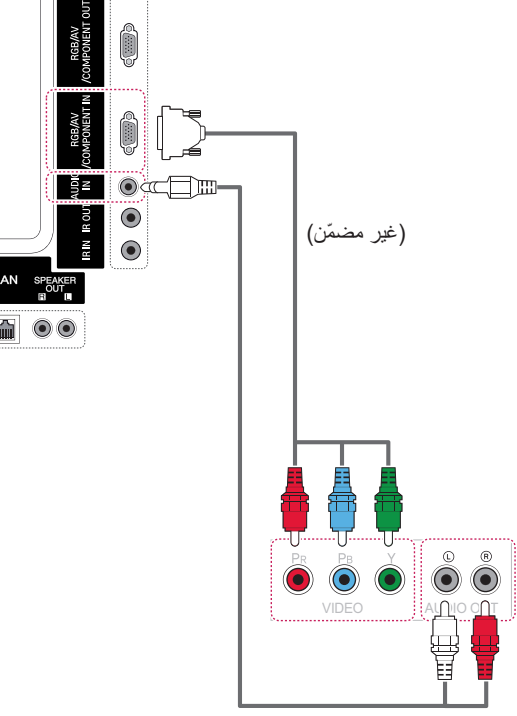

(غير مضمّن)

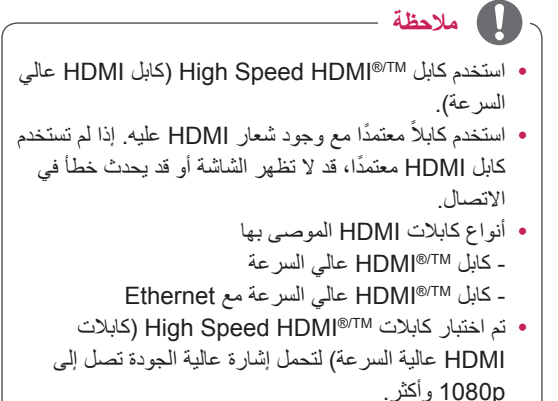

## **توصيل AV(CVBS)**

إلرسال إشارات الفيديو والصوت التناظرية من جهاز خارجي إلى الشاشة. قم بتوصيل الجهاز الخارجي وشاشة العرض باستخدام كابل إشارة ذي 15 سنًا بكابل RCA كما يظهر في الصورة التالية.

# **التوصيل بوحدة USB**

أو

 $\begin{array}{c} \circ \\ \circ \end{array}$  $\overline{\div}$ 

 $\geq$ 

 $\overline{a}$ 

قم بتوصيل وحدة تخزين USB مثل ذاكرة فالش USB أو قرص ثابت خارجي أو مشغل 3MP أو قارئ بطاقات ذاكرة USB بالشاشة وقم بالوصول إلى قائمة USB الستخدام ملفات وسائط متعددة مختلفة.

**USB** 

8

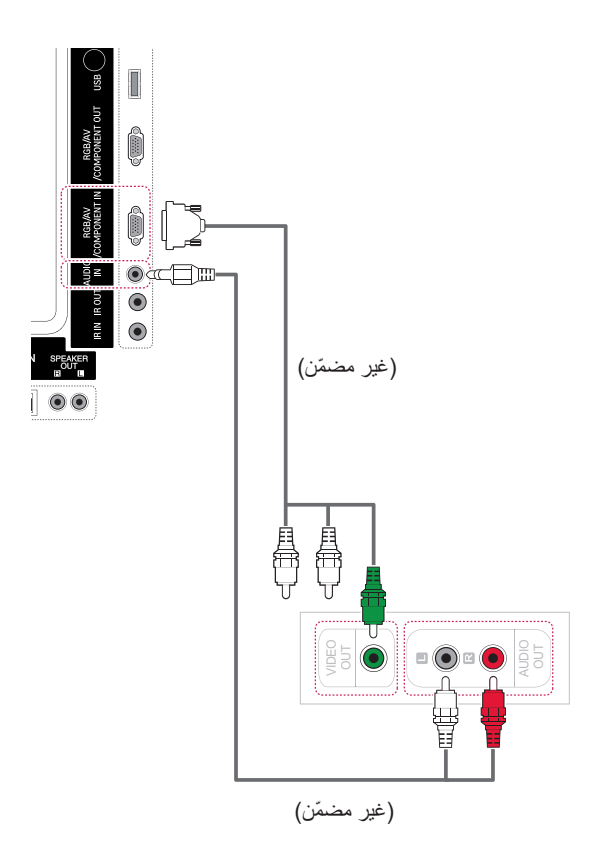

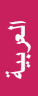

# **التوصيل بشبكة LAN**

أ توصيل الكمبيوتر بالتلفاز مباشرة.

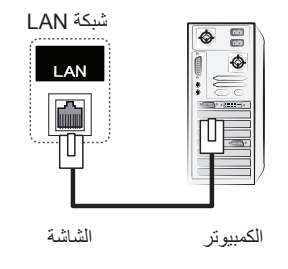

ب استخدام جهاز توجيه (الموزع)

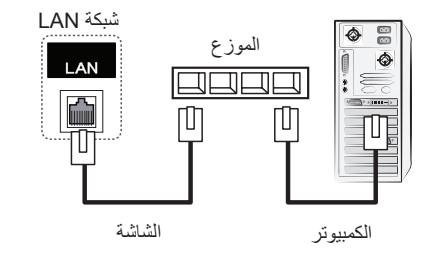

ج استخدام إنترنت.

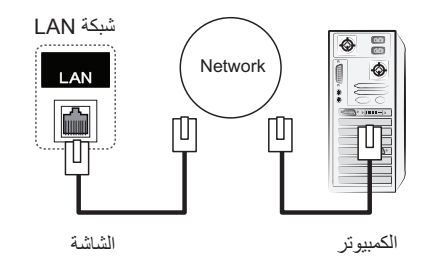

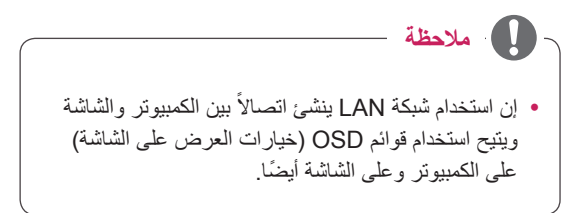

# **سلسلة شاشات مترابطة**

استخدم هذه الوظيفة لمشاركة إشارة فيديو RGB مع شاشات أخرى من دون الحاجة إلى جهاز فصل إشارة منفصل. لاستخدام عدة منتجات متصلة ببعضها البعض، قم بوصل طرف كابل إدخال الإشارة (كابل إشارة من نوع D-Sub مزود بـ 15 سنّا) بموصل الإخراج RGB الخاص بالمنتج 1 وقم بوصل الطرف اآلخر بموصل اإلدخال RGB الخاص باألجهزة األخرى

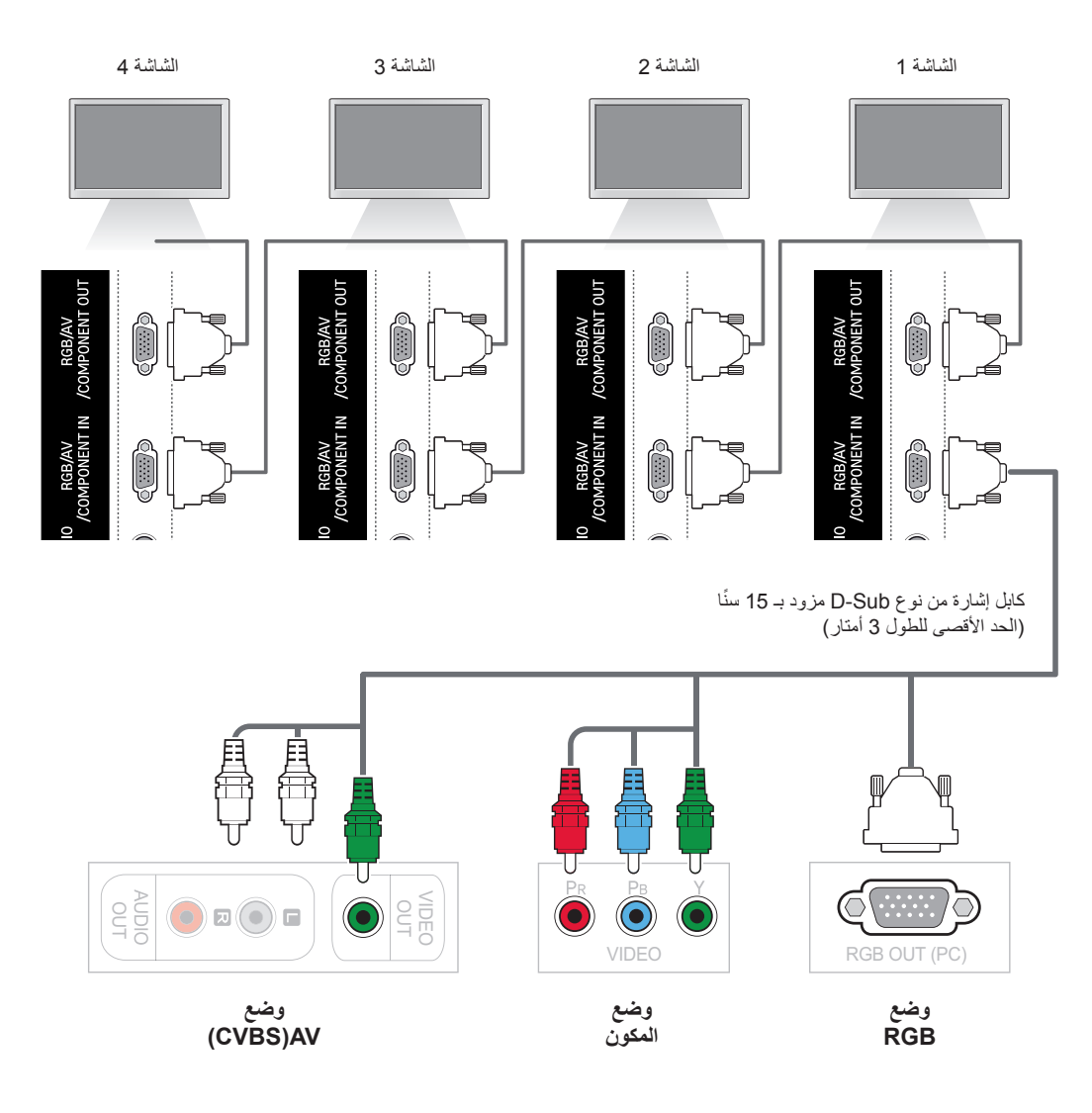

**مالحظة**

 y ً قد يختلف عدد الشاشات التي يمكن وصلها بإخراج واحد استنادا إلى حالة اإلشارة وتمديد الكابل. إذا كانت حالة اإلشارة جيدة وما من تمديد كابل، يمكن توصيل حتى 9 ُ شاشات. إذا أردت توصيل عدد شاشات أكبر، ينصح باستخدام موزع.

 yعند توصيل اإلدخال/اإلخراج المتعدد وذات التنسيق المتتالي، يجب إعداد الكابالت كافة.

# **استكشاف األخطاء وإصالحها**

### **ال يتم عرض أي صورة على الشاشة**

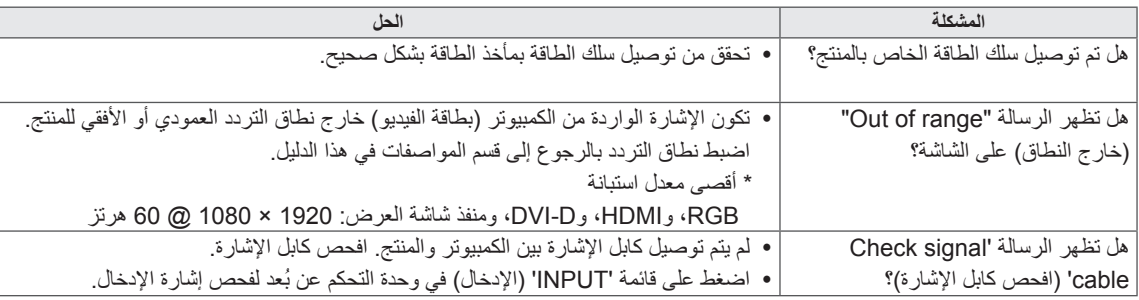

#### **.ً تظهر الرسالة 'Product Unknown( 'منتج غير معروف( عندما يكون المنتج موصوال**

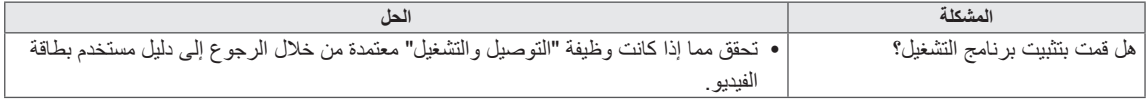

### **هل تظهر الرسالة 'On Lock Key( 'قفل المفاتيح قيد التشغيل(.**

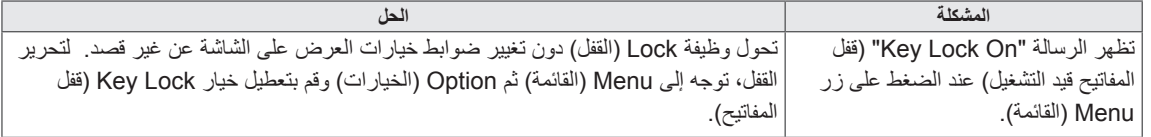

### **الصورة المعروضة على الشاشة تبدو غير طبيعية.**

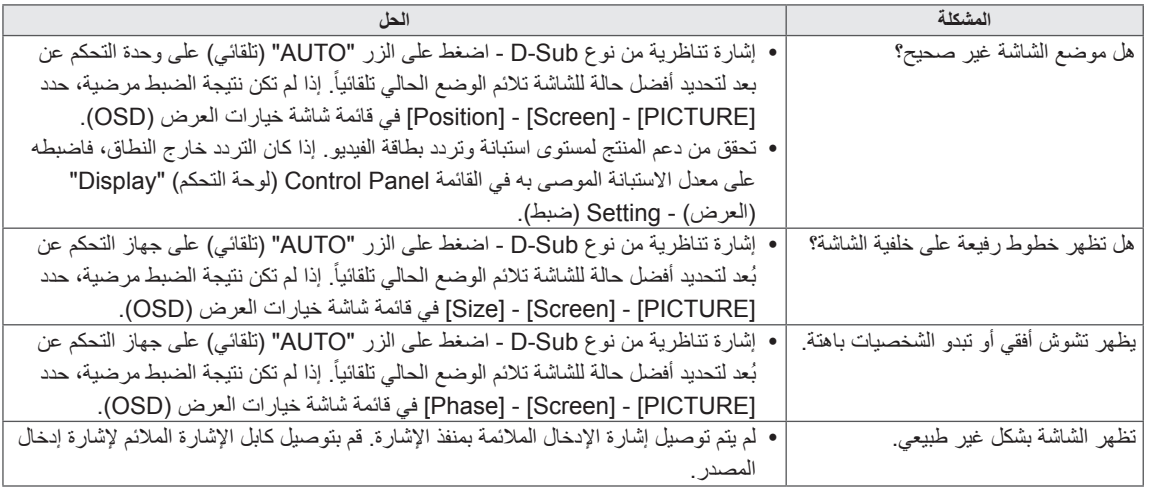

### **يظهر طيف للصورة على المنتج.**

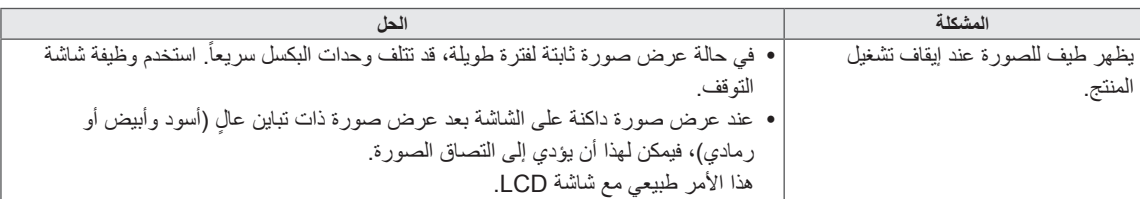

### **ال تعمل وظيفة الصوت.**

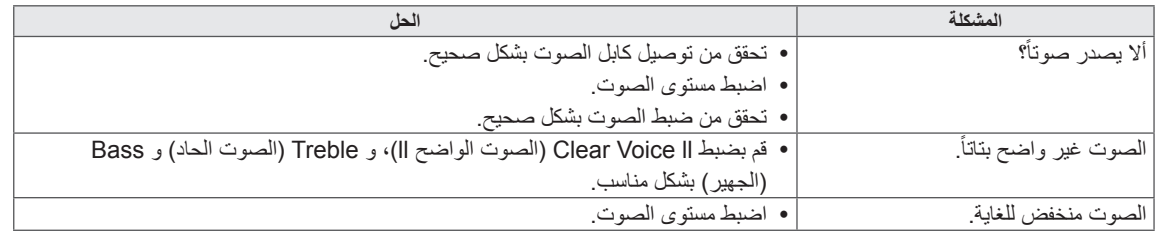

### **ألوان الشاشة غير طبيعية.**

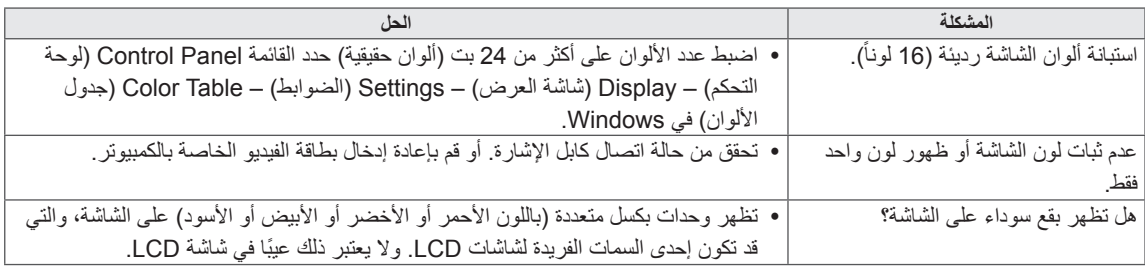

### **ال يتم تشغيل الشاشة بشكل طبيعي.**

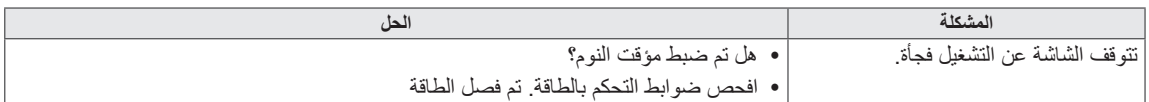

# **المواصفات**

### 42WS50MW 42WX30MW

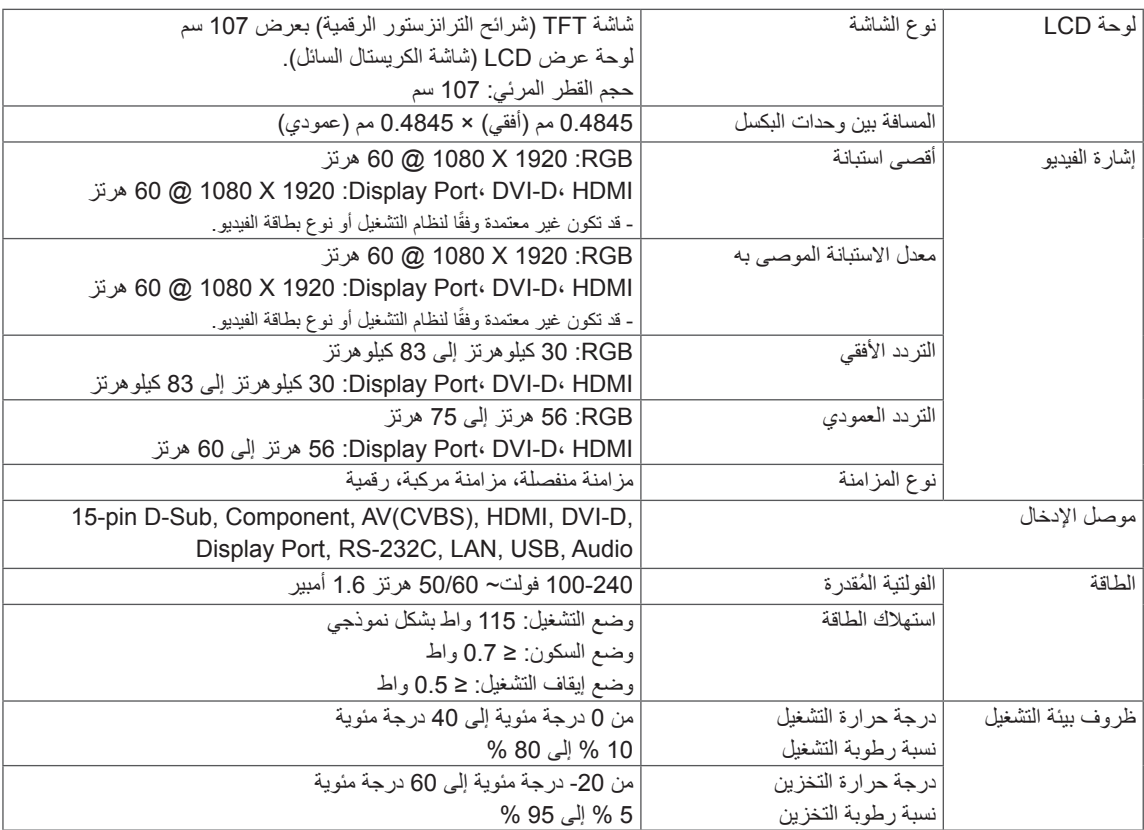

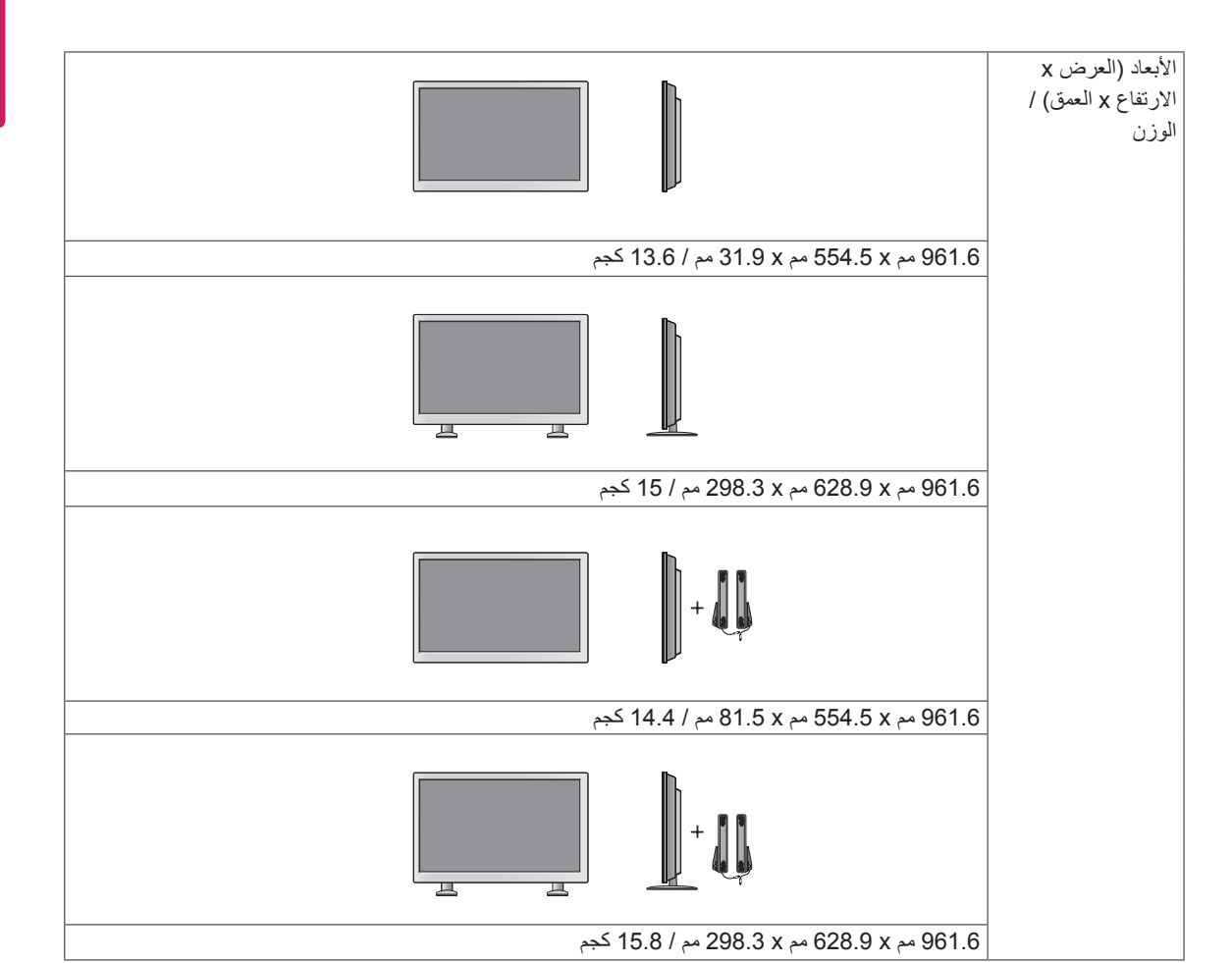

### **ّ \* مطب ّ قة فقط على الطرازات التي تعتمد مكبرات الصوت**

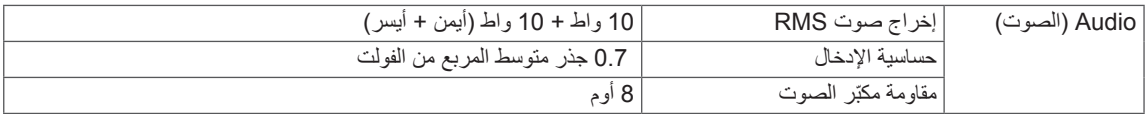

## $\sqrt{47WS50MW}$   $\sqrt{47WS30MW}$

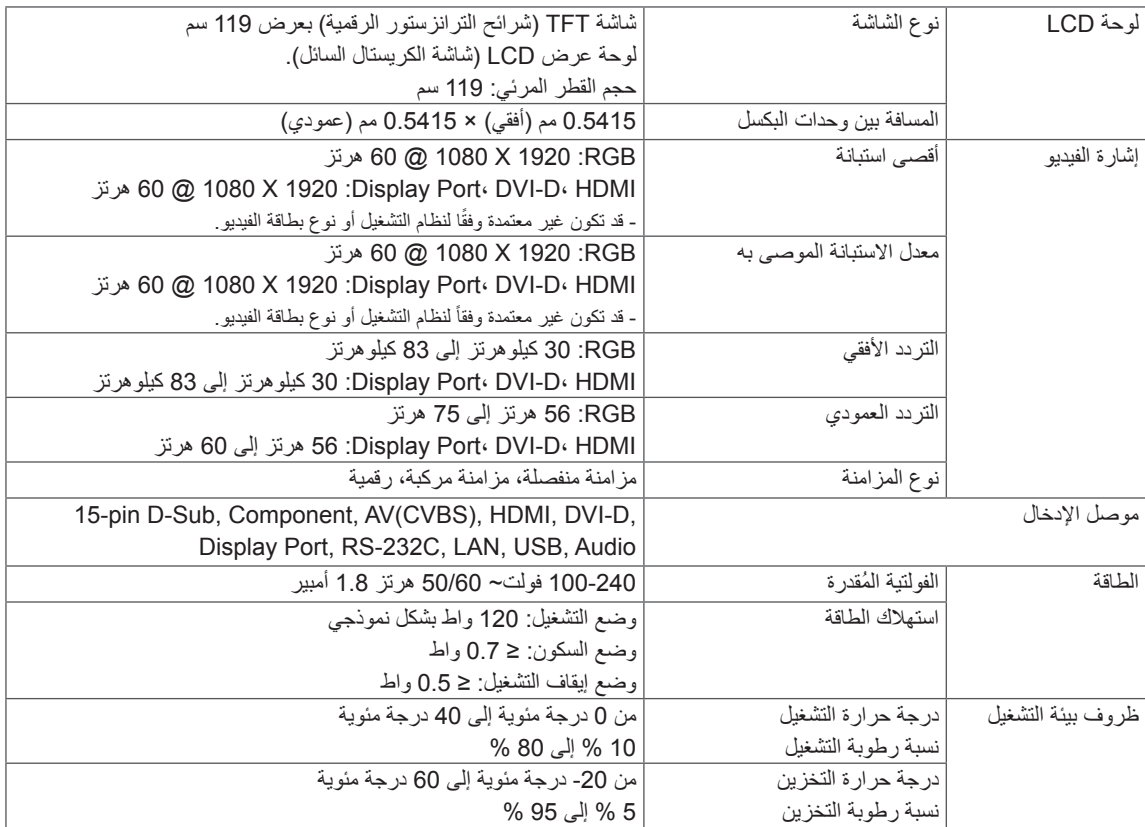

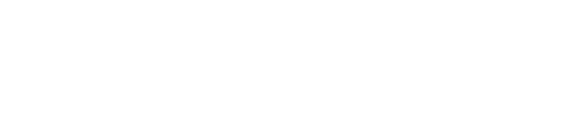

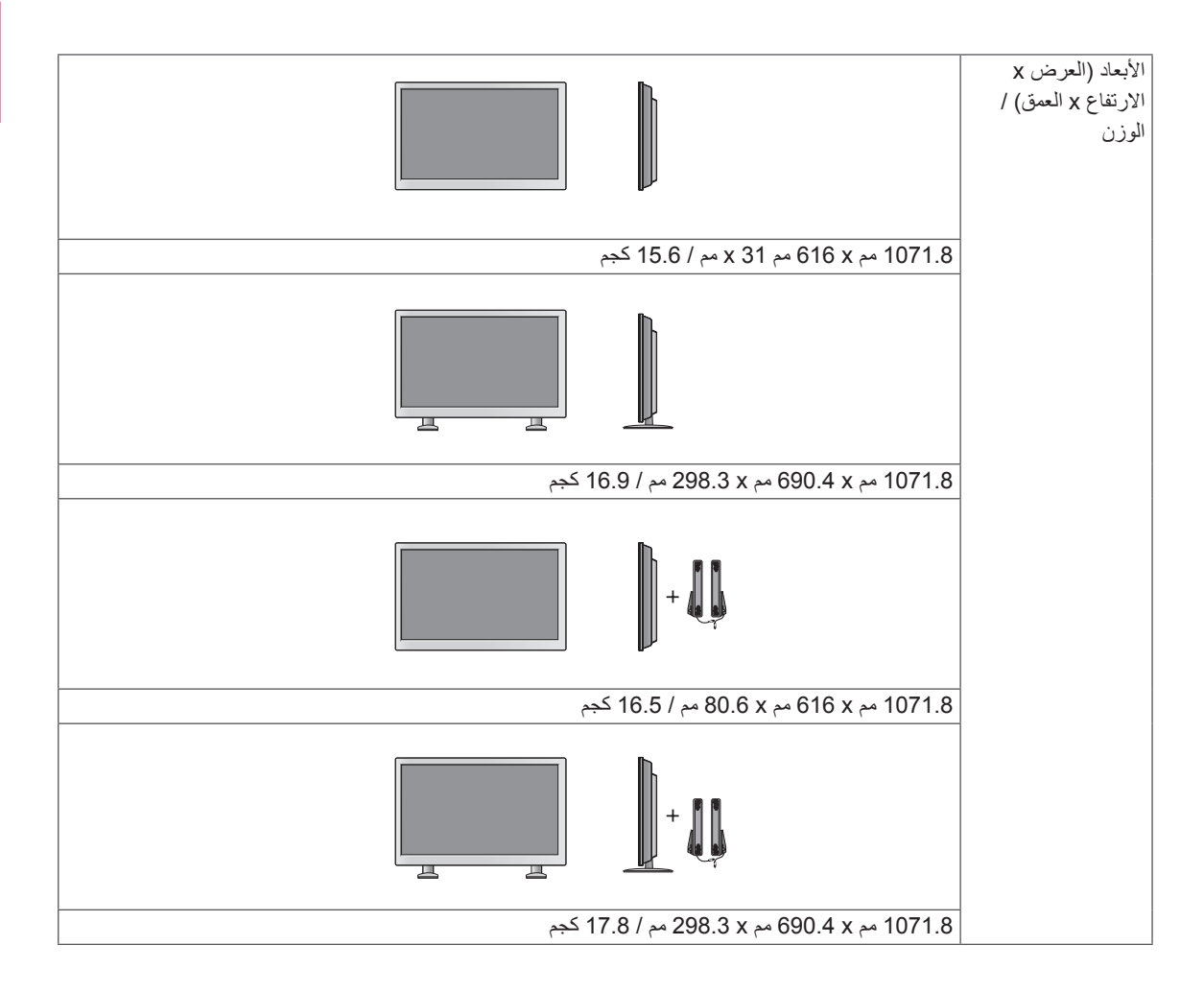

**ّ \* مطب ّ قة فقط على الطرازات التي تعتمد مكبرات الصوت**

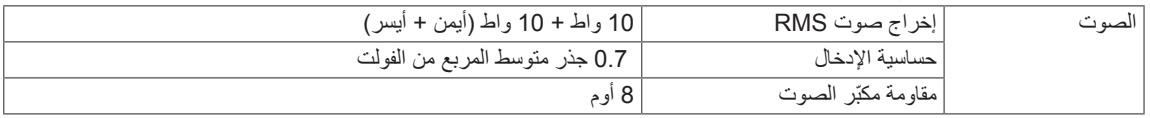

قد تتغير مواصفات الجهاز الموضحة أعاله من دون إخطار مسبق نتيجة ترقية وظائف الجهاز.

**65 المواصفات**

### 55WS50MW 55WX30MW

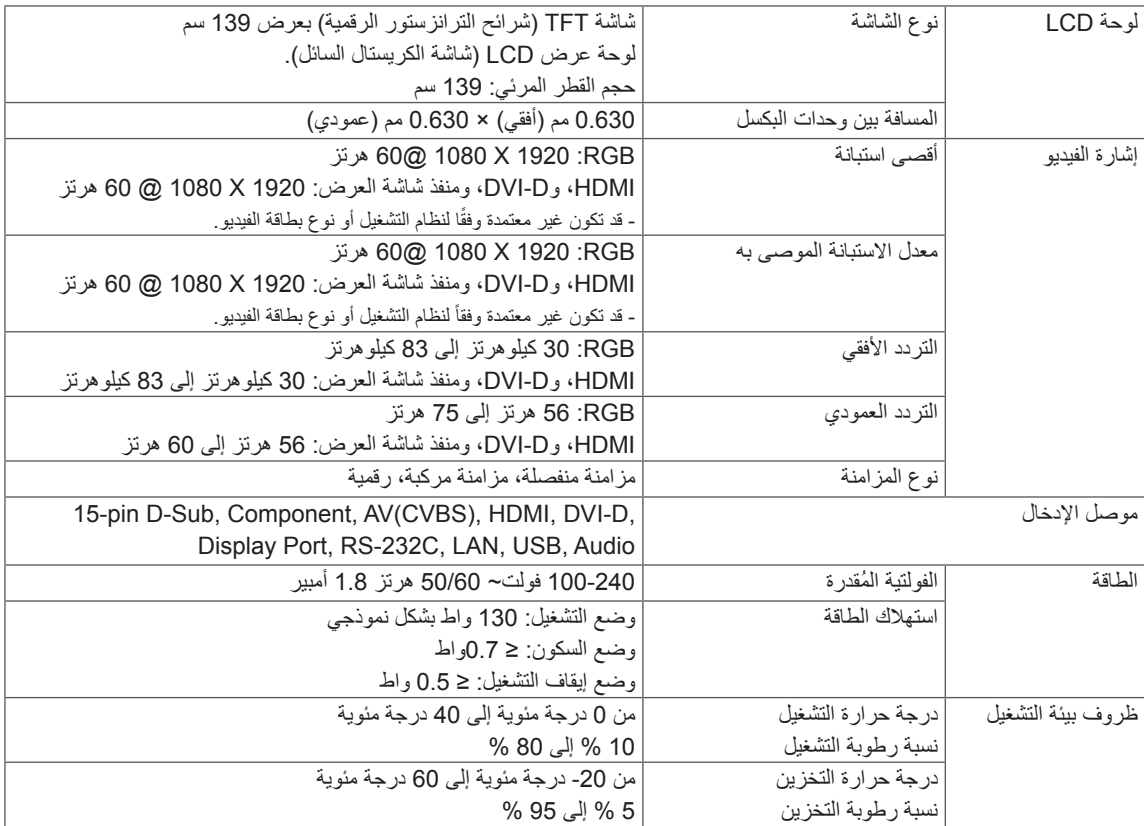

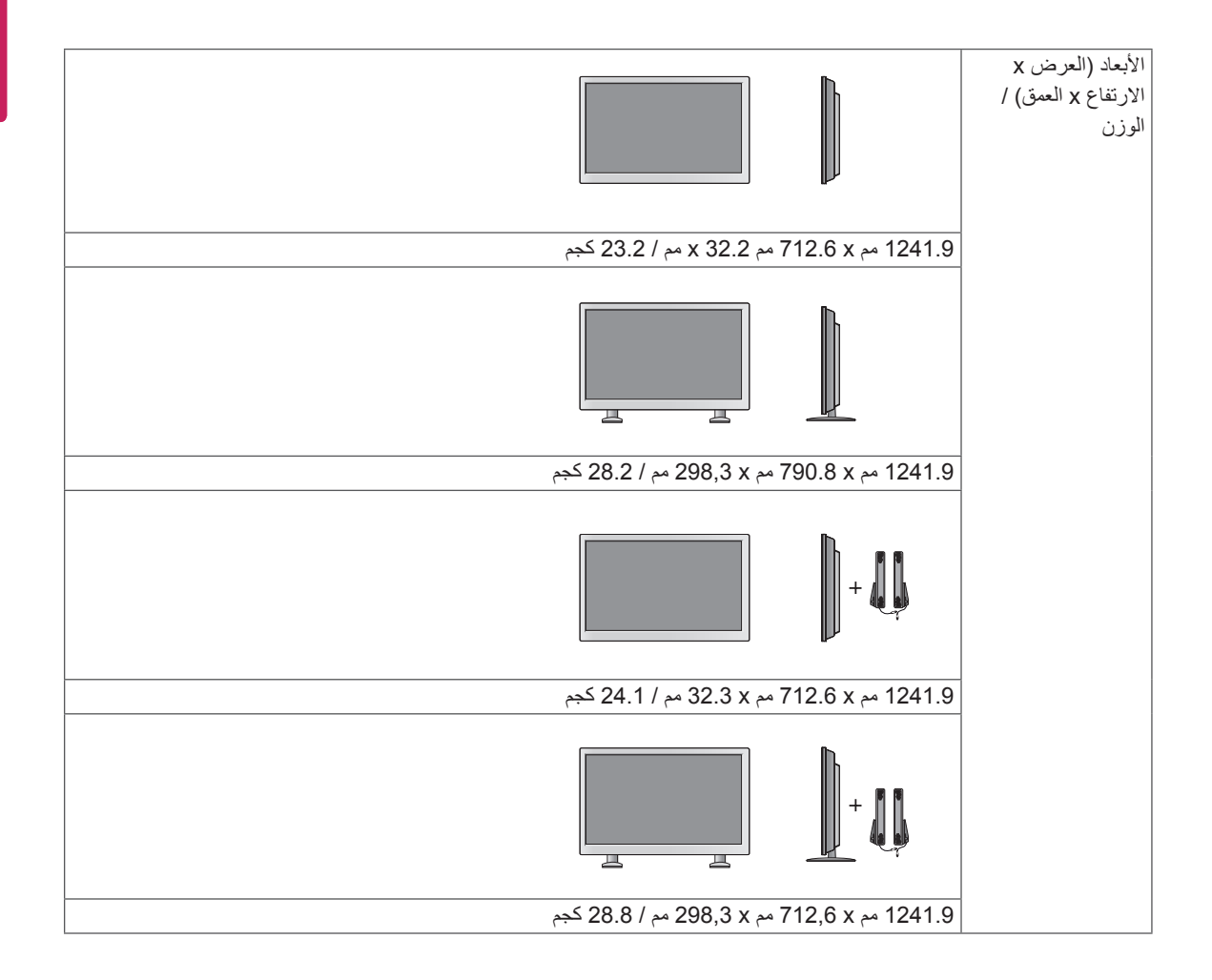

**ّ \* مطب ّ قة فقط على الطرازات التي تعتمد مكبرات الصوت**

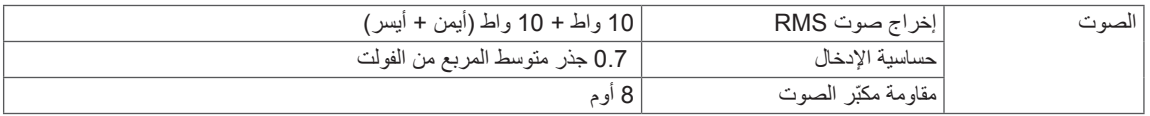

# **األبعاد**

قد تختلف الصور في هذا الدليل بحسب الجهاز الحالي والملحقات. يرجى مراجعة قسم "التثبيت على الحائط" لمعرفة حجم البراغي.

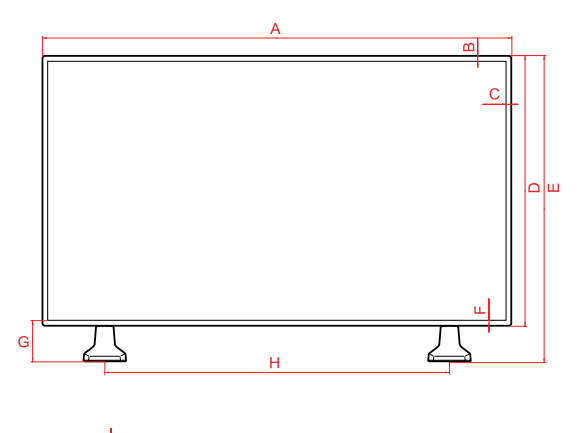

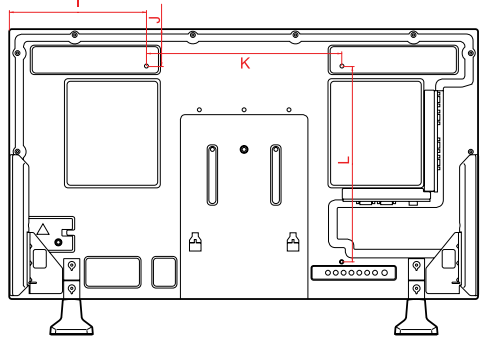

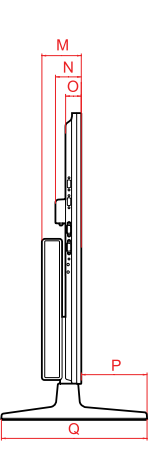

### )وحدة القياس: مم(

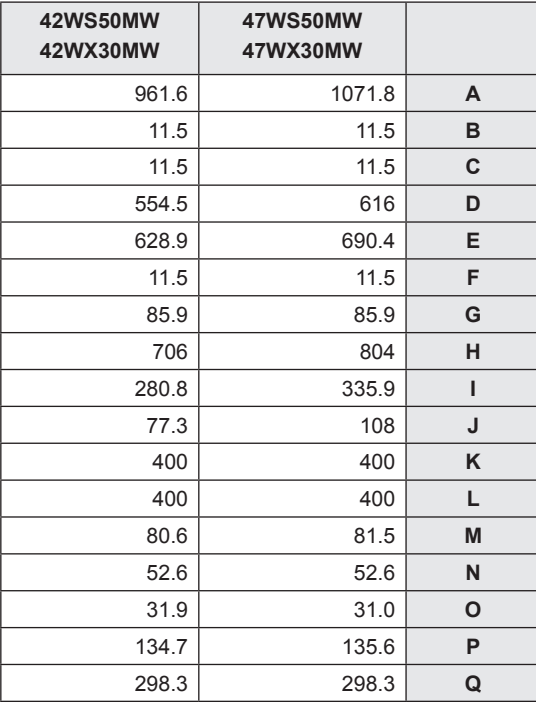

### **األبعاد**

قد تختلف الصور في هذا الدليل بحسب الجهاز الحالي والملحقات. يرجى مراجعة قسم "التثبيت على الحائط" لمعرفة حجم البراغي.

55WS50MW 55WX30MW

)وحدة القياس: مم(

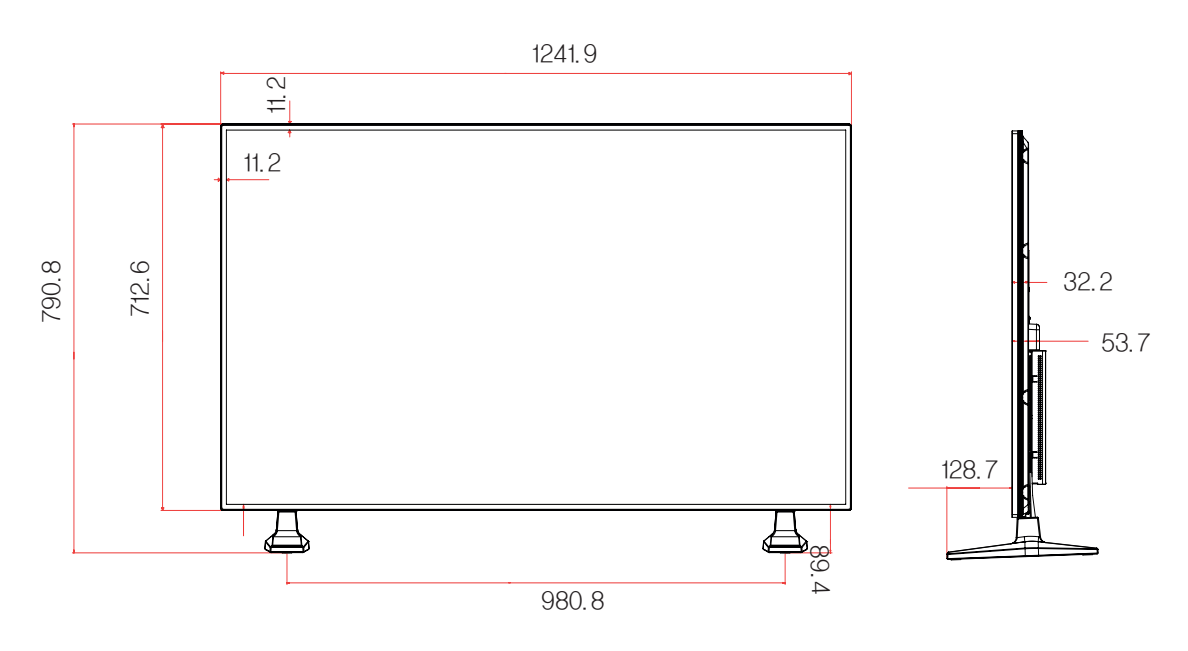

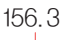

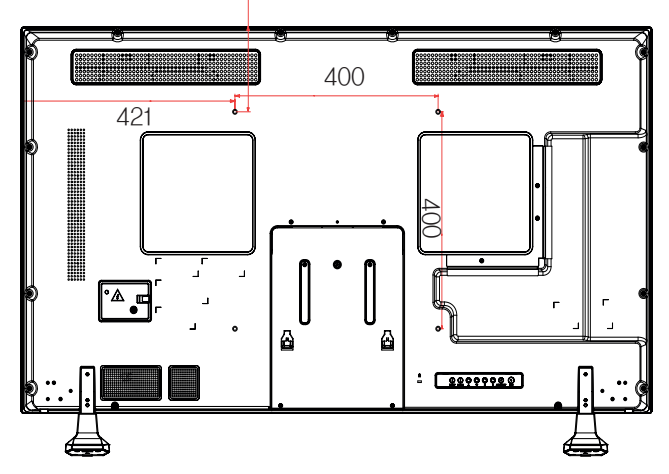

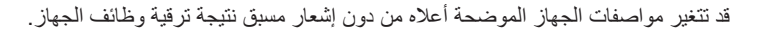

### **الوضع المعتمد RGB( الكمبيوتر(**

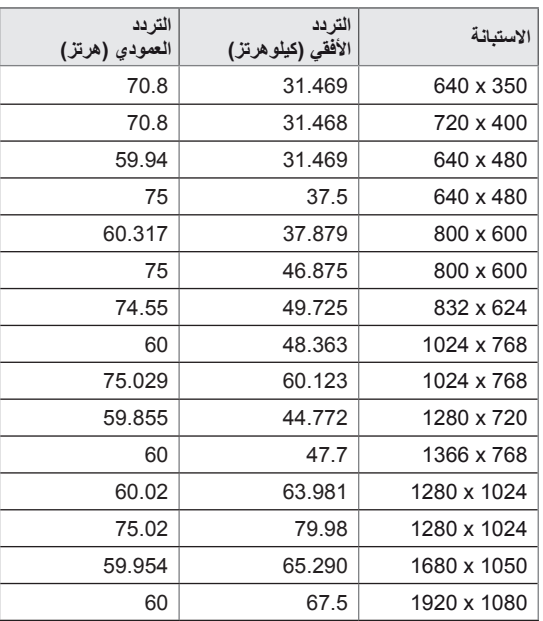

### **وضع DTV**

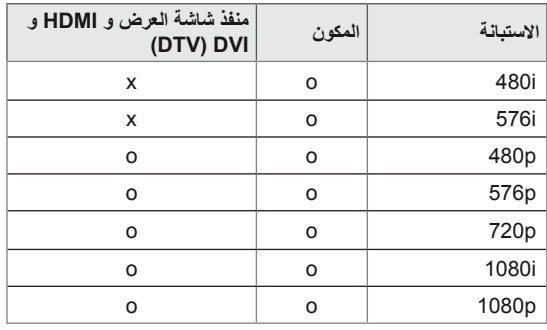

### **مالحظة**

 yعند توصيل الكابل بـ HDMI أو منفذ الشاشة، يمكنك تحديد وضع PC/DTV (الكمبيوتر/التلفاز الرقمي) اختياريًا. ينصح بالضبط على وضع PC( الكمبيوتر( عند االتصال بالكمبيوتر، أو وضع DTV( التلفاز الرقمي( عند التوصيل بالتلفاز الرقمي.

## **مالحظة**

- yالتردد العمودي: ليتمكن المستخدم من مشاهدة عرض المنتج، ينبغي أن تتغير صورة الشاشة عشرات المرات كل ثانية واحدة مثل المصباح الفلورسنت. والتردد العمودي أو معدل التحديث هو عدد مرات عرض الصورة في الثانية الواحدة. ووحدة القياس هي الهرتز.
- yالتردد األفقي: الفاصل الزمني األفقي هو الوقت المستغرق لعرض خط عمودي واحد. عند قسمة 1 على الفاصل الزمني الأفقي، يمكن حساب عدد الخطوط الأفقية التي يتم عرضها كل ثانية كالتردد األفقي. ووحدة القياس هي الكيلوهرتز.

### **الوضع المعتمد Port Display وHDMI وD-DVI( الكمبيوتر(**

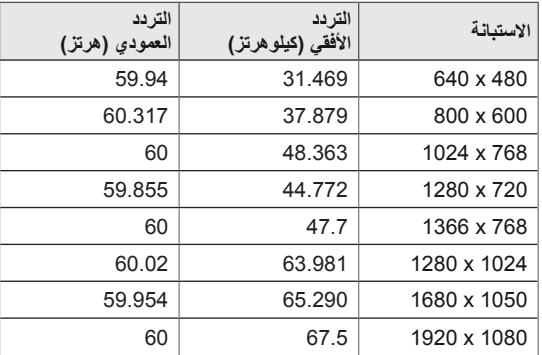

# **رموز األشعة تحت الحمراء**

- yهذه الميزة ليست متوفرة في كل الطرازات.
- yإن بعض األوامر غير معتمدة حسب الطراز.

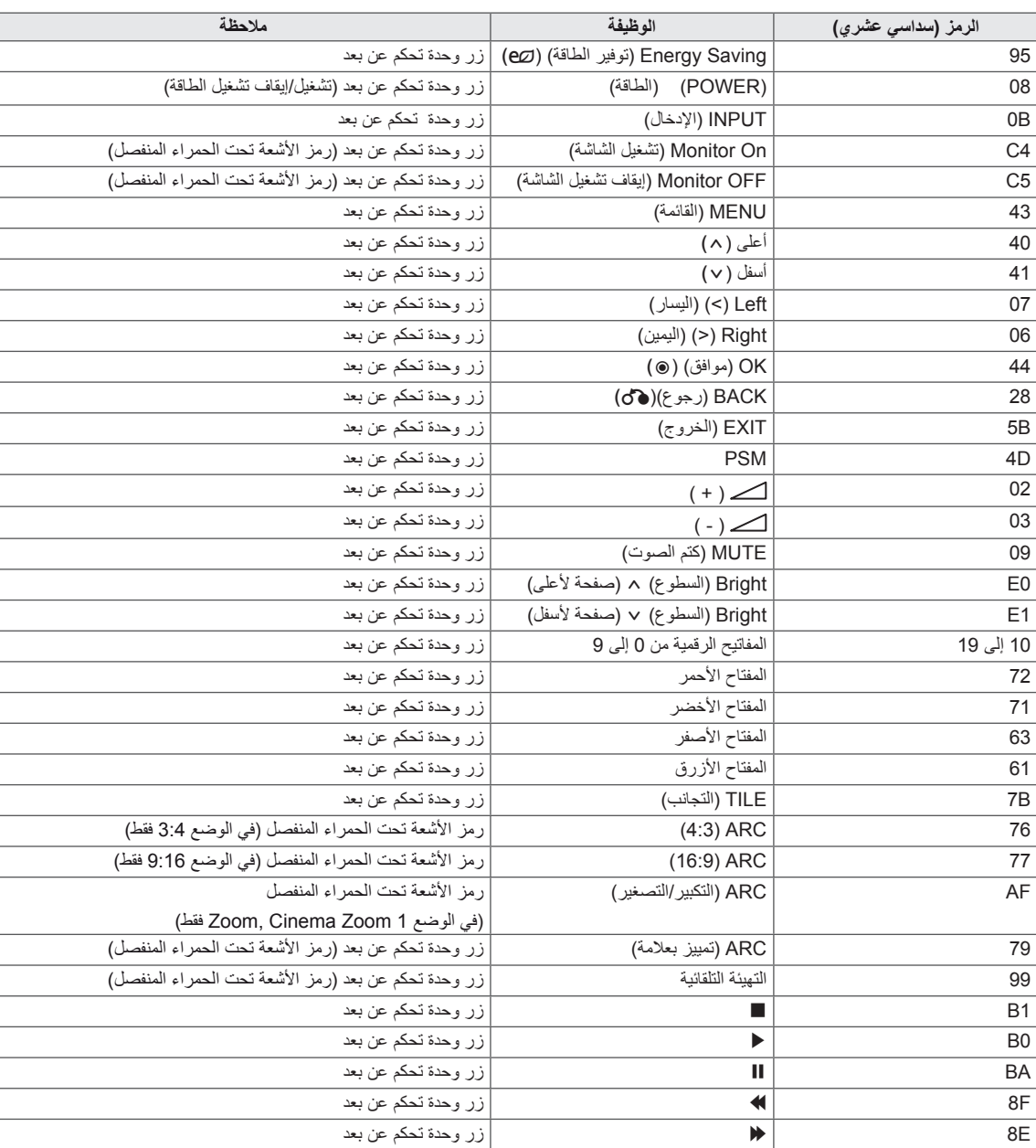

# **التحكم بالعديد من المنتجات**

- yاستخدم هذه الطريقة لتوصيل عدة أجهزة بكمبيوتر واحد. يمكنك التحكم بالعديد من األجهزة في نفس الوقت من خالل توصيلها بكمبيوتر واحد.
	- yفي قائمة Option( خيارات(، يجب أن تكون قيمة ID Set ّ( معرف الجهاز( بين 1 و 255 دون تكرارها.

## **توصيل الكابل**

قم بتوصيل كابل C-232RS كما هو موضح في الصورة.

 yُيستخدم بروتوكول C-232RS إلنشاء االتصال بين الكمبيوتر والجهاز. يمكنك تشغيل/إيقاف تشغيل الجهاز أو تحديد مصدر إدخال أو ضبط قائمة خيارات العرض على الشاشة من الكمبيوتر.

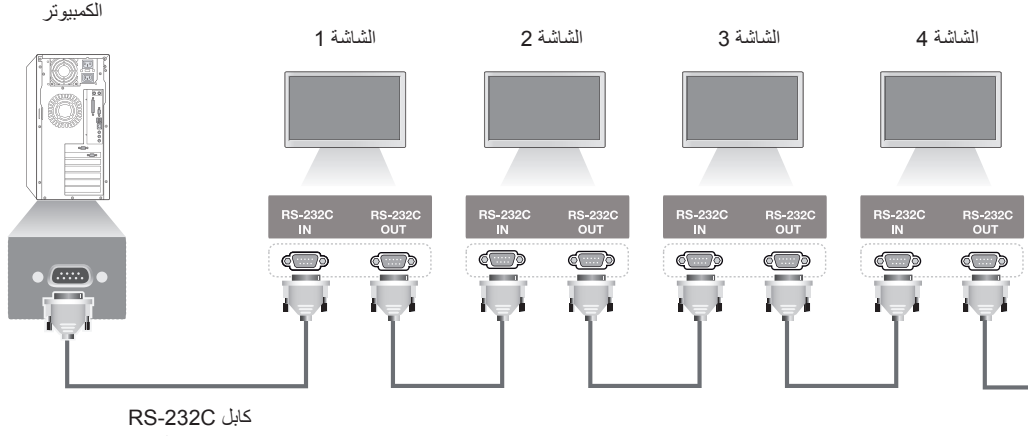

(غير مضمّن)

# **عمليات تهيئة C-232RS**

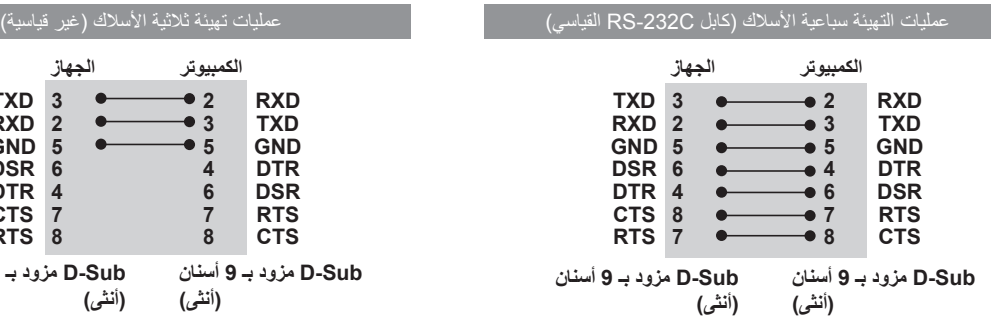

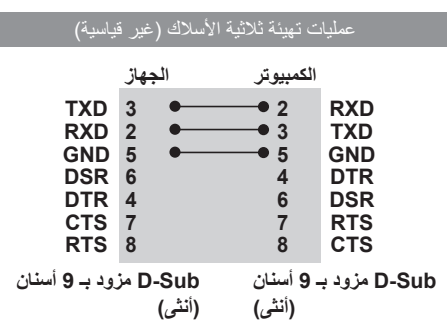

## **عوامل التوصيل**

- yسرعة نقل البيانات: 9600 باود )UART)
	- yطول البيانات: 8 بت
	- yمعدل بت التماثل: ال شيء
	- yمعدل بت التوقف: 1 بت
	- yالتحكم بالتدفق: ال شيء
	- yرمز االتصال: رمز ASCII
	- استخدم كابلاً (معكوسًا) متقاطعًا
# **الئحة مراجع األوامر**

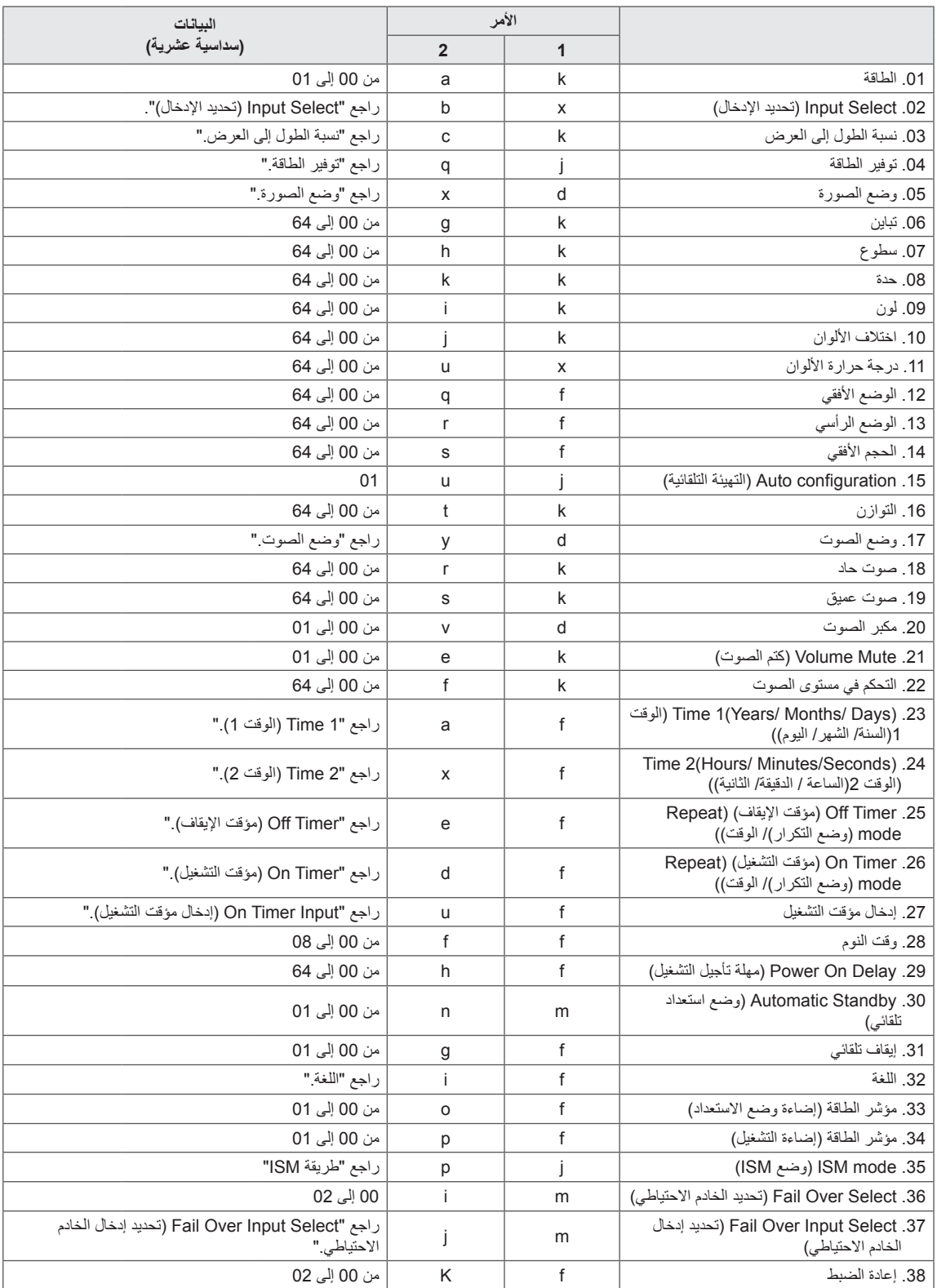

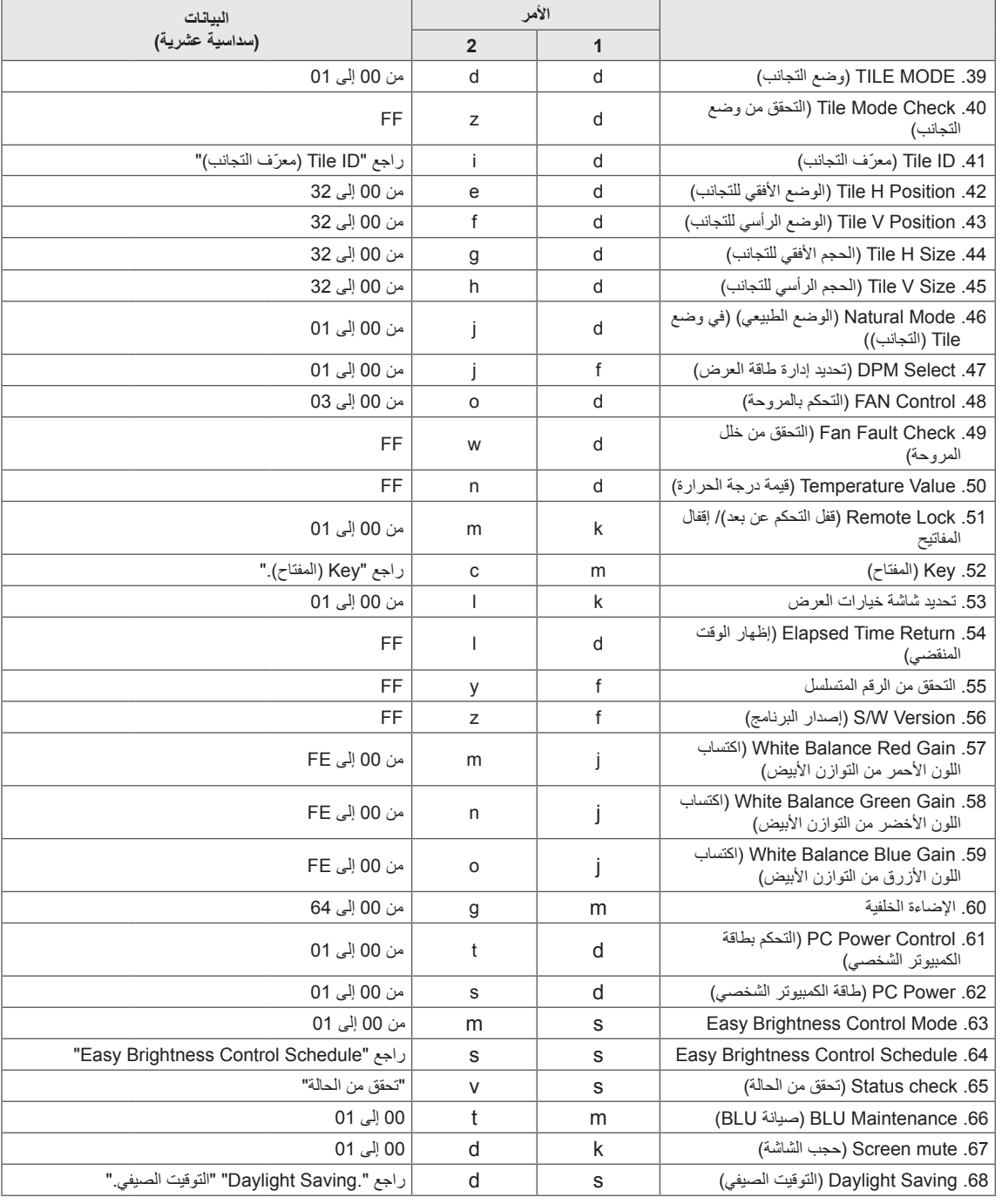

 y مالحظة: أثناء عمليات USB مثل Dvix أو EMF، يتم تنفيذ ومعالجة كل األوامر كـ NG باستثناء Power( الطاقة( )a k )و Key( المفتاح(  $(m c)$ 

 yإن بعض األوامر غير معتمد حسب الطراز.

 yال يعرض األمر "f f ّ " الذي يظهر حالة أمر معين شاشة خيارات العرض )OSD )كنتيجة لذلك بهدف التوافق مع برنامج SuperSign.

# **بروتوكول اإلرسال / االستقبال**

## **اإلرسال**

[Command1][Command2][ ][Set ID][ ][Data][Cr]

- \* ]1Command]: األمر األول للتحكم بالجهاز. \* ]2Command]: األمر الثاني للتحكم بالجهاز. \* ]ID Set]: ّ معرف الجهاز الذي تريد االتصال به. أدخل ]ID Set' = ]00(00x0 ّ ' لالتصال مع باألجهزة بغض النظر عن أرقام معرف الجهاز الخاصة بها. \* ]Data]: المعلومات التي تم نقلها إلى الجهاز. \* ]1Data]: المعلومات التي تم نقلها إلى الجهاز. \* ]2Data]: المعلومات التي تم نقلها إلى الجهاز. \* ]3Data]: المعلومات التي تم نقلها إلى الجهاز.
	- \* ]Cr]: إرجاع ألول السطر. رمز ASCII" D0x0".
		- \* ] [: رمز ASCII مسافة '20x0'

## **اإلقرار** Command2][ ][Set ID][ ][OK/NG][Data][x]]

- \* ً عادة ً ، عندما يتلقى المنتج بيانات، يرسل إقرارا )ACK )ّ بالتنسيق المذكور أعاله. إذا كانت البيانات في وضع القراءة، فهذا يدل على البيانات التي تشير إلى ّ الحالة الحالية. إذا كانت البيانات في وضع القراءة، فهذا يدل ببساطة على البيانات التي تم إرسالها من الكمبيوتر.
	- \* إذا تم إرسال الأمر مع Set ID (معرّف جهاز ) '00' (=0x00)، يتم إرسال البيانات إلى كافة أجهزة العرض التي ترسل أي إقرار (ACK).
	- \* إذا تم إرسال قيمة البيانات 'FF 'في وضع التحكم عبر C-232RS، يمكن التحقق من ضبط القيمة الحالي لوظيفة ما )لبعض الوظائف فقط(.
		- \* إن بعض األوامر غير معتمد حسب الطراز.

#### **.01 Power( الطاقة( )األمر: a k)** للتحكم بتشغيل/إيقاف تشغيل طاقة الشاشة.

### اإلرسال

#### [k][a][ ][Set ID][ ][Data][Cr]

البيانات 00 : إيقاف التشغيل 01 : التشغيل

## اإلقرار

#### [a][ ][Set ID][ ][OK/NG][Data][x]

\* تعود إشارة اإلقرار بشكل صحيح فقط عند تشغيل جهاز العرض بشكل كامل. \* يمكن أن يكون هناك بعض التأخير في الوقت بين إشارات اإلرسال واإلقرار.

**.02 Select Input( تحديد اإلدخال( )األمر: b x)**

لتحديد مصدر اإلدخال للشاشة.

## اإلرسال

## [x][b][ ][Set ID][ ][Data][Cr]

البيانات 20: الإدخال (الصوت والصورة) :40 المكون :60 RGB :70 D-DVI(PC( )الكمبيوتر( :80 D-DVI(DTV( )التلفاز الرقمي( (HDMI1)(DTV)HDMI:90 (HDMI1)(PC)HDMI:A0 0C: منفذ شاشة العرض)DTV( )التلفاز الرقمي( 0D: منفذ شاشة العرض)PC( )الكمبيوتر( :91 SDI2/HDMI(DTV( )التلفاز الرقمي( 1A: SDI2/HDMI(PC( )الكمبيوتر( SuperSign: B0

#### اإلقرار

#### [b][ ][Set ID][ ][OK/NG][Data][x]

\* قد ال يتم اعتماد بعض إشارات اإلدخال حسب الطراز.

#### **.03 Ratio Aspect( نسبة الطول إلى العرض( )األمر: c k)**

لضبط تنسيق الشاشة.

#### اإلرسال

## [k][c][ ][Set ID][ ][Data][Cr]

البيانات :01 4:3 16:9:02 :04 تكبير/تصغير )الصوت والصورة، المكون، HDMI/ D-DVI/ التلفاز الرقمي الخاص بمنفذ العرض( :09 مسح فقط )720 بكسل أو أكثر( )المكون، HDMI/ D-DVI/ التلفاز الرقمي الخاص بمنفذ العرض) Display Port PC mode/HDMI (DVI-D (RGB \* )وضع الكمبيوتر الخاص بمنفذ العرض )1:1( من 10 إلى Cinema Zoom: 1F (تكبير سينمائي) من 1 إلى 16 )الصوت والصورة، المكون، HDMI/ D-DVI/ التلفاز الرقمي الخاص بمنفذ العرض( \* تختلف أنواع البيانات المتوفرة حسب إشارة اإلدخال. للحصول على مزيد من المعلومات، راجع قسم نسبة الطول إلى العرض في دليل المالك.

\* قد تختلف نسبة الطول إلى العرض حسب تهيئة إدخال الطراز.

## اإلقرار

[c][ ][Set ID][ ][OK/NG][Data][x]

## **.04 توفير الطاقة )األمر: q j)**

لضبط وظيفة توفير الطاقة.

## اإلرسال

## [j][q][][Set ID][][Data][Cr]

البيانات 00: إيقاف التشغيل 01: الحد الأدنى :02 الحد المتوسط 03. الحد الأقصى :04 تلقائي .05 إيقاف تشغيل الشاشة

## اإلقرار

## [q][ ][Set ID][ ][OK/NG][Data][x]

\*\* قد ال تكون معتمدة حسب الطراز.

#### **.05 وضع الصورة )األمر: x d)** لتحديد وضع الصورة.

## اإلرسال

## [d][x][ ][Set ID][ ][Data][Cr]

## البيانات 00: زاهي

:01 قياسي .02 سينما .03 رياضة :04 لعبة

## اإلقرار

## [x][ ][Set ID][ ][OK/NG][Data][x]

#### **.06 التباين )األمر: g k)** لضبط تباين الشاشة

#### . الإرسال

# $[k][g][]$ [Set ID][ $][Data][Cr]$

البيانات من 00 إلى 64: التباين من 0 إلى 100

## اإلقرار

## [g][ ][Set ID][ ][OK/NG][Data][x]

**.07 السطوع )األمر: h k)** لضبط سطوع الشاشة.

#### اإلرسال

## [k][h][ ][Set ID][ ][Data][Cr] البيانات من 00 إلى 64: السطوع من 0 إلى 100

### اإلقرار

### [h][ ][Set ID][ ][OK/NG][Data][x]

**.10 اختالف اللون )األمر: j k)** لضبط اختالف اللون في الشاشة. \* تتوفر هذه الوظيفة في إدخال الصوت والصورة/المكون فقط.

#### اإلرسال

## [k][i][ ][Set ID][ ][Data][Cr]

البيانات 00 إلى :64 اختالف األلوان من 50R إلى 50G

#### اإلقرار

#### [i][ ][Set ID][ ][OK/NG][Data][x]

#### **.08 الحدة )األمر: k k )**

لضبط حدة الشاشة. \* تتوفر هذه الوظيفة في إدخال الصوت والصورة/المكون فقط.

#### اإلرسال

## [k][k][ ][Set ID][ ][Data][Cr] البيانات من 00 إلى :64 الحدة من 0 إلى 100

## اإلقرار

### [k][ ][Set ID][ ][OK/NG][Data][x]

**.11 Temperature Color( درجة حرارة األلوان( )األمر: u x)** لضبط درجة حرارة ألوان الشاشة.

#### اإلرسال

## [x][u][ ][Set ID][ ][Data][Cr] البيانات من 00 إلى 64: دافئة 50 إلى باردة 50

### اإلقرار

### [u][ ][Set ID][ ][OK/NG][Data][x]

### **.09 اللون )األمر: i k )**

لضبط لون الشاشة. \* تتوفر هذه الوظيفة في إدخال الصوت والصورة/المكون فقط.

## اإلرسال

[k][i][ ][Set ID][ ][Data][Cr] البيانات من 00 إلى 64: اللون من 0 إلى 100

### اإلقرار

[i][ ][Set ID][ ][OK/NG][Data][x]

#### **.12 الوضع األفقي )األمر: q f)** لضبط الوضع الأفقي للشاشة. \* تتوفر هذه الوظيفة فقط عند ضبط Tile Mode (وضع التجانب) إلى إيقاف التشغيل.

\* يختلف النطاق التشغيلي حسب استبانة إدخال RGB. )متوفر إلدخال PC-RGB فقط.(

## اإلرسال

## [f][q][ ][Set ID][ ][Data][Cr] البيانات 00 إلى 64: الحد الأدنى 50- (يسار) إلى الحد الأقصى 50 (يمين)

#### اإلقرار

## [q][ ][Set ID][ ][OK/NG][Data][x]

- **.13 الوضع الرأسي )األمر: r f)**
- لضبط الوضع الرأسي للشاشة. \* تتوفر هذه الوظيفة فقط عند ضبط Tile Mode (وضع التجانب) إلى إيقاف التشغيل. \* يختلف النطاق التشغيلي حسب استبانة إدخال RGB. )متوفر إلدخال PC-RGB فقط.(

#### اإلرسال

#### [f][r][ ][Set ID][ ][Data][Cr]

البيانات 00 إلى 64: الحد الأدنى 50- (الجهة السفلى) إلى الحد الأقصى 50 (الجهة العليا)

#### اإلقرار

[r][ ][Set ID][ ][OK/NG][Data][x]

#### **.16 التوازن )األمر: t k)** لضبط توازن الصوت.

#### اإلرسال

[k][t][ ][Set ID][ ][Data][Cr] البيانات من 00 إلى :64 يسار 50 إلى يمين 50

#### اإلقرار

[t][ ][Set ID][ ][OK/NG][Data][x]

#### **.14 الحجم األفقي )األمر: s f)**

- لضبط الحجم الأفقي للشاشة. \* تتوفر هذه الوظيفة فقط عند ضبط Tile Mode (وضع التجانب) إلى إيقاف التشغيل. \* يختلف النطاق التشغيلي بحسب استبانة إدخال RGB.
	- )متوفر إلدخال PC-RGB فقط.(

#### اإلرسال

## [f][s][ ][Set ID][ ][Data][Cr]

البيانات 00 - 64: الحد الأدنى 50- (تقليص) - الحد الأقصى 50 (توسيع)

#### اإلقرار

[s][ ][Set ID][ ][OK/NG][Data][x]

#### **.17 وضع الصوت )األمر: y d)** لتحديد وضع الصوت.

## اإلرسال

### [d][y][ ][Set ID][ ][Data][Cr]

## البيانات :01 القياسي

:02 موسيقى :03 سينما :04 رياضة .05 لعبة

### اإلقرار

#### [y][ ][Set ID][ ][OK/NG][Data][x]

## **.15 Configuration Auto( التهيئة التلقائية( )األمر: u j)** ً لضبط وضع الصورة والحد من اهتزاز الصورة تلقائيا.

)متوفر إلدخال PC-RGB فقط.(

#### اإلرسال

## [j][u][][Set ID][][Data][Cr] البيانات 01 : الجهاز

#### اإلقرار

[u][ ][Set ID][ ][OK/NG][Data][x]

**.18 الصوت الحاد )األمر: r k)** ِ لضبط قَيم الصوت الحاد.

## اإلرسال

## [k][r][ ][Set ID][ ][Data][Cr] البيانات من 00 إلى :64 الصوت الحاد من 0 إلى 100

## اإلقرار

## [r][ ][Set ID][ ][OK/NG][Data][x]

#### **.19 الصوت العميق )األمر: s k)** ِ لضبط قَيم الصوت العميق.

#### اإلرسال

# [k][s][ ][Set ID][ ][Data][Cr]

البيانات من 00 إلى 64: الصوت العميق من 0 إلى 100

#### اإلقرار

[s][ ][Set ID][ ][OK/NG][Data][x]

**.22 Control Volume( التحكم بمستوى الصوت( )األمر: f k)** لضبط تشغيل مستوى الصوت.

#### اإلرسال

## [k][f][ ][Set ID][ ][Data][Cr]

البيانات من 00 إلى :64 مستوى الصوت من 0 إلى 100

#### اإلقرار

### [f][ ][Set ID][ ][OK/NG][Data][x]

### **20 ّ . مكبر الصوت )األمر: v d)**

ّ لتحديد تشغيل/إيقاف تشغيل مكبر الصوت.

#### اإلرسال

# [d][v][ ][Set ID][ ][Data][Cr]

البيانات 00: إيقاف التشغيل :01 تشغيل

## اإلقرار

[v][ ][Set ID][ ][OK/NG][Data][x]

#### **.23 1 Time( الوقت 1( )Day /Month /Year( )السنة/ الشهر/ اليوم( )األمر: a f)** ِ لضبط قَيم 1 Time( الوقت 1( )Day /Month /Year)

)السنة / الشهر / اليوم((.

#### اإلرسال

#### $[ff][a][f][Set [D][f][Data1][f][Data2][f][Data3][Cr]$

البيانات 1من 00 إلى 14: 2010 إلى 2030 البيانات 2من 01 إلى C:0 يناير إلى ديسمبر

البيانات 3من01 إلى F:1 1 إلى 31

\* أدخل "ff] ID Set [fa ِ " للتحقق من قَيم 1 Time( الوقت 1( )Day/Month /Year( )السنة/ الشهر/ اليوم(.

#### اإلقرار

[a][][Set ID][][OK/NG][Data1][Data2][Data3][x]

## **.21 Mute Volume( كتم الصوت( )األمر: e k)**

للتحكم بتشغيل/إيقاف تشغيل Volume Mute (كتم الصوت).

## اإلرسال

## [k][e][ ][Set ID][ ][Data][Cr]

البيانات 00 : كتم الصوت (إيقاف تشغيل الصوت) 01 : مستوى الصوت الحالي (تشغيل الصوت)

### اإلقرار

[e][ ][Set ID][ ][OK/NG][Data][x]

#### **.24 2 Time( الوقت 2( )Second /Minute /Hour( )الساعة/ الدقيقة/ الثانية( )األمر: x f)**

ِ لضبط قَيم 2 Time( الوقت 2( ))Second /Minute /Hour( الساعة/ الدقيقة/ الثانية)).

## اإلرسال

## [f][x][ ][Set ID][ ][Data1][ ][Data2][ ][Data3][Cr]

البيانات1 من 00 إلى 17: 00 إلى 23 ساعة البيانات2 من 00 إلى B:3 00 إلى 59 دقيقة

البيانات3 من 00 إلى B:3 00 إلى 59 ثانية

- \* أدخل "ff] ID Set [fx ِ " للتحقق من قَيم 2 Time( الوقت 2( )Second/Minute /Hour( )الساعة/ الدقيقة/ الثانية(.
	- \*\* ال يعمل هذا األمر إذا لم يتم ضبط 1 Time( الوقت 1( Year/ Month/ Day) (السنة/ الشهر/ اليوم) مسبقًا.

### اإلقرار

[x][ ][Set ID][ ][OK/NG][Data1][Data2][Data3][x]

#### **.25 Timer Off( مؤقت اإليقاف( )Mode Repeat( وضع التكرار(/ الوقت( )األمر: e f)**

لضبط وظيفة Off Timer (مؤقت الإيقاف) (Repeat Mode (وضع التكرار/ الوقت).

## اإلرسال

### [f][e][ ][Set ID][ ][Data1][ ][Data2][ ][Data3][Cr]

البيانات1 .1 من h1f إلى h7f( قراءة البيانات( 1F: قراءة بيانات وقت اإليقاف األول 2F: قراءة بيانات وقت اإليقاف الثاني 3F: قراءة بيانات وقت اإليقاف الثالث 4F: قراءة بيانات وقت اإليقاف الرابع 5F: قراءة بيانات وقت اإليقاف الخامس 6F: قراءة بيانات وقت اإليقاف السادس 7F: قراءة بيانات وقت اإليقاف السابع .2 h7e-h1e( حذف فهرس واحد(، h0e( حذف كافة الفهارس( 0E: حذف كافة بيانات وقت اإليقاف 1E: حذف بيانات وقت اإليقاف األول 2E: حذف بيانات وقت اإليقاف الثاني 3E: حذف بيانات وقت اإليقاف الثالث 4E: حذف بيانات وقت اإليقاف الرابع 5E: حذف بيانات وقت اإليقاف الخامس 6E: حذف بيانات وقت اإليقاف السادس 7E: حذف بيانات وقت اإليقاف السابع .3 h01 إلى h06( ضبط اليوم لـ وقت اإليقاف( :00 إيقاف التشغيل :01 مرة واحدة 02. يوميًا :03 من االثنين إلى الجمعة :04 من االثنين إلى السبت 05: من السبت إلى الأحد .06 األحد .07 االثنين 08. الثلاثاء .09 األربعاء .A0 الخميس .B0 الجمعة .C0 السبت البيانات2 00 إلى 17: 00 إلى 23 ساعة البيانات3 00 إلى 00 :B3 إلى 59 دقيقة \* لقراءة قائمة وقت اإليقاف أو حذفها، قم بضبط FFH لـ ]2DATA ]و ]البيانات3[. )المثل :1 ff ff 1f 01 fe - قراءة بيانات Time Off( وقت إيقاف التشغيل) الأول.) )المثل :2 ff ff 1e 01 fe - حذف بيانات وقت اإليقاف األول.( المثل :3 03 02 04 01 fe - ضبط وقت اإليقاف إلى "االثنين إلى السبت، 02:03".( \* يتم اعتماد هذه الوظيفة فقط عند ضبط 1 (Year/Month/Day) )السنة/الشهر/اليوم( و 2 )Second/Minute/Hour( )الساعة/ الدقيقة/ الثانية).

#### اإلقرار

### [e][ ][Set ID][ ][OK/NG][Data1][Data2][Data3][x]

#### **.26 Timer On( مؤقت التشغيل( )Mode Repeat( وضع التكرار(/ الوقت( )األمر: d f)**

لضبط وظيفة On Timer (مؤقت التشغيل) (Repeat Mode (وضع التكرار)/ الوقت).

## اإلرسال

## [f][d][ ][Set ID][ ][Data1][ ][Data2][ ][Data3][Cr]

البيانات1 .1 من h1f إلى h7f( قراءة البيانات( 1F: قراءة بيانات وقت التشغيل األول 2F: قراءة بيانات وقت التشغيل الثاني 3F: قراءة بيانات وقت التشغيل الثالث 4F: قراءة بيانات وقت التشغيل الرابع 5F: قراءة بيانات وقت التشغيل الخامس 6F: قراءة بيانات وقت التشغيل السادس 7F: قراءة بيانات وقت التشغيل السابع .2 h7e-h1e( حذف فهرس واحد(، h0e( حذف كافة الفهارس( 0E: حذف كافة بيانات وقت التشغيل 1E: حذف بيانات وقت التشغيل األول 2E: حذف بيانات وقت التشغيل الثاني 3E: حذف بيانات وقت التشغيل الثالث 4E: حذف بيانات وقت التشغيل الرابع 5E: حذف بيانات وقت التشغيل الخامس 6E: حذف بيانات وقت التشغيل السادس 7E: حذف بيانات وقت التشغيل السابع 3. من 01h إلى 06h (ضبط اليوم لوقت التشغيل) :00 إيقاف التشغيل :01 مرة واحدة 02. يوميًا :03 من االثنين إلى الجمعة :04 من االثنين إلى السبت 05: من السبت إلى الأحد .06 األحد .07 االثنين .08 الثالثاء .09 األربعاء .A0 الخميس .B0 الجمعة .C0 السبت البيانات2 00 إلى 17: 00 إلى 23 ساعة البيانات3 00 إلى 00 :B3 إلى 59 دقيقة \* لقراءة قائمة وقت اإليقاف أو حذفها، قم بضبط FFH لـ ]2Data ] و [Data3]. )المثل :1 ff ff 1f 01 fd - قراءة بيانات وقت التشغيل األول.( )المثل :2 ff ff 1e 01 fd - حذف بيانات وقت التشغيل األول.( المثل :3 03 02 04 01 fd - ضبط وقت التشغيل( إلى "االثنين إلى السبت، 02:03".( \* يتم اعتماد هذه الوظيفة فقط عند ضبط 1 (Year/Month/Day) )السنة/الشهر/اليوم( و 2 )Second/Minute/Hour( )الساعة/ الدقيقة/ الثانية(.

#### اإلقرار

[d][ ][Set ID][ ][OK/NG][Data1][Data2][Data3][x]

**.27 Input Timer On( إدخال مؤقت التشغيل( )األمر: u f)** لتحديد إدخال خارجي لضبط وقت التشغيل الحالي وإضافة جدول جديد أو تغيير الجدول الموجود. اإلرسال If flull IISet ID II IID at a 1 IICrl [f][u][ ISet ID][ I[Data1][Data2][Cr] البيانات (إضافة جدول) :20 اإلدخال )الصوت والصورة( :40 المكون .60 RGB DVI-D:70 (HDMI1) HDMI:90 DVI-D:70 (HDMI1) HDMI:90 0C: منفذ شاشة العرض HDMI2/SDI:91 B0:SuperSign البيانات1 )تغيير الجدول( .1 من h1f إلى h4f( قراءة البيانات( 1F: تحديد إدخال الجدول األول 2F: تحديد إدخال الجدول الثاني 3F: تحديد إدخال الجدول الثالث 4F: تحديد إدخال الجدول الرابع 5F: تحديد إدخال الجدول الخامس 6F: تحديد إدخال الجدول السادس 7F: تحديد إدخال الجدول السابع البيانات2 :20 اإلدخال )الصوت والصورة( :40 المكون :60 RGB DVI-D:70 (HDMI1) HDMI:90 0C: منفذ شاشة العرض HDMI2/SDI:91 B0:SuperSign \* لقراءة إدخال الجدول، أدخل FFH لـ ]2Data]. ً إذا لم يكن أي جدول متوفرا لـ ]1Data ]عند محاولة قراءة بيانات الجدول أو تغييرها، سيتم عرض النص NG وستفشل العملية. المثل :1 60 01 fu ً - قم بنقل كل إدخال جدول سطر ً ا واحدا إلى أسفل وقم بحفظ إدخال الجدول األول في وضع RGB.) المثل :2 ff 1f 01 fu - قراءة إدخال الجدول األول.( المثل :3 20 3f 01 fu - تغيير إدخال جدول البيانات الثالث إلى إدخال وقت التشغيل وإدخال الصوت والصورة الحاليين.) ً إذا لم يكن أي جدول ثالث متوفرا، سيتم عرض النص NG وستفشل

العملية. \* يتم اعتماد هذه الوظيفة فقط عند ضبط 1 (Year/Month/Dav) )السنة/الشهر/اليوم( و 2 )Second/Minute/Hour( )الساعة/

الدقيقة/ الثانية)، وقت التشغيل (Repeat Mode (وضع التكرار/الوقت). \*\* قد ال تكون معتمدة حسب الطراز.

## اإلقرار

[u][ ][Set ID][ ][OK/NG][Data][x] [u][ ][Set ID][ ][OK/NG][Data1][Data2][x]

#### **.28 Time Sleep( وقت السكون( )األمر: f f)**

لضبط وقت السكون. اإلرسال

## [f][f][ ][Set ID][ ][Data][Cr]

البيانات 00: إيقاف التشغيل (Sleep Timer off) (إيقاف تشغيل مؤقت النوم(

:01 10 دقائق :02 20 دقيقة :03 30 دقيقة :04 60 دقيقة :05 90 دقيقة :06 120 دقيقة :07 180 دقيقة :08 240 دقيقة

### اإلقرار

## If II IISet ID II IIOK/NGIID at all xl

#### **.29 Delay On Power( مهلة تأجيل التشغيل( )األمر: h f)** لضبط تأخير الجدول عند تشغيل الطاقة. (الوحدة: الثانية)

#### اإلرسال

### [f][h][][Set ID][][Data][Cr]

البيانات 00 إلى 64: الحد الأدنى من 0 إلى الحد الأقصى 100 (ثانية)

#### اإلقرار

### [h][ ][Set ID][ ][OK/NG][Data][x]

**.30 Standby Automatic( وضع استعداد تلقائي( )األمر: n m)** لضبط وظيفة Standby Automatic( وضع استعداد تلقائي(.

### اإلرسال

## [m][n][ ][Set ID][ ][Data][Cr]

البيانات 00: إيقاف التشغيل (عدم إيقاف التشغيل بعد 4 ساعات) 01: 4 ساعات (إيقاف التشغيل بعد 4 ساعات)

## اإلقرار

### [n][ ][Set ID][ ][OK/NG][Data][x]

**.31 إيقاف تلقائي )األمر: g f)** لضبط وظيفة اإليقاف التلقائي.

### اإلرسال

### [f][g][ ][Set ID][ ][Data][Cr]

البيانات 00: إيقاف التشغيل (عدم إيقاف التشغيل بعد 15 دقيقة) 01: 15 دقيقة(إيقاف التشغيل بعد 15 دقيقة)

#### اإلقرار

[q][ ][Set ID][ ][OK/NG][Data][x]

**.34 مؤشر الطاقة )إضاءة التشغيل( )األمر: p f)** لضبط وظيفة مؤشر الطاقة )إضاءة التشغيل(.

#### اإلرسال

#### [f][p][ ][Set ID][ ][Data][Cr]

البيانات 00: إيقاف التشغيل :01 تشغيل \*\* قد ال تكون معتمدة حسب الطراز.

#### اإلقرار

[p][ ][Set ID][ ][OK/NG][Data][x]

**.32 اللغة )األمر: i f)** لضبط اللغة لشاشة خيارات العرض )OSD).

### اإلرسال

#### [f][i][ ][Set ID][ ][Data][Cr]

البيانات :00 Czech( التشيكية( :01 الدانماركية 02: الألمانية :03 اإلنجليزية 04: الأسبانية (الاتحاد الأوروبي) :05 اليونانية :06 الفرنسية :07 اإليطالية :08 الهولندية :09 النرويجية A:0 البرتغالية B:0 البرتغالية )BR( )البرازيل( C:0 الروسية D:0 الفنلندية E:0 السويدية F:0 الكورية :10 Chinese( الصينية( )Mandarin( )الماندرين( :11 اليابانية :12 Chinese Yue( الصينية يؤ( )Cantonese) )الكتانتونية(

#### اإلقرار

[ii][ ][Set ID][ ][OK/NG][Data][x]

**.33 مؤشر الطاقة )إضاءة وضع االستعداد( )األمر: o f)** لضبط وظيفة مؤشر الطاقة (إضاءة وضع الاستعداد)

#### اإلرسال

### [f][o][][Set ID][][Data][Cr]

البيانات :00 إيقاف التشغيل :01 تشغيل \*\* قد ال تكون معتمدة حسب الطراز.

#### اإلقرار

[o][ ][Set ID][ ][OK/NG][Data][x]

#### **.35 mode ISM( وضع ISM( )األمر: p j)**

لتحديد طريقة ISM لتجنّب بقاء الصورة الثابتة على الشاشة.

## اإلرسال

## [i][p][ ][Set ID][ ][Data][Cr]

البيانات :01 عكس الشاشة :02 منع الظالل 04: تنظيف الأبيض .08 عادي

### اإلقرار

#### [p][ ][Set ID][ ][OK/NG][Data][x]

### **.36 Select Over Fail( تحديد الخادم االحتياطي( )األمر: i m )** لضبط وظيفة الخادم االحتياطي.

## اإلرسال

## [m][i][ ][Set ID][ ][Data][Cr]

البيانات :00 إيقاف التشغيل :01 تلقائي :02 يدوي

## اإلقرار

### [ii] ISet ID II IOK/NG ID ata IIx]

- **.37 Select Input Over Fail( تحديد إدخال الخادم االحتياطي( )األمر: j m )**
	- لتحديد مصدر اإلدخال للتبديل التلقائي.
- \* يتوفر هذا الأمر فقط عند ضبط fail over (auto) mode (وضع الخادم الاحتياطي (التلقائي)) إلى مخصص.

## اإلرسال

## [m][i][ ][Set ID][ ][Data1][ ][Data2][ ][Data3][Cr] [Data4][ ][Data5][Cr][ ]

- البيانات 1 إلى 5 (الأولوية 1 إلى 5)  $RGB:60$ DVI-D:70 :90 HDMI(1HDMI) 0C: منفذ شاشة العرض HDMI2/SDI:91
- \* يختلف عدد عناصر البيانات حسب الطراز.

## اإلقرار

## [i][ ][SetID][ ][OK/NG][Data1][Data2][Data3][Data4]  $[Data5][x][1]$

**.41 ID Tile ّ( معرف التجانب( )األمر: i d)** لضبط Tile ID (معرّف التجانب).

## اإلرسال

اإلرسال

اإلقرار

## [d][i][ ][Set ID][ ][Data][Cr]

### البيانات 01 إلى Tile ID :E1 (معرّف التجانب) 01 إلى 225\*\* FF: التحقق من Tile ID (معرّف التجانب)

**.40 Check Mode Tile( التحقق من وضع التجانب( )األمر: z d)**

البيانات FF: التحقق من حالة Mode Tile( وضع التجانب(.

[z][ ][Set ID][ ][OK/NG][Data1][Data2][Data3][x] البيانات1 :00 إيقاف تشغيل Mode Tile( وضع التجانب( :01 On Mode Tile( تشغيل وضع التجانب(

البيانات2 00 إلى F:0 Row Tile( سطر التجانب( البيانات3 00 إلى F:0 Column Tile( عمود التجانب(

للتحقق من حالة Tile Mode (وضع التجانب).

[d][i][ ][Set ID][ ][Data][Cr]

\*\* قد ال تكون معتمدة حسب الطراز.

- \*\* تعذّر ضبط البيانات على (Tile Column) (عمود التجانب) × (Tile Row( )سطر التجانب(.
	- \*\* قد ال تكون معتمدة حسب الطراز.

## اإلقرار

## [ii][ ][Set ID][ ][OK/NG][Data][x]

\*سيتم استرداد NG إذا تم ضبط البيانات على )Column Tile( )عمود التجانب) × (Tile Row) (سطر التجانب), باستثناء 0xFF.

## **.38 إعادة الضبط )األمر: k f)**

لتنفيذ وظيفة إعادة ضبط الصورة والشاشة والصوت و إعادة الضبط الأصلي.

## )يمكن إجراء إعادة ضبط الشاشة في وضع إدخال RGB فقط.(

## اإلرسال

## [f][k][ ][Set ID][ ][Data][Cr]

- البيانات :00 إعادة ضبط الصورة
- 01 : Reset Screen( إعادة ضبط الشاشة(
	- 02 : إعادة ضبط المصنع
- :03 Reset Audio( إعادة ضبط الصوت(

## اإلقرار

## [k][ ][Set ID][ ][OK/NG][Data][x]

## **.39 Mode Tile( وضع التجانب( )األمر: d d)**

لضبط Mode Tile( وضع التجانب( ِ وقَيم Row /Column Tile )عمود/سطر التجانب(.

## اإلرسال

## [d][d][ ][Set ID][ ][Data][Cr]

البيانات 00 إلى FF: البايت الأول - Tile Row (سطر التجانب) البايت الثاني - Column Tile( عمود التجانب( \*يعني 00، 01، 10، 11 أن Tile Mode (وضع التجانب) متوقف عن التشغيل. \*\* قد ال تكون معتمدة حسب الطراز.

## اإلقرار

[d][ ][Set ID][ ][OK/NG][Data][x]

## **.42 Position H Tile( الوضع األفقي للتجانب( )األمر: e d)**

لضبط الوضع الأفقي للتجانب. \* تتوفر هذه الوظيفة فقط عند ضبط الوضع طبيعي الخاص بـ Tile Mode( وضع التجانب( إلى إيقاف التشغيل مع ضبط Mode Tile (وضع التجانب) إلى تشغيل.

## اإلرسال

## [d][e][ ][Set ID][ ][Data][Cr]

البيانات 00 إلى 32: 50- (يسار) إلى 0 (يمين) ِ \*تعتمد قَيم اليسار/اليمين على size H Tile( الحجم األفقي للتجانب(. \*\* قد ال تكون معتمدة حسب الطراز.

## اإلقرار

## [e][ ][Set ID][ ][OK/NG][Data][x]

## **.43 Position V Tile( الوضع الرأسي للتجانب( )األمر: f d)**

لضبط الوضع العمودي للتجانب. \* تتوفر هذه الوظيفة فقط عند ضبط الوضع طبيعي الخاص بـ Tile Mode( وضع التجانب( إلى إيقاف التشغيل مع ضبط Mode Tile (وضع التجانب) إلى تشغيل.

#### اإلرسال

#### [d][f][ ][Set ID][ ][Data][Cr]

البيانات 0 إلى 32: 0 (الجهة السفلى) إلى 50 (الجهة العليا) ِ \* تعتمد قَيم الجهة السفلى/الجهة العليا على size Vertical Tile( الحجم الر أسي للتجانب). \*\* قد ال تكون معتمدة حسب الطراز.

#### اإلقرار

[f][ ][Set ID][ ][OK/NG][Data][x]

#### **.46 Mode Natural( الوضع الطبيعي( )في وضع Tile( التجانب(( )األمر : j d)**

لعرض الصورة بالوضع الطبيعي، يتم حذف الجزء من الصورة الذي يتم عرضه بصورة عادية في الفجوة الموجودة بين الشاشات.

## اإلرسال

## [d][i][ ][Set ID][ ][Data][Cr]

البيانات 00: إيقاف التشغيل :01 تشغيل

## اإلقرار

[i][ ][Set ID][ ][OK/NG][Data][x]

#### **.44 Size H Tile( الحجم األفقي للتجانب( )األمر: g d)**

لضبط الحجم الأفقي للتجانب.

- \*قم بضبط Position H Tile( الوضع األفقي للتجانب( لـ 32x0 قبل ضبط Tile H Size (الحجم الأفقي للتجانب).
- \* تتوفر هذه الوظيفة فقط عند ضبط الوضع طبيعي الخاص بـ Tile Mode( وضع التجانب( إلى إيقاف التشغيل مع ضبط Mode Tile (وضع التجانب) إلى تشغيل.

## اإلرسال

#### [d][q][ ][Set ID][ ][Data][Cr]

البيانات 00 إلى 32: 0 إلى 50 \*\* قد ال تكون معتمدة حسب الطراز.

### اإلقرار

## [g][ ][Set ID][ ][OK/NG][Data][x]

## **.45 Size V Tile( الحجم الرأسي للتجانب( )األمر: h d)**

لضبط الحجم العمودي للتجانب.

\*قم بضبط Position V Tile( الوضع الرأسي للتجانب( لـ 00x0 قبل ضبط Size V Tile( الحجم الرأسي للتجانب(. \* تتوفر هذه الوظيفة فقط عند ضبط الوضع طبيعي الخاص بـ Tile Mode( وضع التجانب( إلى إيقاف التشغيل مع ضبط Mode Tile (وضع التجانب) إلى تشغيل.

### اإلرسال

## [d][g][ ][Set ID][ ][Data][Cr]

البيانات 00 إلى :32 0 إلى 50 \*\* قد ال تكون معتمدة حسب الطراز.

### اإلقرار

[h][ ][Set ID][ ][OK/NG][Data][x]

#### **.47 Select DPM( تحديد إدارة طاقة العرض( )األمر: j f)** لضبط وظيفة إدارة طاقة شاشة العرض )DPM).

## اإلرسال

## [f][i][ ][Set ID][ ][Data][Cr]

البيانات 00: إيقاف التشغيل :01 تشغيل قد تختلف ضوابط البيانات حسب الطراز كما هو مبين أدناه. البيانات 00: إيقاف التشغيل ثوان :01 5 ٍ ثوان :02 10 ٍ ثوان :03 15 ٍ :04 دقيقة :05 3 دقائق :06 5 دقائق

# اإلقرار

[iil] ISet ID II IOK/NG ID ata IIx]

#### **.48 Control FAN( التحكم بالمروحة( )األمر : o d)** لضبط Fan mode (وضع المروحة).

:07 10 دقائق

## اإلرسال

## [d][o][ ][Set ID][ ][Data][Cr]

البيانات :00 تلقائي :01 تشغيل :02 يدوي :03 إيقاف التشغيل

\*\* قد ال تكون معتمدة حسب الطراز.

## اإلقرار

## [o][ ][Set ID][ ][OK/NG][Data][x]

**.49 Check Fault FAN( التحقق من خلل المروحة( )األمر: w d)** للتحقق من خلل المروحة.

#### اإلرسال

#### [d][w][ ][Set ID][ ][Data][Cr]

البيانات FF: قراءة الحالة

#### اإلقرار

#### [w][ ][Set ID][ ][OK/NG][Data][x]

البيانات 60: Fan fault (خلل في المروحة) :01 OK Fan( المروحة سليمة( :02 من دون Fan( مروحة(

# **.52 Key( المفتاح( )األمر: c m)**

إلرسال رمز المفتاح الخاص برمز األشعة تحت الحمراء لجهاز التحكم عن بعد

#### اإلرسال

## [ml[cl[] ISet IDI[ IID at all Cr]

البيانات CODE\_KEY\_IR

### اإلقرار

### [c][ ][Set ID][ ][OK/NG][Data][x]

لرمز مفتاح، راجع رمز األشعة تحت الحمراء. \* إن بعض األوامر غير معتمدة حسب الطراز.

#### **.50 Value Temperature( قيمة درجة الحرارة( )األمر: n d)** للتحقق من قيمة درجة الحرارة الداخلية.

#### اإلرسال

## [d][n][ ][Set ID][ ][Data][Cr] البيانات FF: التحقق من الحالة

# الإقرار<br>[x][Data][x][OK/NG][Data][x]

### [n][][Set ID][][OK/NG][Data1][Data2][Data3][x]

\* تعرض الحرارة بصيغة سداسية عشرية.

### **.53 Select OSD( تحديد شاشة خيارات العرض( )األمر: l k)** لتحديد تشغيل/إيقاف تشغيل OSD( شاشة خيارات العرض(.

#### اإلرسال

#### [k][l][ ][Set ID][ ][Data][Cr]

البيانات 00: إيقاف التشغيل :01 تشغيل

## اإلقرار

#### **III ISet IDII IIOK/NGIIDataIIx1**

### **.51 Lock Key /Lock Controller Remote( تأمين وحدة**

**ُ التحكم عن بعد/قفل المفاتيح( )األمر: m k)**

ُ عندما تكون وحدة التحكم عن بعد والمفاتيح األمامية مقفلة في وضع ُ االستعداد، ال يمكن تشغيل الطاقة بواسطة وحدة التحكم عن بعد أو زر الطاقة الأمامي.

### اإلرسال

## [k][m][ ][Set ID][ ][Data][Cr]

- البيانات 00: إيقاف التشغيل (إيقاف تشغيل القفل) 01: التشغيل (تشغيل القفل)
- ُ \* لن يتم تشغيل الشاشة بواسطة طاقة مفاتيح وحدة التحكم عن بعد ومفاتيح التحكم باللوحة الأمامية، إذا تم قفل المفاتيح في وضع الاستعداد.

#### اإلقرار [m][ ][Set ID][ ][OK/NG][Data][x]

\*\* قد ال تكون معتمدة حسب الطراز.

## **.54 return time Elapsed( استعادة الوقت المنقضي( )األمر: d**

**l)** للتحقق من الوقت المنقضي.

## اإلرسال

### [d][I][ ][Set ID][ ][Data][Cr]

### البيانات FF: قراءة الحالة

### اإلقرار

## [I][ ][Set ID][ ][OK/NG][Data][x]

ُ\* يعنى بالبيانات التي تمت استعادتها الساعات المنقضية بالقيمة السداسية العشرية.

**.55 Check.No Serial( التحقق من الرقم المتسلسل( )األمر: y f)** للتحقق من الأر قام المتسلسلة

#### اإلرسال

### [f][y][ ][Set ID][ ][Data][Cr]

البيانات FF: للتحقق من الرقم المتسلسل للمنتج

#### اإلقرار

### [y][ ][Set ID][ ][OK/NG][Data][x]

\* تكون البيانات بصيغة code ASCII.

**.58 Gain Green Balance White( اكتساب اللون األخضر من**  التوازن الأبيض) (الأمر: j n) لضبط اكتساب الأخضر من التوازن الأبيض.

#### اإلرسال

### [i][n][ ][Set ID][ ][Data][Cr]

البيانات 00 إلى FE: Gain Green( اكتساب األخضر( 0 إلى 254

### اإلقرار

### [n][ ][Set ID][ ][OK/NG][Data][x]

ُ \* باستخدام وحدة التحكم عن بعد، يمكنك ضبط القيمة من 0 إلى .255 باستخدام C232RS، يمكنك ضبط القيمة من 0 إلى .254

## **.56 Version W/S( إصدار البرنامج( )األمر: z f)**

للتحقق من إصدار البرنامج.

### اإلرسال

### [f][z][ ][Set ID][ ][Data][Cr] البيانات FF: للتحقق من إصدار البرنامج

#### اإلقرار

#### [z][ I[Set ID][ I[OK/NG][Data][x]

### **.59 Gain Blue Balance White( اكتساب اللون األزرق من**  التوازن الأبيض) (الأمر: j o) لضبط اكتساب األزرق من التوازن األبيض.

## اإلرسال

# [il[o][ ][Set ID][ ][Data][Cr]

# البيانات 00 إلى FE: Gain Blue( اكتساب األزرق( 0 إلى 254

## اإلقرار

## [o][ ][Set ID][ ][OK/NG][Data][x]

## ُ \* باستخدام وحدة التحكم عن بعد، يمكنك ضبط القيمة من 0 إلى .255 باستخدام C232RS، يمكنك ضبط القيمة من 0 إلى .254

#### **.57 Gain Red Balance White( اكتساب اللون األحمر من التوازن األبيض( )األمر: m j)**

لضبط اكتساب الأحمر من التوازن الأبيض.

## اإلرسال

## [j][m][][Set ID][][Data][Cr]

البيانات 00 إلى FE: Gain Red( اكتساب األحمر( 0 إلى 254

## اإلقرار

## [m][ ][Set ID][ ][OK/NG][Data][x]

ُ \* باستخدام وحدة التحكم عن بعد، يمكنك ضبط القيمة من 0 إلى .255 باستخدام C232RS، يمكنك ضبط القيمة من 0 إلى .254

### **.60 Backlight( اإلضاءة الخلفية( )األمر: g m)** لضبط اإلضاءة الخلفية للشاشة.

## اإلرسال

## [m][q][ ][Set ID][ ][Data][Cr] البيانات 00 إلى 64: Backlight (الإضاءة الخلفية) 0 إلى 100

## اإلقرار

## [g][][set ID][][OK/NG][Data][x]

\*\* قد ال تكون معتمدة حسب الطراز.

**.61 Control Power PC( التحكم بطاقة الكمبيوتر( )األمر: t d )** للتحكم بطاقة الكمبيوتر إذا كان الكمبيوتر والشاشة متزامنين.

### اإلرسال

## [ Id][t][ IISet ID][ IID at all Cr]

### البيانات

- 00: متزامنين (عندما يكون جهاز العرض متوقفًا عن التشغيل، يكون الكمبيوتر متوقفًا عن التشغيل أيضًا )
- 01: غيير متزامنين (جهاز العرض متوقف عن التشغيل لكن الكمبيوتر قيد التشغيل.)
- 02: الحفاظ على الكمبيوتر في حالة التشغيل. (يتم تشغيل مشغّل الوسائط إذا تم تشغيل جهاز العرض وهو متوقف عن التشغيل.(
	- \*\* قد ال تكون معتمدة حسب الطراز.

## اإلقرار

[t][ ISet ID][ I[OK][Data][x]

## **.62 Power PC( طاقة الكمبيوتر( )األمر: s d )**

للتحكم بطاقة الكمبيوتر عندما يكون الكمبيوتر والشاشة غير متزامنين.

## اإلرسال

## [d][s][ ][Set ID][ ][Data][Cr]

البيانات 00: الكمبيوتر متوقف عن التشغيل. :01 الكمبيوتر قيد التشغيل. \*\* قد ال تكون معتمدة حسب الطراز.

## اإلقرار

[s][ ][Set ID][ ][OK][Data][x]

## **.64Schedule Control Brightness Easy( األمر: s s)** لضبط Schedule Control Brightness Easy.

## اإلرسال

## [s][s][ ][Set ID][ ][Data1][ ][Data2][ ][Data3][Cr] Data1 6F - 1F( وظائف قراءة البيانات(

1F: لقراءة بيانات Control Brightness Easy األول 2F: لقراءة بيانات Control Brightness Easy الثاني 3F: لقراءة بيانات Control Brightness Easy الثالث 4F: لقراءة بيانات Control Brightness Easy الرابع 5F: لقراءة بيانات Control Brightness Easy الخامس 6F: لقراءة بيانات Control Brightness Easy السادس 6E1-E( لحذف فهرس واحد(، 0E( لحذف كافة الفهارس( 0E: لحذف كافة Control Brightness Easy 1E: لحذف Control Brightness Easy األول 2E: لحذف Control Brightness Easy الثاني 3E: لحذف Control Brightness Easy الثالث 4E: لحذف Control Brightness Easy الرابع 5E: لحذف Control Brightness Easy الخامس 6E: لحذف Control Brightness Easy السادس :00-17 00 - 23:00 B00-3 2Data: 00 - 59 دقيقة 00-64 3Data: اإلضاءة الخلفية 0 - 100 \* لقراءة قائمة Control Brightness Easy الذي تم تكوينه أو حذفه، اضبط ]3Data][2Data ]على FF. )المثل :1 ff ff 1f 01 ss - لقراءة بيانات الفهرس األول من Easy .Brightness Control )المثل :2 ff ff 1e 01 ss - لحذف بيانات الفهرس األول من Easy .Brightness Control

المثل :3 46 E1 07 01 ss - إلضافة جدول إلى اإلضاءة الخلفية 70 على .07:30(

## اإلقرار

## [s][ ][Set ID][ ][OK/NG][Data1][Data2][Data3][x]

\*\* قد ال تكون معتمدة حسب الطراز.

## **.63 Mode Control Brightness Easy( األمر: m s)**

لتحديد ON( تشغيل(/OFF( إيقاف التشغيل( لـ Brightness Easy .Control Mode

## اإلرسال

## [s][m][ ][Set ID][ ][Data][Cr]

00 Data: OFF Control Brightness Easy( إيقاف تشغيل (Easy Brightness Control 01 Data: ON Control Brightness Easy( تشغيل Easy (Brightness Control \* ال يعمل في حال عدم إعداد الوقت الحالي. \*\* قد ال تكون معتمدة حسب الطراز.

## اإلقرار

[m][ ISet IDI[ IOK/NGI[Data][x]

#### **.65 check Status( تحقق من الحالة( )األمر: v s)** تحقق من الحاالت المتعددة.

#### اإلرسال

#### [s][v][ ][Set ID][ ][Data][ ][FF][Cr]

Data :05 تحقق من العملية الطبيعية الخاصة بأجهزة االستشعار .1No  $. No. 2$ , :06 جهاز استشعار اإلضاءة المستخدم: 07: تحقق من أن الأجهزة العلوية أو السفلية أو الأساسية الستشعار الحرارة تعمل بشكل طبيعي.

#### اإلقرار

#### [v][ ][Set ID][ ][OK/NG][Data][Data1][x]

عندما تكون قيمة البيانات 05 1Data:00 كلها طبيعية :01 تشغيل جهاز استشعار BLU 1 بشكل طبيعي، فشل تشغيل جهاز استشعار BLU 2 :02 فشل تشغيل جهاز استشعار BLU ،1 تشغيل جهاز استشعار BLU 2 بشكل طبيعي :03 فشل الكل عندما تكون قيمة البيانات 06 1Data:00 جهاز استشعار اإلضاءة .1No قيد االستخدام :01 جهاز استشعار اإلضاءة .2No قيد االستخدام عندما تكون قيمة البيانات 07 1Data:00 فشل تشغيل كافة أجهزة استشعار الحرارة :01 تشغيل العلوي بشكل طبيعي، فشل تشغيل السفلي، فشل تشغيل الأساسي :02تشغيل العلوي بشكل طبيعي، تشغيل السفلي بشكل طبيعي، فشل تشغيل الأساسي :03 تشغيل العلوي بشكل طبيعي، تشغيل السفلي بشكل طبيعي، فشل تشغيل الأساسي 04: فشل تشغيل العلوي، فشل تشغيل السفلي، تشغيل الأساسي بشكل طبيعي :05 تشغيل العلوي بشكل طبيعي، فشل تشغيل السفلي، فشل تشغيل الأساسي :06 فشل تشغيل العلوي، تشغيل السفلي بشكل طبيعي، تشغيل الأساسي بشكل طبيعي :07 تم تشغيل كافة أجهزة استشعار الحرارة بشكل طبيعي

عندما تكون قيمة Data تبلغ 08

## اإلقرار

### [v][ ][SetID][ ][OK/NG][Data][Data1][Data2][Data3][x]

Data1: درجة حرارة جهاز الاستشعار العلوي عندما يكون الجهاز متوقفًا عن التشغيل. Data2: درجة حرارة جهاز الاستشعار السفلي عندما يكون الجهاز متوقفًا عن التشغيل. 3Data: درجة حرارة جهاز االستشعار األساسي عندما يكون الجهاز متوقفًا عن التشغيل.

عندما تكون قيمة البيانات

#### 09 اإلقرار

### [v][ ][SetID][ ][OK/NG][Data][Data1][Data2][x]

1Data ff:00- البايتان العلويان لسرعة المروحة 2Data ff:00- البايتان السفليان لسرعة المروحة سرعة المروحة: القيمة السداسية العشرية 0D،0-20 القيمة الرقمية 0-8400 \*\* قد ال تكون معتمدة حسب الطراز.

#### **.66 Maintenance BLU( صيانة BLU( )األمر: t m)** حدد OFF/ON( تشغيل/إيقاف التشغيل( لـ Maintenance BLU )صيانة BLU).

## اإلرسال

### $[m][t][]$   $[Set ID][]$   $[Data][Cr]$

Data :00 إيقاف تشغيل Maintenance BLU( صيانة BLU) :01 تشغيل Maintenance BLU( صيانة BLU) \*\* قد ال تكون معتمدة حسب الطراز.

#### اإلقرار

### [t][ ][Set ID][ ][OK/NG][Data][x]

**.67 mute Screen( حجب الشاشة( )األمر: d k)** لتشغيل الشاشة أو إيقاف تشغيلها.

## اإلرسال

### [k][d][ ][Set ID][ ][Data][Cr]

Data :00 لتشغيل الشاشة. :01 إليقاف تشغيل الشاشة.

### اإلقرار

### [d][ ][Set ID][ ][OK/NG][Data][x]

**.68 Saving Daylight( التوقيت الصيفي( )األمر:d s)** لضبط وظيفة Daylight saving (التوقيت الصيفي).

#### اإلرسال

### [s][d][ ][Set ID][ ][Data1][ ][Data2][ ][Data3][ ][Data4] [IData5][Cr]

Off :00 Data (إيقاف التشغيل) (Data2~5: FFH) :01 وقت البدء :02 وقت االنتهاء 2Data 01~C:0 من يناير إلى ديسمبر 3Data 01~06 ً : من األسبوع األول إلى السادس تقريبا \* يختلف الحد الأقصىي لعدد [Data3] وفقًا للتاريخ. 4Data (من الأحد إلى السبت تقريبًا.) 5Data 00~:17 من 00 إلى 23 ً ساعة تقريبا \* لقراءة وقت البدء/وقت االنتهاء، أدخل FFH لـ ]5Data]~[2Data]. )المثال:1 ff ff ff ff 01 01 sd - للتحقق من وقت البدء المثال:2 ff ff ff ff 02 01 sd - للتحقق من وقت االنتهاء( \* يتم اعتماد هذه الوظيفة فقط عند ضبط 1 (Year/Month/Day)

)السنة/الشهر/اليوم( و 2 )Second/Minute/Hour( )الساعة/الدقيقة/ الثانية).

## اإلقرار

#### [d][ ][Set ID][ ][OK/NG][Data1][Data2][Data3][Data4]

#### $[Data5]$

\*\* قد ال تكون معتمدة حسب الطراز.

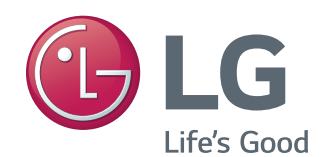

للحصول على رمز المصدر بموجب GPL وLGPL وMPL وتراخيص أخرى مفتوحة المصدر، الموجودة في هذا المنتج، ُيرجى زيارة الموقع com.lge.opensource://http. ّ باإلضافة إلى رمز المصدر، فإن كل شروط التراخيص وكفاالت إخالء المسؤولية وإشعارات حقوق الطبع والنشر متوفرة للتنزيل. ستوفر Electronics LG ً أيضا الرمز المفتوح المصدر على قرص مضغوط مقابل التكاليف التي تغطي إجراء هذا التوزيع )مثل تكلفة الوسائط والشحن والتسليم( وذلك بعد توجيه طلب عبر البريد اإللكتروني على com.lge@opensource. هذا العرض سار لمدة ثالثة )3( ً أعوام بدءا من تاريخ شراء المنتج. **∶** 

ENERGY STAR is a set of power-saving guidelines issued by the U.S. Environmental Protection Agency(EPA).

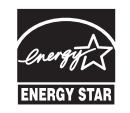

As an ENERGY STAR Partner LGE U. S. A., Inc. has determined that this product meets the ENERGY STAR guidelines for energy efficiency. Refer to ENERGYSTAR.gov for more information on the ENERGY STAR program.

احرص على قراءة احتياطات الأمان قبل استخدام المنتج. احتفظ بدليل المالك )الموجود على القرص المضغوط( في مكان يسهل الوصول إليه لمراجعته في المستقبل. إن طراز الجهاز ورقمه التسلسلي موجودان في الجهة الخلفية من الجهاز وعلى أحد جوانبه. قم بتدوينهما أدناه في حال احتجت إلى أي خدمة.

الطراز

الرقم التسلسلي

يُعتبر الضجيج المؤقت عاديًا عند تشغيل هذا الجهاز أو إيقاف تشغيله.